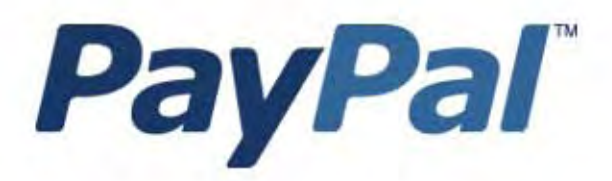

# Guide d'intégration de la gestion des commandes

Informations à usage professionnel uniquement.

A usage Professional Uniquement

Dernière mise à jour : Octobre 2006

*Guide d'intégration de la gestion des commandes PayPal* Document numéro: 100009.en\_US-200608

© 2006 PayPal Inc. Tous droits réservés. PayPal et le logo PayPal sont des marques déposées de PayPal, Inc. Les autres marques et marques commerciales mentionnées appartiennent à leurs propriétaires respectifs.

Les informations contenues dans ce document sont la propriété de PayPal Inc. et ne peuvent être utilisées, reproduites ni divulguées sans l'autorisation écrite de PayPal Inc.

PayPal (Europe) Ltd. est autorisée et réglementée par la Financial Services Authority (FSA) du Royaume-Uni en tant qu'institution émettrice de monnaie électronique.

Numéro d'immatriculation FSA PayPal : 226056.

Avis de non responsabilité :

PayPal fournit les informations de ce manuel en l'état. PayPal Inc. ne fournit de quelque manière que ce soit (expresse, tacite ou légale) aucune garantie résultant de ces informations. PayPal Inc. n'assume aucune responsabilité en cas d'erreurs ou d'omissions pour tous dommages (directs ou indirects), résultant de l'utilisation de ce manuel ou des informations qu'il contient ou résultant de l'application ou de l'utilisation du produit ou du service décrit dans ce document. PayPal Inc. se réserve le droit de modifier les informations de ce manuel sans préavis.

PayPal Inc. ne garantit pas que les fonctionnalités décrites dans ce manuel seront annoncées et mises à disposition de tous à l'avenir.

## **Sommaire**

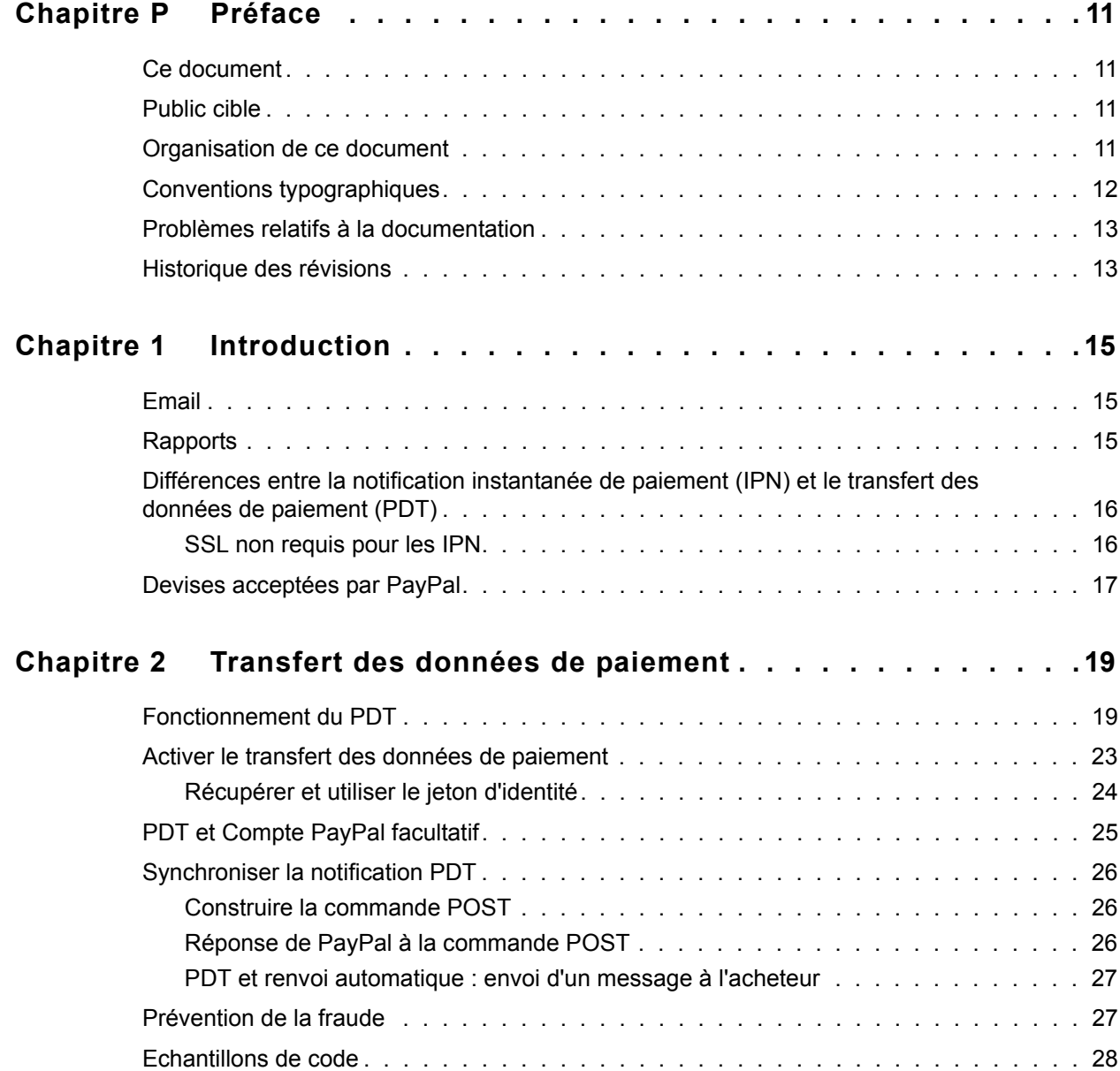

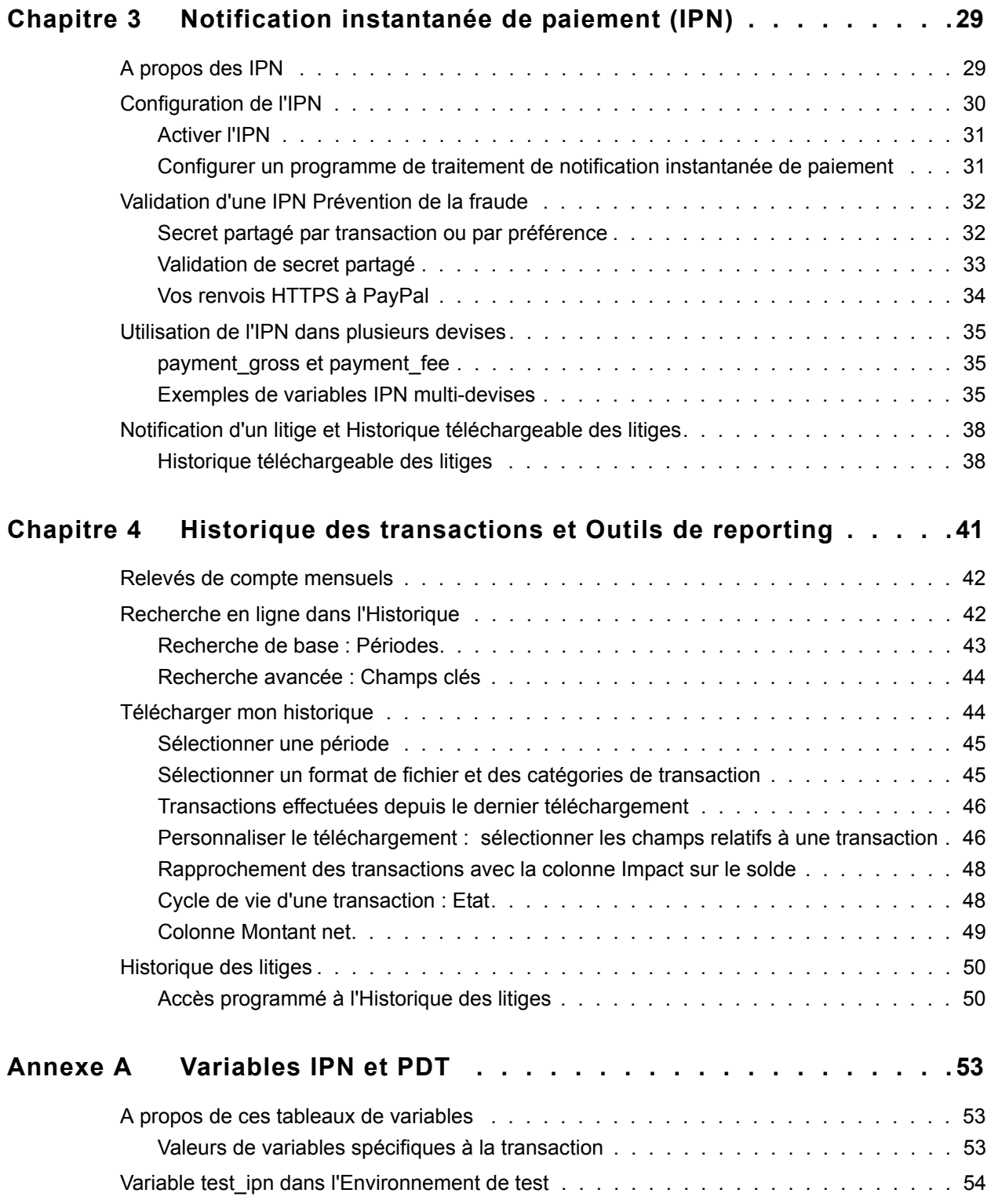

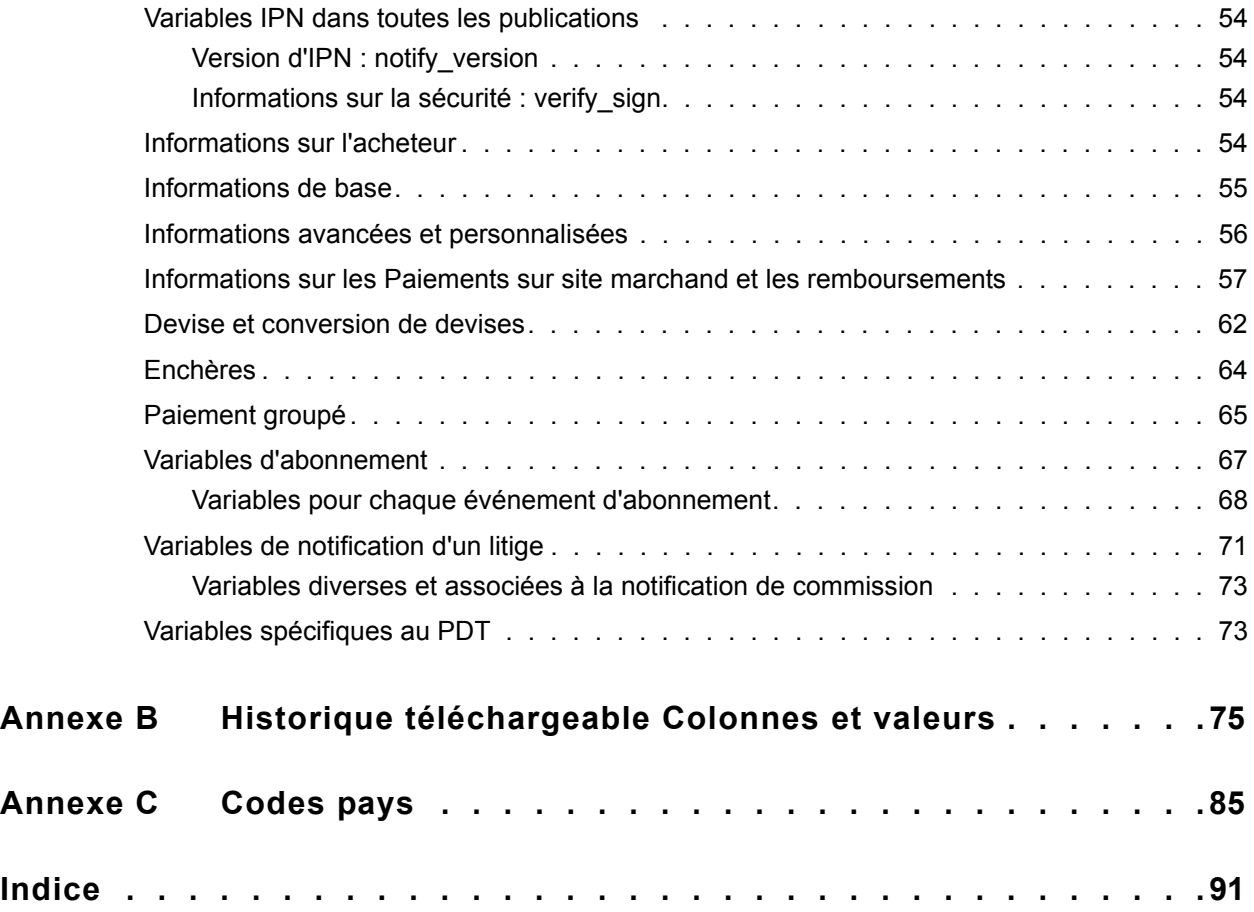

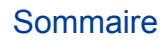

## **Liste des tableaux**

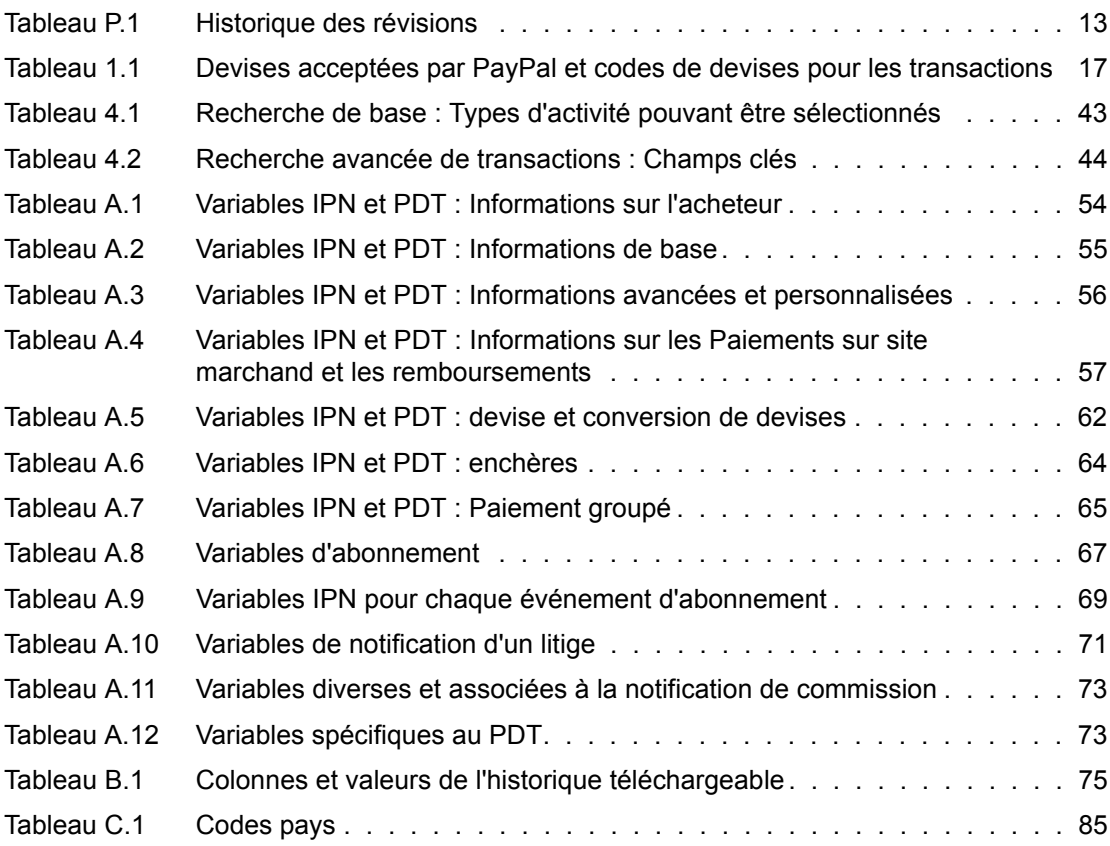

Liste des tableaux

## **Liste des figures**

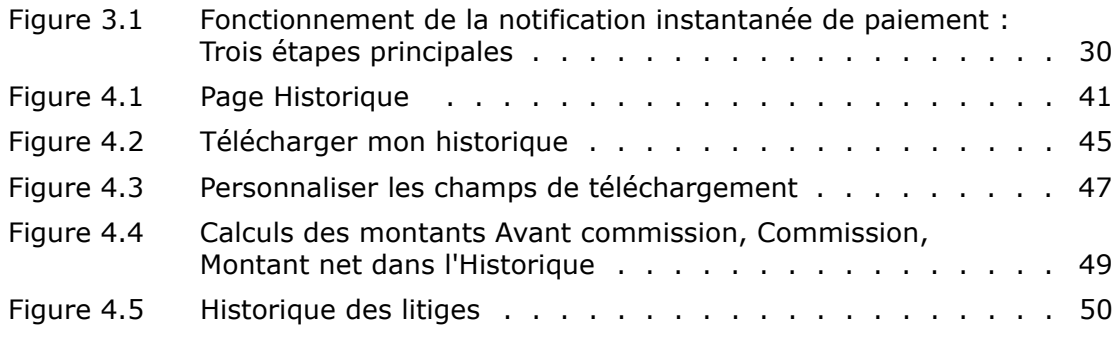

## Liste des figures

## <span id="page-10-0"></span>**P Préface**

### <span id="page-10-1"></span>**Ce document**

Cette version du *PayPal Order Management Integration Guide*, qui décrit les fonctions de gestion des commandes de PayPal, telles que le transfert des données de paiement (PDT), la notification instantanée de paiement (IPN) et l'historique téléchargeable, remplace la version de décembre 2005.

Ce document remplace certaines parties du Guide du marchand et du Guide d'intégration de Paiements sur site marchand publié en avril 2005.

## <span id="page-10-2"></span>**Public cible**

Ce document est destiné aux marchands qui utilisent PayPal pour gérer leurs informations sur les commandes.

## <span id="page-10-3"></span>**Organisation de ce document**

Le [Chapitre 1, « Introduction »,](#page-14-3) présente brièvement les fonctions de gestion des commandes de PayPal décrites dans ce guide.

Le [Chapitre 2, « Transfert des données de paiement »,](#page-18-2) explique le fonctionnement et la configuration du PDT.

Le [Chapitre 3, « Notification instantanée de paiement \(IPN\) »,](#page-28-2) explique le fonctionnement et la configuration de l'IPN.

Le [Chapitre 4, « Historique des transactions et Outils de reporting »,](#page-40-2) décrit les relevés de compte mensuels, la recherche de transactions en ligne, l'Historique téléchargeable et l'Historique des litiges.

L['Annexe A, « Variables IPN et PDT »,](#page-52-3) décrit en détail toutes les variables et les valeurs renvoyées par les fonctions IPN et PDT.

L['Annexe B, « Historique téléchargeable Colonnes et valeurs »](#page-74-2), présente les colonnes et les valeurs contenues dans l'historique téléchargeable.

## <span id="page-11-0"></span>**Conventions typographiques**

Différents types de caractères sont utilisés dans ce document pour identifier les caractéristiques du texte. Ces types de caractères et leurs caractéristiques sont décrits cidessous :

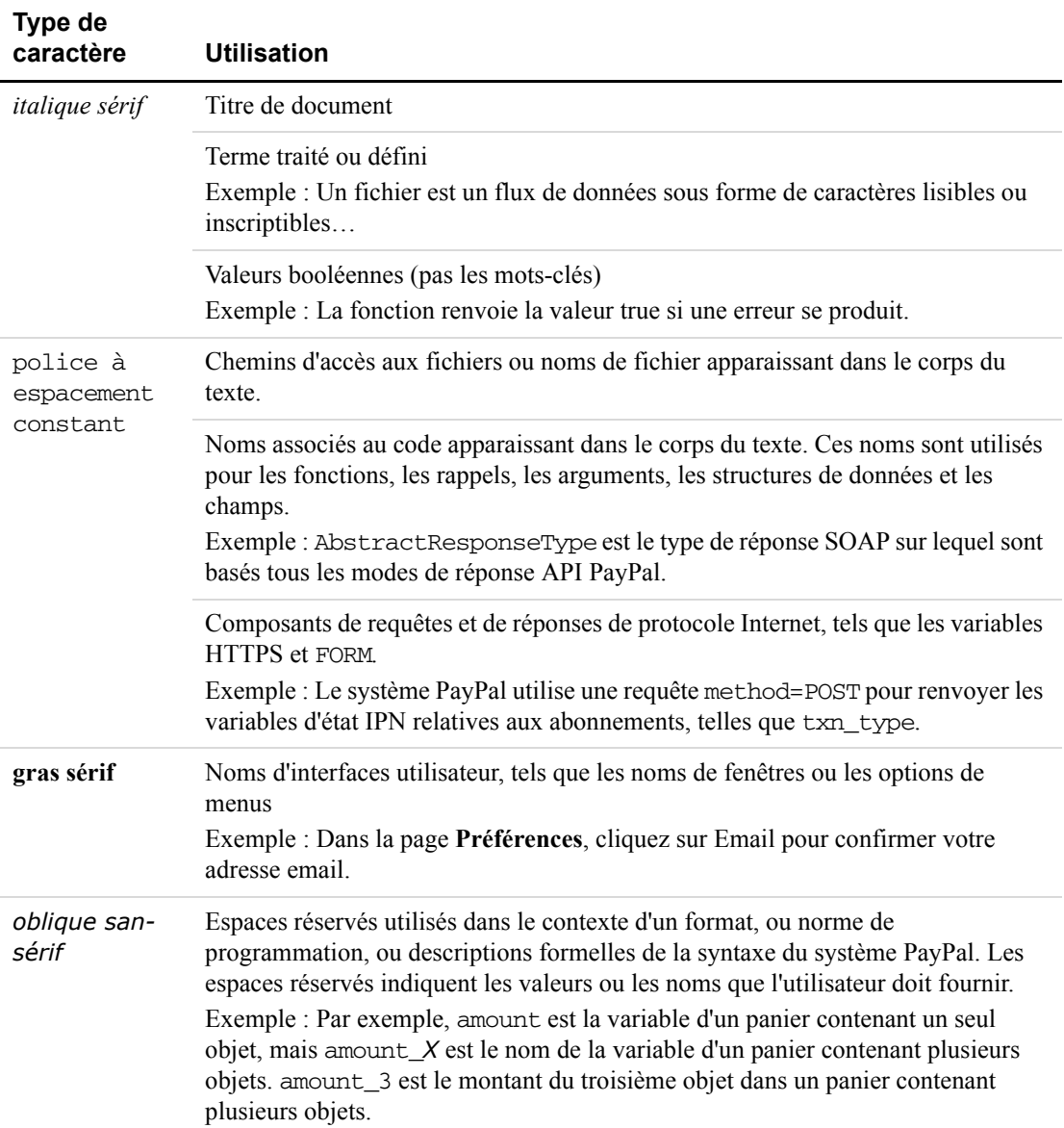

Outre les types de caractères décrits ci-dessus, les mots et les phrases de ce document peuvent également apparaître en gras ou soulignés, auquel cas ils donnent des informations supplémentaires. Ces informations sont décrites ci-dessous :

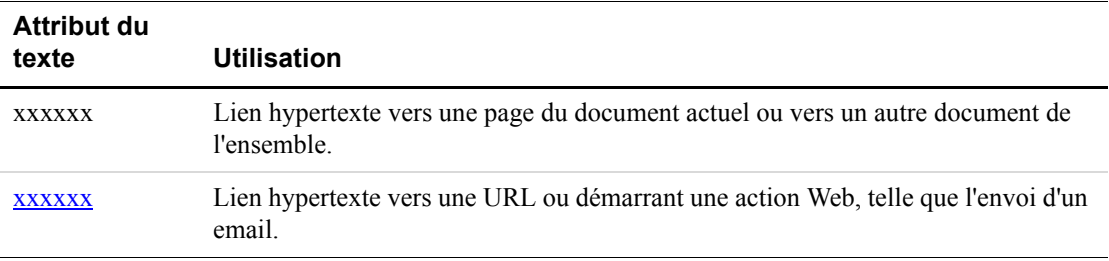

## <span id="page-12-0"></span>**Problèmes relatifs à la documentation**

Si vous relevez des erreurs ou si vous rencontrez des problèmes liés à cette documentation, envoyez-nous un email en suivant les instructions ci-dessous. Décrivez l'erreur ou le problème aussi précisément que possible et communiquez-nous le titre du document, sa date (indiquée dans le pied de page de chaque page) et le(s) numéro(s) de page(s).

Pour contacter le Service clientèle concernant des problèmes liés à la documentation :

- **1.** Accédez à [https://www.paypal.fr/](https://www.paypal.com/).
- **2.** Cliquez sur **Aide** en haut à gauche de la page.
- **3.** Cliquez sur **Service clientèle** en bas à gauche de la page.
- **4.** Choisissez **Aide par email**.
- **5.** Complétez le formulaire.

## <span id="page-12-2"></span><span id="page-12-1"></span>**Historique des révisions**

Historique des révisions du *PayPal Order Management Integration Guide*.

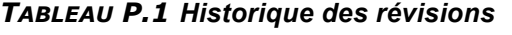

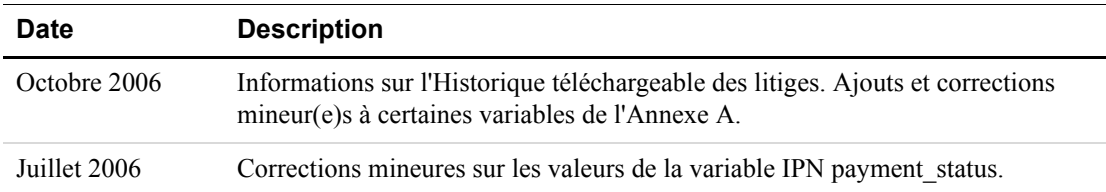

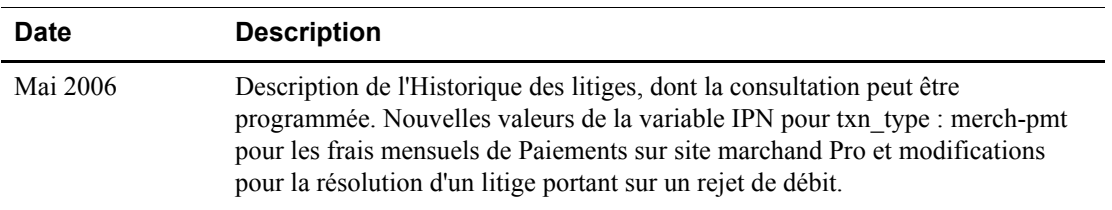

#### *TABLEAU P.1 Historique des révisions*

<span id="page-14-3"></span><span id="page-14-0"></span>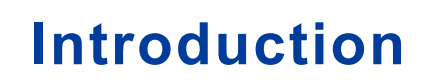

PayPal fournit quatre méthodes de notification de paiement à intégrer au système principal :

- Email
- Outils de reporting
- Notification instantanée de paiement (IPN)
- <sup>z</sup> Transfert des données de paiement (PDT)

## <span id="page-14-1"></span>**Email**

Vous recevez une notification par email dans les cas suivants :

- Paiement réussi
- Paiement en attente
- Paiement annulé

Si vous ne souhaitez pas recevoir de notifications de paiement par email :

- **1.** Cliquez sur le sous-onglet **Préférences** de l'onglet **Mon compte**.
- **2.** Cliquez sur le lien **Notifications** dans la colonne **Informations personnelles**.
- **3.** Sous **Notifications de paiement**, désélectionnez la case à cocher **Réception de paiement et règlement instantané sur le site PayPal**.
- **4.** Cliquez sur **Enregistrer**.

## <span id="page-14-2"></span>**Rapports**

Les outils de reporting de PayPal vous fournissent les informations dont vous avez besoin pour évaluer et gérer efficacement votre activité. Avec les outils de reporting de PayPal, vous pouvez :

- analyser vos sources de revenus pour mieux comprendre le comportement d'achat des clients ;
- automatiser les tâches de comptabilité fastidieuses ;
- régler et rapprocher précisément les transactions.

Rapports disponibles :

*Différences entre la notification instantanée de paiement (IPN) et le transfert des données de paiement* 

- <sup>z</sup> **Relevés de compte mensuels :** Consultez chaque mois le récapitulatif de tous les crédits et débits ayant affecté le solde de votre compte.
- Rapports des ventes professionnelles : Recevez chaque semaine une analyse pertinente des recettes par réseau de distribution et par devise.
- **Historique :** Accédez à un registre en ligne des paiements recus et envoyés.
- **Historiques téléchargeables :** Effectuez un suivi de l'historique de vos transactions en le téléchargeant dans divers formats de fichier (adaptés aux règlements financiers).

Pour en savoir plus sur les rapports de PayPal, consultez [http://www.paypal.com/fr/cgi](http://www.paypal.com/cgi-bin/webscr?cmd=p/xcl/rec/reports-intro-outside)[bin/webscr?cmd=p/xcl/rec/reports-intro-outside](http://www.paypal.com/cgi-bin/webscr?cmd=p/xcl/rec/reports-intro-outside).

## <span id="page-15-0"></span>**Différences entre la notification instantanée de paiement (IPN) et le transfert des données de paiement (PDT)**

La principale fonction du PDT est d'indiquer le détail des transactions de paiements aux acheteurs lorsque ceux-ci sont redirigés automatiquement vers votre site une fois le paiement terminé. Toutefois, il est possible que vous ne receviez pas une notification pour toutes les transactions, comme pour les transactions en attente, les remboursements ou les annulations. Pour cette raison et si vous utilisez ces données pour honorer des commandes, PayPal vous recommande fortement d'activer également la notification instantanée de paiement (IPN).

L'IPN et le PDT renvoient les mêmes données ; toutefois, il existe des différences importantes.

 $PDT$ 

- Requiert l'activation du renvoi automatique.
- Le renvoi automatique inclut un numéro d'identification qui peut être utilisé pour demander à PayPal les détails complets de la transaction.
- Une notification peut être manquée si l'utilisateur ferme le navigateur avant la fin de la redirection.

IPN :

- Ne requiert pas l'activation du renvoi automatique.
- A la fin de la procédure de paiement sur le site marchand, PayPal envoie les données IPN de manière asynchrone (c'est-à-dire, en dehors de la procédure de paiement sur le site marchand).
- Des IPN sont également envoyées pour les annulations et les remboursements.

#### <span id="page-15-1"></span>**SSL non requis pour les IPN**

Les informations de carte bancaire n'étant pas transmises dans les notifications instantanées de paiement (IPN), PayPal ne requiert pas l'utilisation du cryptage SSL (Secure Sockets Layer) pour les transmissions d'IPN.

## <span id="page-16-2"></span><span id="page-16-1"></span><span id="page-16-0"></span>**Devises acceptées par PayPal**

Les devises suivantes sont acceptées par PayPal.

#### *TABLEAU 1.1 Devises acceptées par PayPal et codes de devises pour les transactions*

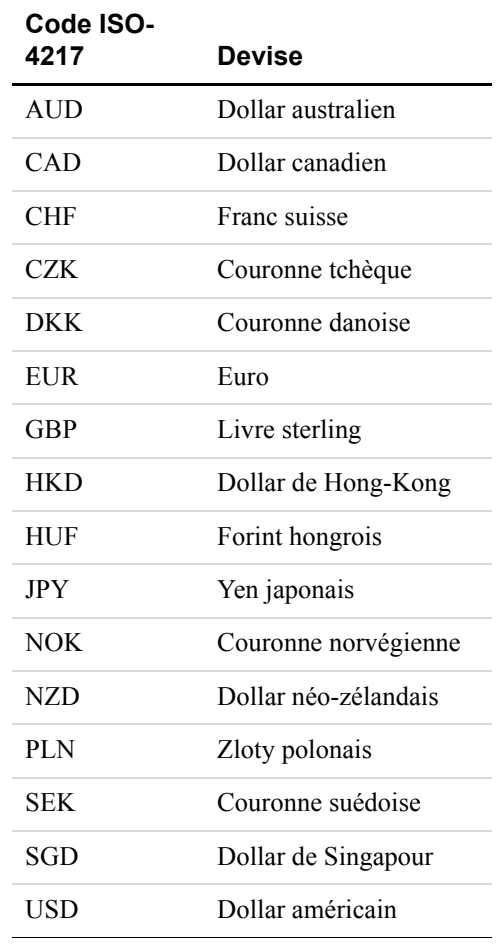

## Introduction

*Devises acceptées par PayPal*

## <span id="page-18-2"></span><span id="page-18-0"></span>**2 Transfert des données de paiement**

La fonction de transfert des données de paiement offre aux vendeurs la possibilité d'indiquer le détail des transactions de paiements aux acheteurs qui sont redirigés vers leur site une fois le paiement terminé.

**REMARQUE :** Pour utiliser le transfert des données de paiement, vous devez activer le renvoi automatique des paiements sur site marchand. Le renvoi automatique redirige les acheteurs vers votre site une fois le paiement terminé. Le renvoi automatique s'applique à tous les paiements sur site marchand, y compris aux fonctions Acheter maintenant, Dons, Panier et Abonnements. Pour en savoir plus sur le renvoi automatique, consultez le *[Guide d'intégration de Paiements](https://www.paypal.com/IntegrationCenter/ic_documentation.html)  [sur site marchand](https://www.paypal.com/IntegrationCenter/ic_documentation.html)*.

## <span id="page-18-1"></span>**Fonctionnement du PDT**

Jean souhaite acheter un gadget logiciel chez Planète Gadgets.

**Etape 1 :** Jean se rend sur le site de Planète Gadgets, recherche le gadget qu'il souhaite acheter et clique sur **Acheter maintenant**.

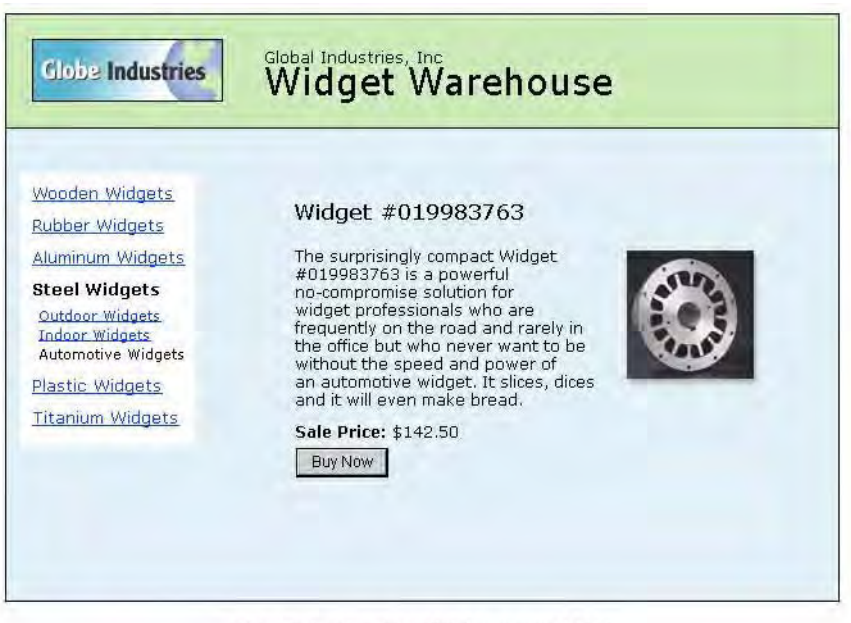

Global Industries, Inc | All rights reserved 2003

**Etape 2 :** Jean est dirigé vers une page **Détails du paiement** PayPal comportant les détails du paiement qu'il est sur le point d'effectuer.

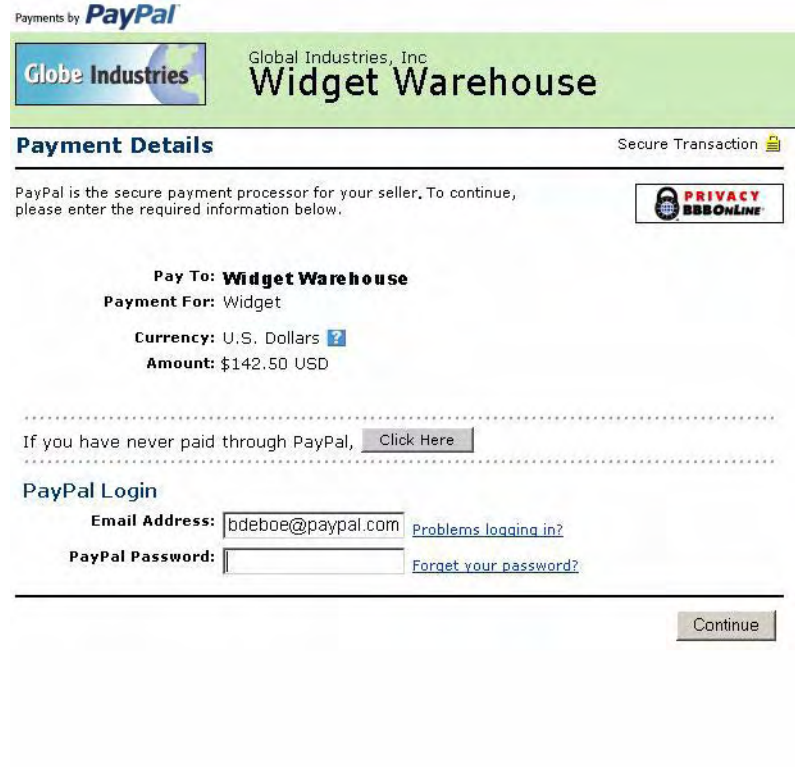

**Etape 3 :** Jean entre ses informations de compte PayPal dans les champs de connexion PayPal.

**Etape 4 :** Jean est ensuite dirigé vers une page de confirmation contenant les détails de sa sélection, des informations sur la façon dont ses paiements automatiques sont approvisionnés et ses informations de livraison. Il clique sur **Payer** pour effectuer le paiement.

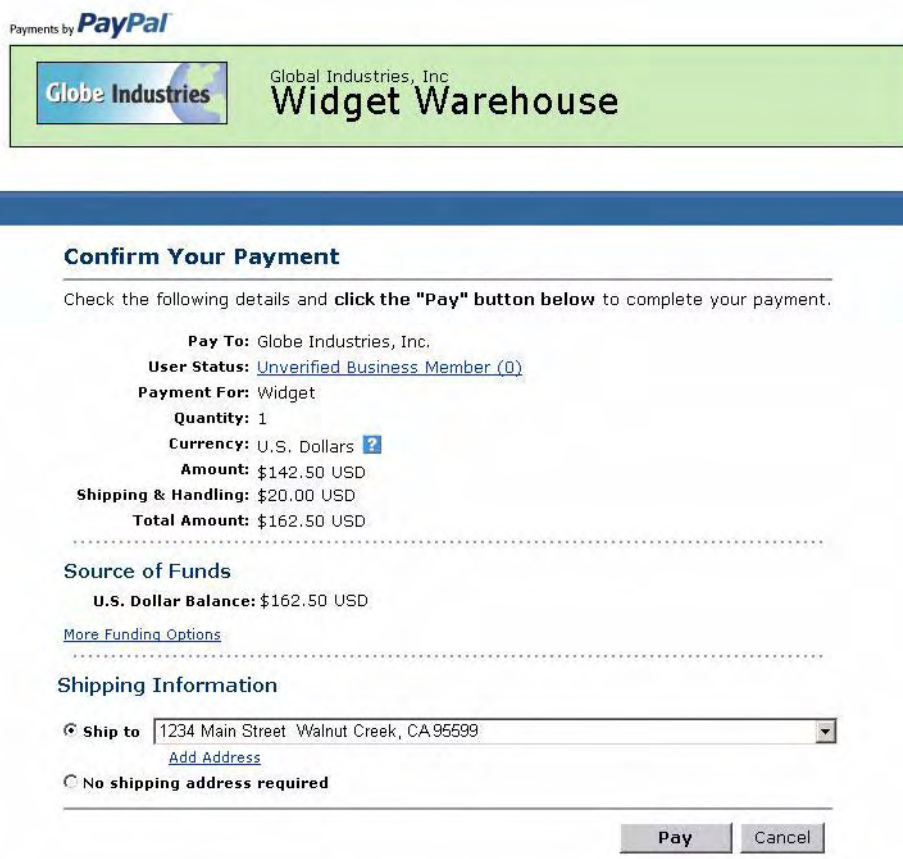

ľ

**Etape 5 :** Une page de confirmation de paiement s'affiche pour informer Jean que son paiement a été effectué et qu'il va être redirigé vers le site de Planète Gadgets.

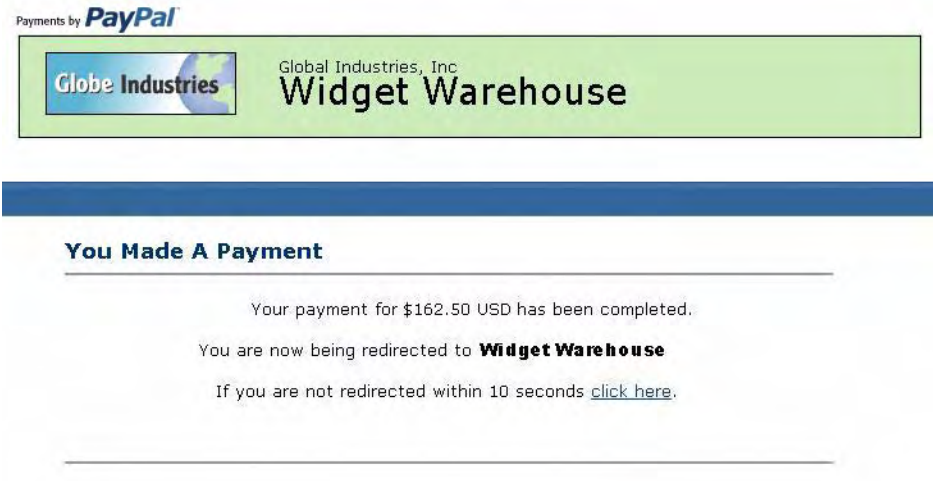

**Etape 6 :** Un jeton de transaction est transmis à l'URL de renvoi fournie par Planète Gadgets. Planète Gadgets récupère le jeton de transaction et extrait les détails de la transaction à partir du site PayPal via une commande HTTP POST. Cette commande HTTP POST contient le jeton d'identité fourni par Planète Gadgets lors de l'activation du PDT.

Pour en savoir plus sur le jeton d'identité du PDT, reportez-vous à la section ["Récupérer et](#page-23-0)  [utiliser le jeton d'identité" on page 24.](#page-23-0) Pour en savoir plus sur la commande HTTP POST, reportez-vous à la section ["Synchroniser la notification PDT" on page 26.](#page-25-0)

**Etape 7 :** La page de remerciements de Planète Gadgets s'affiche. Elle informe à nouveau Jean que sa transaction est terminée et qu'un avis de réception de son achat lui a été envoyé par email. Cette page contient également un lien vers PayPal que Jean peut utiliser s'il souhaite accéder aux informations sur la transaction, ainsi que des liens sur lesquels il peut cliquer s'il veut poursuivre ses achats.

Par exemple, comme on peut le voir dans la figure ci-dessous : Nous vous remercions de votre paiement. La transaction est terminée et le reçu de cet achat vous a été envoyé par email. Pour consulter les détails de cette transaction, connectez-vous à votre compte sur [www.paypal.fr](https://www.paypal.com).

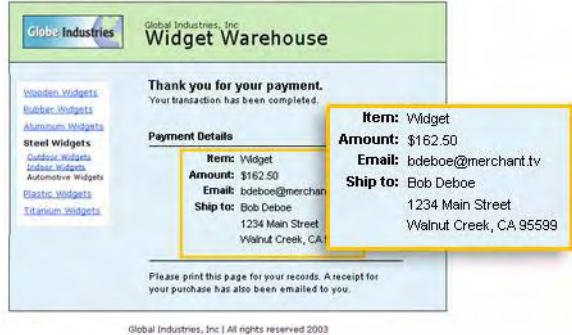

**Etape 8 :** Jean reçoit un avis de réception par email pour la transaction, qui confirme son achat et contient une copie des détails du paiement, les informations sur votre activité de Planète Gadgets et la confirmation de son adresse de livraison.

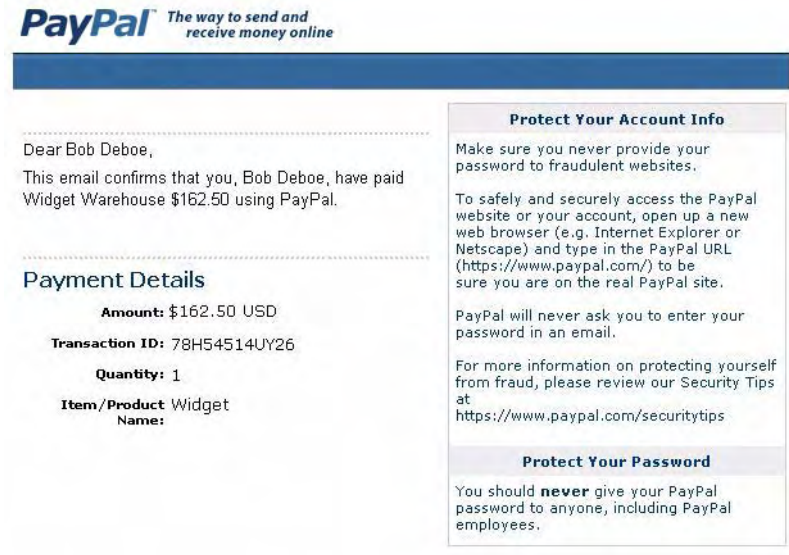

### <span id="page-22-0"></span>**Activer le transfert des données de paiement**

Pour activer le PDT :

- **1.** Cliquez sur l'onglet **Mon compte**.
- **2.** Cliquez sur le sous-onglet **Préférences**.

#### Transfert des données de paiement

*Activer le transfert des données de paiement*

- **3.** Cliquez sur le lien **Préférences de réception de paiements sur site marchand**, comme indiqué dans la capture d'écran ci-dessous.
	- **Selling Preferences** Auctions Sales Tax **Shipping Calculations** Shipping Preferences UPS Preferences Payment Receiving Preferences **Instant Payment** Notification Preferences PayPal Shops Reputation Guarantee Preferences Seller Eligibility for PayPal **Buyer Protection** Website Payments Preferences<br>Custom Payment Pages

La page **Préférences de réception de paiements sur site marchand** s'ouvre.

**4.** Cliquez sur le bouton radio Transfert des données de paiement **Oui**, comme indiqué dans l'illustration suivante.

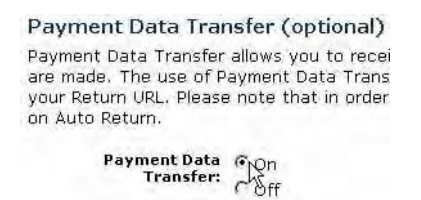

Pour utiliser le transfert des données de paiement, vous *devez* activer le renvoi automatique. Le renvoi automatique peut également être activé à partir de la page **Préférences de réception de paiements sur site marchand**.

**5.** Cliquez sur **Enregistrer**.

#### <span id="page-23-0"></span>**Récupérer et utiliser le jeton d'identité**

Lorsque vous cliquez sur **Enregistrer** pour sauvegarder vos préférences PDT, un message apparaît en haut de la page vous indiquant que vos préférences ont été correctement enregistrées. Votre jeton d'identité apparaît également dans ce message.

Vous devez transmettre ce jeton d'identité ainsi que le jeton de transaction à PayPal pour recevoir les informations confirmant la fin d'un paiement.

```
Payment Data Transfer (optional)
Payment Data Transfer allows you to receive notification of successful payments as they
are made. The use of Payment Data Transfer depends on your system configuration and
your Return URL. Please note that in order to use Payment Data Transfer, you must turn
on Auto Return.
        Payment Data C On
             nent Data (C On<br>Transfer: (C Off
       Identity Token: ime8Wn6-ZISil9BdnDY4g57OzrgYomzimewyXqrwb445qFj1h8eiR3cUFhe
```
Pour des raisons de sécurité, le jeton d'identité ne vous est pas envoyé ; toutefois, dès que le PDT est activé, il apparaît en permanence en dessous des boutons radio Oui/Non du transfert des données de paiement sur la page **Préférences de réception de paiements sur site marchand**.

## <span id="page-24-0"></span>**PDT et Compte PayPal facultatif**

Grâce à la fonction Compte PayPal facultatif, les utilisateurs qui ne connaissent pas PayPal ne doivent pas nécessairement créer un compte PayPal pour effectuer un achat. Le paiement s'effectue via un autre système et ils ont la possibilité d'ouvrir un compte ultérieurement. Les utilisateurs qui possèdent déjà un compte PayPal peuvent continuer à profiter des avantages de leur compte, comme l'historique des paiements et l'intégration aux enchères eBay. Le système de paiement reste le même pour eux.

La fonction Compte PayPal facultatif est disponible pour les boutons Acheter maintenant, Dons et Panier, mais pas pour les boutons d'abonnement.

La fonction Compte PayPal facultatif est activée par défaut. Si le vendeur a activé le transfert des données de paiement sans la désactiver, un nouvel utilisateur n'est pas dirigé automatiquement vers le site marchand, mais se voit offrir la possibilité d'y aller. Lorsque l'acheteur clique sur **Continuer**, le numéro de transaction associé à la transaction est envoyé. Le vendeur renvoie le numéro de transaction accompagné de son jeton d'identité et PayPal envoie alors les informations de paiement sur site marchand confirmant la fin du paiement. L'acheteur est redirigé vers le site marchand qui affiche les informations sur la transaction. Toutefois, si l'acheteur ne clique *pas* sur **Continuer**, il n'est pas redirigé vers le site marchand et le PDT n'est pas initié.

## <span id="page-25-0"></span>**Synchroniser la notification PDT**

Après avoir activé le PDT, chaque fois qu'un acheteur effectue un paiement sur site marchand et est redirigé vers votre URL de renvoi, un jeton de transaction est envoyé via une variable FORM GET vers cette URL de renvoi.

Pour utiliser correctement le PDT et indiquer à l'acheteur le détail de la transaction, vous devez relever le jeton de transaction dans la variable tx et extraire le détail de la transaction à partir du site PayPal en construisant une commande HTTPS POST renvoyant vers PayPal. Cette opération s'appelle *synchronisation d'une notification* ou synchronisation.

#### <span id="page-25-1"></span>**Construire la commande POST**

Pour construire la commande HTTPS POST du PDT renvoyant vers PayPal afin de synchroniser une notification, procédez de la manière suivante :

- **1.** Votre commande POST doit être envoyée à [https://www.paypal.com/fr/cgi-bin/webscr.](https://www.paypal.com/cgi-bin/webscr)
- **2.** Vous devez inclure la valeur \_notify-synch dans la variable cmd :

cmd= notify-synch

**3.** Vous devez inclure le jeton de transaction dans la variable  $tx$  et la valeur du jeton de transaction reçue via la commande GET de PayPal :

tx=*valeur\_du\_jeton\_de\_transaction*

**4.** Vous devez publier votre jeton d'identité à l'aide de la variable at ainsi que la valeur de votre jeton d'identité PDT :

at=*votre\_jeton\_d'identité*

Pour en savoir plus sur le jeton d'identité, voir ["Récupérer et utiliser le jeton d'identité" on](#page-23-0)  [page 24](#page-23-0).

#### <span id="page-25-2"></span>**Réponse de PayPal à la commande POST**

PayPal répond à la commande POST par un seul mot sur une seule ligne dans le corps de la réponse : SUCCESS (réussite) ou FAIL (échec). Lorsque vous recevez une réponse SUCCESS, le reste du corps de la réponse contient le détail de la transaction (un détail par ligne) au format *clé*=*valeur* où *clé* et *valeur* sont des chaînes codées au format URL (URL-encoded). Ces données doivent être analysées correctement, puis décodées.

Exemple de réussite :

```
SUCCESS
first_name=Jean+Paul
last_name=Leroy
payment_status=Completed 
payer_email=jeanpaulleroy%40hotmail.com
payment_gross=3,99
```

```
mc_currency=EUR 
custom=Pour+l+achat+du+livre+Ravages
...
```
Si la réponse est FAIL, PayPal vous recommande de vérifier que :

- le jeton de transaction est correct ;
- le jeton d'identité est correct ;
- les jetons ne sont pas arrivés à expiration.

#### <span id="page-26-0"></span>**PDT et renvoi automatique : envoi d'un message à l'acheteur**

Lorsque le renvoi automatique est activé, la page affichée par l'URL de renvoi doit contenir un message indiquant à l'acheteur que le paiement est terminé, que la transaction a été effectuée et que les détails de cette transaction lui seront envoyés par email. Vous pouvez indiquer à votre client tous les détails du paiement qui vous semblent appropriés ; toutefois, PayPal vous recommande d'inclure les éléments suivants :

- Nom de l'objet
- Montant payé
- $\bullet$  Email du payeur
- Adresse de livraison

Si vous utilisez le PDT pour savoir quand honorer automatiquement une commande, vérifiez que la variable payment\_status est égale à **Completed** car l'acheteur peut utiliser des modes de paiement qui ne sont pas immédiatement compensés, tels que les chèques électroniques.

Pour consulter la liste des variables du PDT, reportez-vous à la section l['Annexe A,](#page-52-3)  [« Variables IPN et PDT ».](#page-52-3)"

## <span id="page-26-1"></span>**Prévention de la fraude**

Pour prévenir la fraude, PayPal recommande que vos programmes vérifient les éléments suivants :

- txn\_id ne doit pas être un doublon pour éviter qu'une personne puisse réutiliser une ancienne transaction terminée ;
- receiver email doit être une adresse email enregistrée dans votre compte PayPal pour éviter que le paiement soit envoyé vers un compte frauduleux ;
- <sup>z</sup> d'autres détails sur la transaction, tels que le numéro et le prix de l'objet, pour vérifier qu'ils n'ont pas été modifiés.

## <span id="page-27-0"></span>**Echantillons de code**

PayPal met à votre disposition des échantillons de code que vous pouvez utiliser pour configurer le PDT. Ces échantillons de code sont disponibles à l'adresse [https://www.paypal.com/fr/cgi-bin/webscr?cmd=p/xcl/rec/pdt-code](https://www.paypal.com/us/cgi-bin/webscr?cmd=p/xcl/rec/pdt-code).

Ce sont des échantillons de code adaptés aux environnements de développement suivants :

- ASP/VBScript
- ColdFusion
- $\bullet$  PERL
- $\bullet$  PHP

## <span id="page-28-2"></span><span id="page-28-0"></span>**3 Notification instantanée de paiement (IPN)**

La notification instantanée de paiement (IPN) vous permet d'intégrer les paiements PayPal au traitement de vos commandes. La notification instantanée de paiement vous informe immédiatement des paiements PayPal reçus.

Le présent chapitre se compose des sections suivantes :

- $\bullet$  [« A propos des IPN » page 29](#page-28-1)
- $\bullet$  [« Configuration de l'IPN » page 30](#page-29-0)
- [« Validation d'une IPN Prévention de la fraude » page 32](#page-31-0)
- [« Utilisation de l'IPN dans plusieurs devises » page 35](#page-34-0)
- [« Notification d'un litige et Historique téléchargeable des litiges » page 38](#page-37-0)

## <span id="page-28-1"></span>**A propos des IPN**

La Notification instantanée de paiement (IPN) comprend trois étapes :

- **1.** Un client vous règle.
- **2.** PayPal publie (POST) les variables FORM sur une URL que vous avez spécifiée exécutant un programme de traitement des variables.
- **3.** Vous validez la notification.

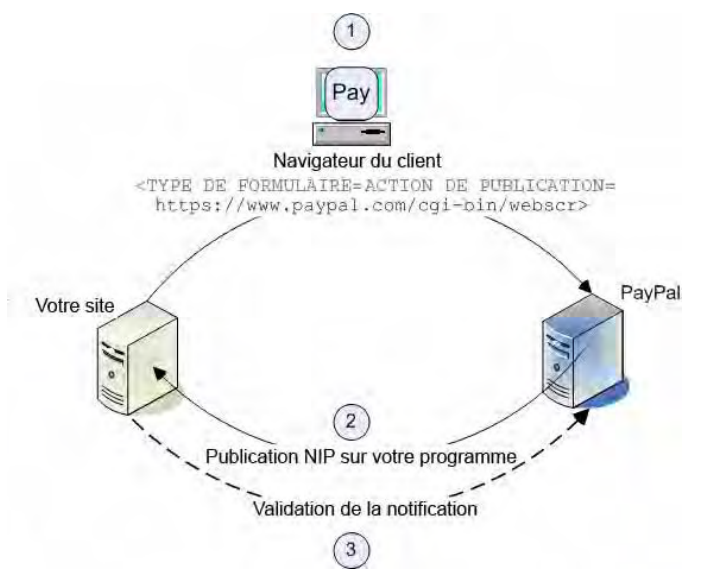

<span id="page-29-1"></span>*FIGURE 3.1 Fonctionnement de la notification instantanée de paiement : Trois étapes principales*

- **1.** Un paiement ou remboursement d'un client déclenche une notification instantanée de paiement. Ce paiement peut s'effectuer via les formulaires FORM de Paiements sur site marchand ou via les API PayPal pour les Paiements express, les Paiements groupés ou RefundTransaction. Si le paiement est En attente, vous recevrez une seconde notification instantanée de paiement lorsqu'il sera compensé, annulé ou refusé.
- **2.** PayPal publie les variables HTML FORM dans un programme sur une URL que vous avez spécifiée. Vous pouvez spécifier cette URL soit dans vos Préférences soit avec la variable notify\_url pour chaque transaction. Cette publication est au cœur de la Notification instantanée de paiement. Cette notification comporte les informations de paiement de votre client (par exemple, nom du client, montant). Toutes les variables possibles dans les Publications IPN sont détaillées dans ce guide. Lorsque votre serveur reçoit une notification, il doit traiter les données entrantes.
- **3.** Votre serveur doit ensuite valider la notification pour garantir qu'elle est fiable.

## <span id="page-29-0"></span>**Configuration de l'IPN**

La configuration de l'IPN s'effectue en deux étapes :

- **1.** l'activation de l'IPN sur votre compte PayPal ;
- **2.** la configuration d'un programme sur votre site pour traiter les variables FORM de l'IPN.

### <span id="page-30-0"></span>**Activer l'IPN**

Pour activer l'IPN, vous pouvez modifier un paramètre dans les Préférences de votre compte PayPal ou inclure la variable notify url dans les formulaires FORM de paiement sur votre site.

#### **Paramètre de vos Préférences**

- **1.** Connectez-vous à votre compte PayPal Business ou Premier.
- **2.** Cliquez sur le sous-onglet **Préférences**.
- **3.** Dans la colonne **Préférences des ventes**, cliquez sur **Préférences de Notification instantanée de paiement**.
- **4.** Cliquez sur **Modifier**.
- **5.** Cliquez sur la case à cocher et entrez l'URL du programme qui traitera les publications IPN
- **6.** Cliquez sur **Enregistrer**.

#### **notify\_url**

Vous pouvez également activer l'IPN en incluant la variable notify\_url dans votre bouton HTML PayPal. Ce champ spécifie l'URL d'un script pouvant traiter l'IPN. Pour en savoir plus, reportez-vous à la section [« Validation d'une IPN Prévention de la fraude » page 32.](#page-31-0)

### <span id="page-30-1"></span>**Configurer un programme de traitement de notification instantanée de paiement**

Les données qui vous sont envoyées par IPN prennent la forme de paires nom et valeur représentant les paramètres d'un formulaire FORM HTML. Au minimum, votre programme doit traiter ces paires. Les autres conditions requises dépendent des besoins liés à la gestion de vos commandes, du type de base de données que vous utilisez et d'autres facteurs externes au périmètre de ce guide.

Vous trouverez également des échantillons de code pour les environnements de développement suivants sur le site PayPal à l'adresse [http://www.paypal.com/fr/cgi](http://www.paypal.com/cgi-bin/webscr?cmd=p/xcl/rec/ipn-code-outside)[bin/webscr?cmd=p/xcl/rec/ipn-code-outside](http://www.paypal.com/cgi-bin/webscr?cmd=p/xcl/rec/ipn-code-outside):

- $\bullet$  ASP.Net/C#
- ASP/VBScript
- ColdFusion
- $\bullet$  Java/JSP
- $\bullet$  Perl
- $\bullet$  PHP

## <span id="page-31-0"></span>**Validation d'une IPN Prévention de la fraude**

Lorsque votre serveur reçoit la notification instantanée de paiement, vous devez en confirmer la réception. Cette opération s'appelle *validation d'une notification* ; elle permet à PayPal de vous aider à éviter les usurpations ou les attaques d'une tierce personne.

**IMPORTANT:** Si vous n'utilisez pas les Paiements sur site marchand cryptés (EWP, Encrypted Website Payments) ni de validation de secret partagé, vous devez vérifier le prix, le numéro de transaction, l'adresse email du destinataire et autres données qui vous sont envoyées par l'IPN pour vous assurer qu'elles sont correctes. En examinant ces données, vous évitez la fraude.

Deux méthodes vous permettent de valider la notification :

- **1.** Envoyer un secret partagé que vous êtes le seul à connaître, décrit à la section [« Validation](#page-32-0)  [de secret partagé » page 33.](#page-32-0) PayPal recommande cette méthode car elle garantit la validité des données et réduit le trafic réseau vers et à partir de votre site. La validation de secret partagé convient parfaitement :
	- si vous *n'utilisez pas* un service d'hébergement de site partagé ;
	- si vous avez activé SSL sur votre serveur Web ;
	- si vous utilisez les solutions de paiement cryptées sur site marchand de PayPal ;
	- si vous utilisez la variable notify\_url sur chaque paiement de la transaction individuelle.
- **2.** Envoyer un renvoi (POST) vers PayPal après avoir reçu l'IPN et vérifier l'exactitude des données, décrit dans la section [« Vos renvois HTTPS à PayPal » page 34](#page-33-0). Le renvoi est approprié :
	- si vous utilisez un service d'hébergement de site partagé ;
	- si vous n'avez pas activé SSL sur votre serveur Web.

Les deux méthodes se fondent sur le concept d'une URL de notification, décrit à la section suivante.

#### <span id="page-31-1"></span>**Secret partagé par transaction ou par préférence**

L'URL à laquelle PayPal envoie les données IPN est appelée *URL de notification*. Elle peut être définie soit avec chaque paiement de la transaction, soit globalement dans vos Préférences pour toutes les transactions :

• Par transaction : Si vous souhaitez recevoir les notifications des différents paiements à des adresses URL différentes (c'est-à-dire, si vous souhaitez distinguer les différents paiements effectués sur les différents sites Web que vous gérez), utilisez la variable notify\_url pour transmettre l'URL de notification. PayPal enregistre la valeur de la variable notify\_url de chaque paiement spécifique et toutes les mises à jour suivantes de ce paiement sont envoyées vers cette variable notify\_url. Lorsque vous transmettez une variable notify url dans votre publication, elle écrase le paramètre de vos Préférences.

**REMARQUE :** La valeur de notify\_url doit être encodée au format URL (URLencoded).

<sup>z</sup> **Paramètre de vos Préférences :** Si vous souhaitez recevoir vos IPN à une seule adresse URL, saisissez cette URL dans la section **Préférences** de vos Préférences.

De même, le secret partagé que vous pouvez utiliser pour valider la réception d'une IPN peut être défini soit avec chaque paiement de la transaction, soit globalement dans vos Préférences pour toutes les transactions :

- Par transaction : Si vous souhaitez un secret partagé distinct pour chaque notification de chaque paiement, ajoutez un nom de variable FORM et une valeur de secret partagé à la valeur de la variable notify\_url. Lorsque vous transmettez un secret partagé dans votre publication, il écrase le paramètre de vos Préférences.
- **Paramètre de vos Préférences :** Si vous souhaitez le même secret partagé pour toutes les transactions, saisissez ce secret partagé dans la section **Préférences** de vos Préférences.

#### <span id="page-32-0"></span>**Validation de secret partagé**

La méthode de validation recommandée de notification consiste à utiliser un secret partagé sur des transactions de paiement individuelles. Ajoutez une variable et une valeur de secret partagé à la valeur de la variable notify\_url vers laquelle les données IPN sont envoyées lorsqu'un paiement a été effectué. Le secret partagé est constitué des éléments suivants :

notify\_url=*votreURLdenotificationIPN*?*nom\_de\_variable\_de\_secret\_partagé*=*valeur\_de\_secret\_par tagé*

où :

*votreURLdenotificationIPN* est l'URL du site sur lequel vous souhaitez recevoir les notifications ;

*nom de variable de secret partagé* est le nom de variable de votre choix ;

*valeur\_de\_secret\_partagé* est le secret partagé lui-même.

Par exemple, la valeur de la variable notify url peut ressembler à :

notify\_url=https%3A//www.mysite.com/PP-IPN-Validate.cfm?**secret=shhhhhhh**

#### **Considérations relatives à la sécurité avec la validation de secret partagé**

Pour assurer la sécurité de votre secret partagé, vous devez utiliser les paiements sur site marchand cryptés. Pour en savoir plus sur les Paiements sur site marchand cryptés, consultez le *[Guide d'intégration de Paiement standard PayPal](https://www.paypal.com/IntegrationCenter/ic_documentation.html)*.

La valeur du secret partagé n'est pas cryptée ; elle est en texte clair pour faciliter le traitement. Par conséquent, elle est enregistrée dans le journal d'accès de votre serveur Web. Assurez-vous d'intégrer la sécurité adaptée aux journaux d'accès de votre serveur. Si vous utilisez un service d'hébergement de serveur Web, vérifiez que votre fournisseur assure la bonne sécurité de vos données.

**REMARQUE :** Votre URL de notification doit vérifier la validité du secret partagé retourné et signaler toute transaction dont le secret partagé n'est pas correct.

#### <span id="page-33-0"></span>**Vos renvois HTTPS à PayPal**

La seconde méthode de validation de votre réception d'une IPN consiste à renvoyer à PayPal les variables et valeurs exactes que vous avez reçues dans l'IPN.

#### **Construire la commande POST**

Pour construire une commande HTTPS POST de IPN vers PayPal afin de valider une notification, procédez de la manière suivante.

**REMARQUE :** Vous pouvez intégrer une IPN sans SSL, mais PayPal recommande de ne pas le faire.

- **1.** Votre commande POST doit être envoyée à [https://www.paypal.com/fr/cgi-bin/webscr.](https://www.paypal.com/cgi-bin/webscr)
- **2.** Vous devez inclure la valeur \_notify-validate dans la variable cmd :

cmd=\_notify-validate

**3.** Vous devez publier toutes les variables FORM reçues exactement telles que vous les avez reçues.

#### **Réponse de PayPal au renvoi**

PayPal répond au renvoi par un seul mot dans le corps de la réponse : VERIFIED ou INVALID.

Lorsque vous recevez une réponse VERIFIED, procédez aux vérifications suivantes :

- **1.** Vérifiez que la variable payment\_status est égale à **Completed** (Terminé).
- **2.** Si la variable payment\_status est égale à **Completed**, comparez la variable txn\_id à la transaction PayPal que vous avez traitée précédemment pour vérifier qu'il ne s'agit pas d'un doublon.
- **3.** Après avoir vérifié les variables payment\_status et txn\_id, assurez-vous que la variable receiver email indique une adresse email enregistrée dans votre compte PayPal.
- **4.** Vérifiez que le prix, mc\_gross et la devise, mc\_currency, correspondent bien à ceux de l'objet item\_name ou item\_number.
- **5.** Vérifiez que le secret partagé qui vous est retourné est correct.

Après avoir procédé aux vérifications ci-dessus, vous pourrez mettre à jour votre base de données en fonction des informations fournies.

Si vous recevez une réponse INVALID, vous devez mener une étude. Dans certains cas, cette réponse est due à une erreur de IPN, généralement une modification du format de l'IPN. Pour déterminer s'il s'agit d'une erreur de IPN, commencez par examiner le code. Si vous avez besoin d'aide supplémentaire, allez à l'adresse [http://www.paypal.fr/wf/](http://www.paypal.com/wf/), cliquez sur la rubrique **Outils pour vendeurs**, puis cliquez sur **Notification instantanée de paiement (IPN)**.

## <span id="page-34-0"></span>**Utilisation de l'IPN dans plusieurs devises**

Grâce aux devises multiples, vous pouvez accepter des paiements dans n'importe quelle devise acceptée par PayPal. Ainsi, vos IPN contiendront des informations sur la devise du paiement. Vous trouverez ci-après des explications sur la manière dont l'IPN interagit avec les devises multiples.

**REMARQUE :** Si vous utilisez l'une des solutions de paiement sur site marchand de PayPal (par exemple, le Panier PayPal) et que vous souhaitez être payé dans une autre devise que le Dollar Américain, vous devrez configurer vos boutons pour la devise de votre choix.

#### <span id="page-34-1"></span>**payment\_gross et payment\_fee**

Ces variables indiquent le montant reçu et les frais correspondants en Dollars Américains (USD). Si le montant reçu et les frais déduits sont dans une devise autre que le Dollar Américain, les variables apparaîtront toujours dans votre IPN, mais elles ne contiendront aucune valeur.

**REMARQUE :** La variable payment\_fee n'est pas toujours présente dans les IPN, par exemple lorsqu'un paiement est en attente.

Ces valeurs sont absentes dans le cas de paiements effectués dans une autre devise que le Dollar Américain pour que les scripts d'IPN ne les traitent pas comme des montants en USD. Toutefois, les scripts d'IPN existants continueront à fonctionner comme avant tant que le marchand recevra uniquement des paiements en Dollars Américains.

#### <span id="page-34-2"></span>**Exemples de variables IPN multi-devises**

Les variables multi-devises suivantes sont ajoutées aux IPN utilisant la variable payment gross. Les variables mc\_gross et mc\_fee ne seront pas ajoutées aux IPN contenant une variable txn\_type : subscr\_signup, subscr\_cancel, subscr\_modify, subscr\_failed ou subscr\_eot.

• mc gross : montant total du paiement reçu, avant frais de transaction.

**REMARQUE :** Si le paiement est effectué en Dollars USD, la valeur de la variable payment\_gross est égale à celle de la variable mc\_gross.

 $\bullet$  mc  $f$ ee : frais de transaction associés au paiement. Fonctionnement identique à la variable payment\_fee (cette variable n'apparaît pas en cas de paiement en attente ou de ce type).

**REMARQUE :** Si le paiement est effectué en Dollars USD, la valeur de la variable payment fee est égale à celle de la variable mc fee.

• mc\_currency : devise des montants des variables mc\_gross, mc\_fee, payment\_gross et payment fee. Les valeurs possibles sont détaillées sur l[a page 17.](#page-16-2)

• Pour les IPN d'abonnement, tels que les inscriptions, les annulations, les modifications, les transactions ayant échoué et les fins de transaction, mc\_currency représente la devise de l'abonnement plutôt que la devise du paiement.

#### **Exemple 1**

Si un utilisateur avec un solde en Dollars USD reçoit un paiement de \$100 USD, les variables suivantes seront utilisées pour le paiement :

- mc\_gross = payment\_gross
- mc\_fee = payment\_fee

#### *EXEMPLE 3.1 IPN multi-devise : paiement en USD*

```
payment_status = Completed
payment_gross = 100
payment fee = 3,00mc qross = 100mc fee = 3,00mc_currency = USD
```
#### **Exemple 2**

Si un utilisateur avec un solde en Dollars CAD reçoit un paiement de \$100 CAD, les variables suivantes seront utilisées pour le paiement :

- mc gross et mc fee contiennent des valeurs.
- payment\_gross et payment\_fee sont vides.

#### *EXEMPLE 3.2 IPN multi-devise : paiement en CAD*

```
payment_status = Completed
payment_gross =
payment fee =mcqross = 100mc fee = 3,00mc_currency = CAD
```
#### **Exemple 3**

Si le compte est configuré pour convertir automatiquement les paiements, les variables suivantes seront utilisées pour signaler la conversion. Cet exemple concerne un utilisateur avec un solde en Dollars USD recevant un paiement de £100 GBP :

#### *EXEMPLE 3.3 IPN multi-devise : conversion automatique d'un paiement en GBP*

```
payment_status = Completed
payment_gross = 
payment_fee = 
mc qross = 100mc fee = 3,00mc_currency = GBP
settle\_amount = 145,5
```
```
settle_currency = USD
exchange rate = 1,5
```
#### **Exemple 4**

Si un paiement reçu est en attente en raison de devises multiples (pending\_reason = multi currency), la première IPN reçue ne contiendra pas les variables settle\_amount, settle currency ou exchange rate.

#### *EXEMPLE 3.4 IPN multi-devise : Paiement en attente*

```
payment_status = Pending
pending_reason = multi_currency
payment_gross = 
mc qross = 100mc_currency = GBP
```
La second'IPN contient des informations sur le règlement du paiement. Si le paiement est accepté dans la devise principale du compte, c'est-à-dire le Dollar Américain (USD) dans l'exemple suivant :

#### *EXEMPLE 3.5 En attente - Conversion dans la devise principale*

```
payment_status = Completed
payment_gross = 
payment fee =mcqross = 100mc\_fee = 3,00mc currency = GBP
settle_amount = 145,5
settle_currency = USD
exchange_rate = 1,5
```
Si le paiement est accepté sur un solde dans la même devise :

#### *EXEMPLE 3.6 En attente - Accepter sur un solde en devise*

```
payment_status = Completed
payment_gross = 
payment_fee = 
mcqross = 100mc fee = 3,00mc_currency = GBP
```
Si le paiement est refusé :

#### *EXEMPLE 3.7 En attente - Refusé*

```
payment_status = Denied
payment_gross = 
mc qross = 100mc_currency = GBP
```
**REMARQUE :** Si un utilisateur reçoit un paiement dans un solde en devise et convertit ensuite ce montant dans une autre devise, aucune IPN n'est générée pour cette transaction de conversion de devise.

### **Notification d'un litige et Historique téléchargeable des litiges**

Les acheteurs peuvent déposer des réclamations concernant des paiements ; ces réclamations sont désignées sous le nom de *dossiers.* PayPal informe les vendeurs des nouveaux dossiers par email et par IPN.

Il existe deux types de dossiers :

- Réclamation : un acheteur a utilisé le Gestionnaire de litiges de PayPal pour déposer une réclamation concernant un paiement envoyé à un vendeur.
	- **REMARQUE :** Après avoir reçu une notification de réclamation, les vendeurs doivent se connecter à PayPal et utiliser le Gestionnaire de litiges pour résoudre le litige.
- Rejet de débit : un acheteur a déposé une réclamation auprès d'une société de cartes bancaires qui s'est soldée par un rejet de débit. La société de cartes bancaires informe PayPal des raisons de ce rejet de débit. Après avoir étudié le dossier, PayPal informe le vendeur des actions requises de sa part.

Les messages d'IPN concernant les rejets de débit résultant d'une réclamation sont asynchrones : le message IPN relatif au rejet de débit peut être envoyé au marchand avant le message IPN concernant la réclamation. Nous vous recommandons de comparer la variable IPN parent txn de tous les messages IPN pour retrouver celle correspondant au rejet de débit concernant la réclamation.

Les variables IPN des dossiers indiquent le type et la raison du dossier, ainsi que d'autres informations sur ce dossier. Pour plus de détails sur toutes les variables et leurs valeurs possibles, reportez-vous à la section [« Variables de notification d'un litige » page 71.](#page-70-0)

### **Historique téléchargeable des litiges**

L'Historique téléchargeable des litiges fournit des informations sur les litiges créés récemment et la progression des dossiers en cours de traitement. Cet historique est conçu pour le marchand, afin de traiter à sa place, de manière automatisée et programmée, les volumes de paiement. Aussi, bien que cet historique ressemble à l'Historique des litiges disponible via le Gestionnaire des litiges sur le site PayPal, l'Historique téléchargeable est différent dans la mesure où il contient tous les enregistrements signalés (les enregistrements ne peuvent pas être filtrés) et le numéro de demande de paiement détaillée, qui peut être utilisé pour suivre les dossiers de litige sur la base des numéros d'identification des transactions.

L'historique est généré chaque jour, indiquant l'activité du jour précédent. Les jours sans activité notable génèrent un historique vide. Les rapports sont disponible pendant sept jours. L'Historique contient les informations sur tous les rejets de débit et réclamations acheteurs générés pour votre compte. Cet historique ne contient pas d'informations sur les retours de compensation liés aux réclamations pour utilisation non autorisée de votre compte PayPal.

#### **Premier historique**

Lorsque vous ouvrez l'historique pour la première fois, il contient :

- **1.** Tous les rejets de débit en cours, quelle que soit la date de création du dossier ou l'état d'avancement du dossier
- **2.** Toutes les réclamations acheteur, quelle que soit la date de création du dossier ou l'état d'avancement du dossier

Utilisez cet historique comme point de départ pour vos comparaisons avec les historiques à venir. Si vous souhaitez réexécuter ce "premier historique", contactez votre chargé de compte PayPal et demandez-lui de générer un historique "premier jour".

### **Historiques suivants**

Les historiques suivants générés chaque jour contiennent des informations concernant les litiges liés à votre compte sur les dernières 24 heures ou depuis le dernier historique généré, à savoir :

- Nouveaux dossiers
- Dossiers modifiés, y compris les dossiers clos

### **Configuration**

Pour utiliser l'historique, vous devez procéder comme suit :

- **1.** Créez un utilisateur unique avec un accès multi-utilisateur PayPal pour télécharger les historiques.
	- Connectez-vous à votre compte PayPal.
	- Cliquez sur le sous-onglet Préférences.
	- Dans la colonne Informations personnelles, cliquez sur Accès multi-utilisateur.
	- Cliquez sur Ajouter.
	- Dans la page Accès multi-utilisateur, saisissez les informations requises dans les champs prévus à cet effet.
	- Cochez chaque permission que vous souhaitez octroyer à votre alias.
	- Cliquez sur Enregistrer.
- **2.** Contactez votre Chargé de compte PayPal pour qu'il vous permette de générer votre rapport.
- **3.** Ecrivez un script pour télécharger le rapport à partir du site PayPal.

### **Scripts**

Vous pouvez automatiser les informations que vous souhaitez faire apparaître en priorité dans votre historique des litiges en assignant des valeurs indiquées dans l'échantillon HTML cidessous. Vous pouvez définir les valeurs pour le jour, le mois et l'année. La valeur uname est l'alias que vous avez créé à l'aide de la fonctionnalité Accès multi-utilisateur.

```
<FORM ACTION="https://www.paypal.com/us/DISPUTE-REPORT-SCHED-LOGIN" 
METHOD="post">
<INPUT TYPE="hidden" NAME="day" VALUE="16">
<INPUT TYPE="hidden" NAME="month" VALUE="09">
<INPUT TYPE="hidden" NAME="year" VALUE="2006"
<INPUT TYPE="hidden" NAME="uname" VALUE="yourAliasUsername">
<INPUT TYPE="hidden" NAME="pword" VALUE="yourAliasPassword">
<INPUT TYPE="image" VALUE="Submit">
</FORM>
```
### **Configuration complémentaire**

Vous recevrez un email vous informant que l'historique est prêt à être consulté. Vérifiez bien sur votre adresse email principale que vous avez reçu un message indiquant la disponibilité de l'historique téléchargeable. Cet email contient un lien hypertexte vers l'historique, auquel vous pouvez accéder avec un navigateur. Vous pouvez également utiliser ce message comme déclencheur de votre script extrayant automatiquement votre historique.

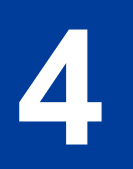

# **4 Historique des transactions et Outils de reporting**

Grâce à l'Historique des transactions et aux outils de reporting, vous pouvez accéder aux relevés mensuels de votre compte, rechercher des transactions ou des litiges sur des périodes données et télécharger les résultats de vos recherches sur votre ordinateur.

Pour accéder à ces fonctionnalités :

- **1.** Connectez-vous à votre compte PayPal Business ou Premier.
- **2.** Cliquez sur le sous-onglet **Historique**.

La page **Historique** est présentée à la [Figure 4.1, "Page Historique.](#page-40-0)"

<span id="page-40-0"></span>*FIGURE 4.1 Page Historique*

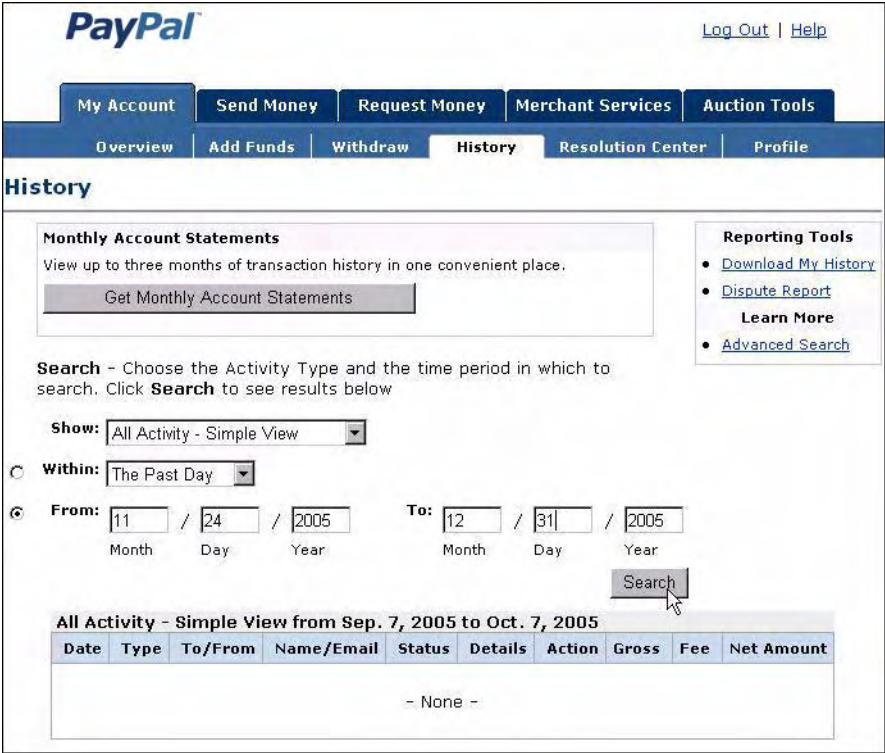

### **Relevés de compte mensuels**

Une fois que vous avez activé cette fonctionnalité, vous pouvez visualiser

les relevés de compte mensuels contenant les enregistrements de vos transactions. Les nouveaux relevés sont disponibles chaque 15 du mois et restent accessibles en ligne pendant trois mois.

Pour activer les relevés de compte mensuels :

- **1.** Cliquez sur **Obtenir des relevés de compte mensuels** sur la page **Historique**.
- **2.** Activez ensuite le bouton radio **Oui**.

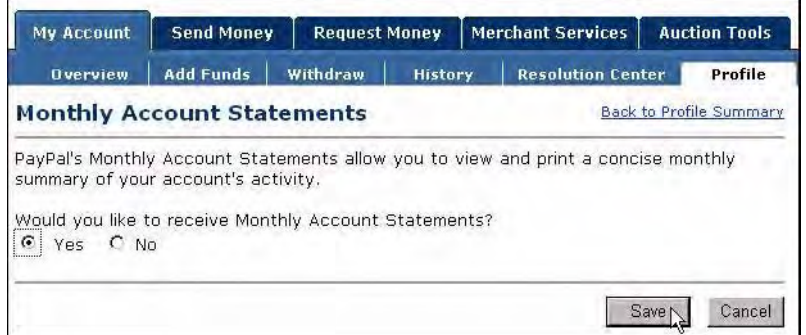

**3.** Cliquez sur **Enregistrer**.

### **Recherche en ligne dans l'Historique**

La page **Historique** vous offre diverses options de recherche en ligne dans les registres de vos transactions.

Il existe deux types de recherche : de base et avancée.

- Avec la recherche de base, vous pouvez spécifier la période et le type d'activité qui vous intéresse.
- Avec la recherche avancée, vous spécifiez la période et les champs que vous souhaitez obtenir dans les registres des transactions.

### <span id="page-42-1"></span>**Recherche de base : Périodes**

Vous disposez de deux moyens de restreindre votre recherche.

- **1.** Vous pouvez sélectionner une période pré-définie :
	- Le jour écoulé
	- La semaine écoulée
	- Le mois écoulé
	- L'année écoulée
- **2.** Vous pouvez sélectionner des dates précises **Du** et **Au** (jour, mois et année).
- **IMPORTANT :** La rapidité d'affichage des résultats dépend de la durée que vous avez définie. Plus la période est étendue, plus la recherche sera lente. Pour des résultats rapides, restreignez au maximum la période de recherche.

### **Recherche de base : Types d'activité**

Les transactions définies par défaut (également désignées comme "activités") apparaissent dans **Toute l'activité du compte - Vue standard**. Les types d'activité qui peuvent être sélectionnés sont répertoriés dans le [Tableau 4.1, "Recherche de base : Types d'activité](#page-42-0)  [pouvant être sélectionnés](#page-42-0)."

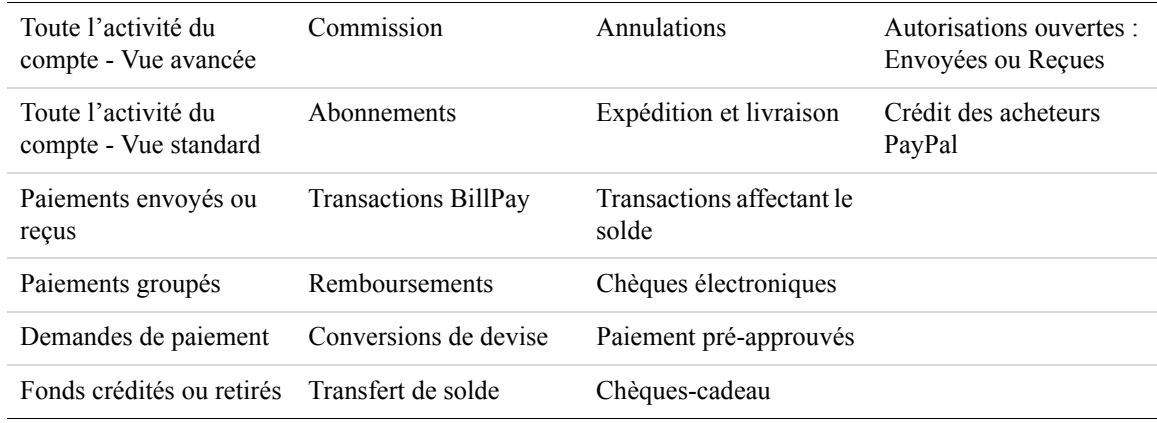

#### <span id="page-42-0"></span>*TABLEAU 4.1 Recherche de base : Types d'activité pouvant être sélectionnés*

**Toute l'activité du compte - Vue avancée** est semblable à **Toute l'activité du compte - Vue standard** à l'exception de la colonne Solde. La colonne Solde peut afficher "..." dans certains cas, ce qui indique que l'affichage du solde ne convient pas à ce type de transaction.

### **Recherche avancée : Champs clés**

Pour une recherche avancée, spécifiez les dates de la même manière que pour la recherche de base, tel que détaillé au [« Recherche de base : Périodes » page 43](#page-42-1).

Vous pouvez limiter votre recherche aux champs suivants.

*TABLEAU 4.2 Recherche avancée de transactions : Champs clés*

| Champ                         | Critères de recherche                                                                                                |
|-------------------------------|----------------------------------------------------------------------------------------------------|
| Email                         | Le texte que vous saisissez doit être une adresse email.                                                             |
| Numéro de transaction         | Correspondance parfaite.                                                                                             |
| Nom                           | N'importe quelle partie du texte que vous saisissez. Par<br>exemple, le texte du permet de trouver Durand et Dupont. |
| Nom, prénom                   | N'importe quelle partie du texte.                                                                                    |
| Numéro d'avis de<br>réception | Correspondance parfaite.                                                                                             |
| Numéro d'objet                | Correspondance parfaite.                                                                                             |

### **Télécharger mon historique**

**Télécharger mon historique** vous permet de sélectionner les différentes transactions et divers champs à enregistrer sur votre ordinateur.

Pour accéder à la page **Télécharger mon historique** :

**1.** En haut à droit de la page **Historique**, cliquez sur **Télécharger mon historique**.

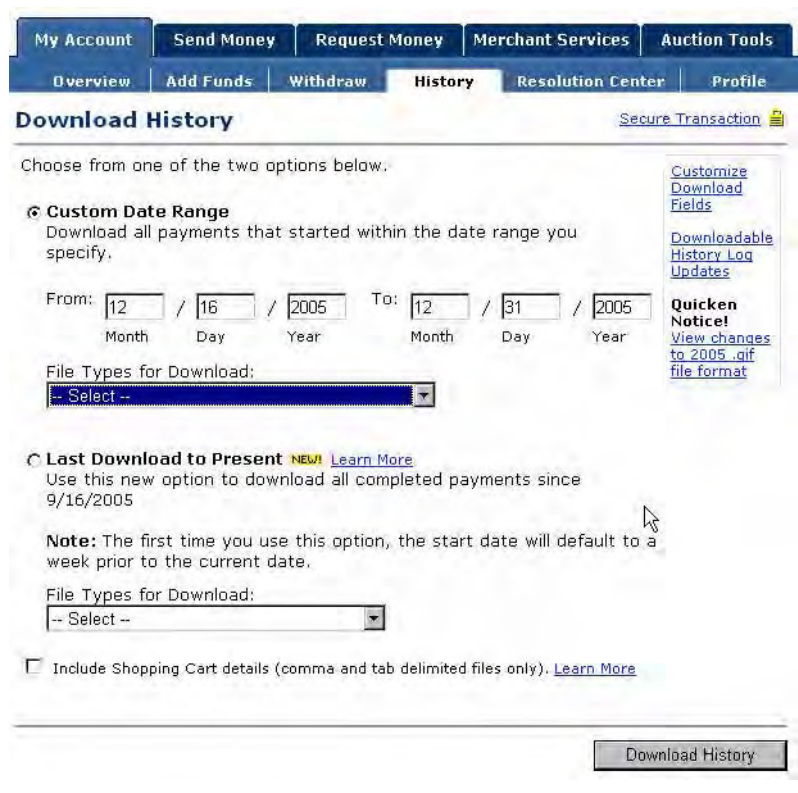

### *FIGURE 4.2 Télécharger mon historique*

### **Sélectionner une période**

Pour télécharger votre historique, spécifiez les dates de la même manière que pour la recherche de base, tel que détaillé au [« Recherche de base : Périodes » page 43.](#page-42-1)

### **Sélectionner un format de fichier et des catégories de transaction**

Vous pouvez choisir parmi quatre formats de fichiers. Chaque format peut inclure toute l'activité de votre compte, mais les fichiers délimités par des virgules et des tabulations sont limités aux paiements effectués ou affectant votre solde.

- **1.** Délimités par des virgules :
	- Toute l'activité de votre compte
	- Paiements effectués
	- Paiements affectant votre solde
- **2.** Délimités par des tabulations :
	- Toute l'activité de votre compte
	- Paiements effectués
	- Paiements affectant votre solde
- **3.** Intuit Quicken (format .qif)
- **4.** Intuit QuickBooks (format .iif)

### **Transactions effectuées depuis le dernier téléchargement**

Vous pouvez utiliser la fonction **Du dernier téléchargement à ce jour** pour faire coïncider avec vos différentes périodes comptables. Vous obtiendrez uniquement les transactions effectuées, délimitées par des virgules ou par des tabulations.

### **Personnaliser le téléchargement : sélectionner les champs relatifs à une transaction**

Vous pouvez également inclure n'importe quel champ indiqué à la [Figure 4.3, « Personnaliser](#page-46-0)  [les champs de téléchargement » page 47.](#page-46-0) Le choix de ces champs à inclure dans le fichier téléchargé dépend de l'usage que vous souhaitez effectuer des données téléchargées.

L'Historique des transactions contient toujours les champs par défaut répertoriés ci-dessous. L'[Annexe B, « Historique téléchargeable Colonnes et valeurs »](#page-74-0)" reprend la signification de ces champs.

- Date, Heure et Fuseau horaire
- Nom
- $\bullet$  Type, Etat et Devise
- Montant avant commission, Commission et Montant net
- <sup>z</sup> Adresse email de l'expéditeur et Adresse email du destinataire
- Numéro de transaction et Numéro de la transaction de référence
- Numéro d'avis de réception
- Solde

|                                  | <b>Send Money</b>                                | <b>Request Money</b> |                | <b>Merchant Services</b>                                                                 | <b>Auction Tools</b> |
|----------------------------------|--------------------------------------------------|----------------------|----------------|------------------------------------------------------------------------------------------|----------------------|
| <b>Overview</b>                  | <b>Add Funds</b>                                 | Withdraw             | <b>History</b> | <b>Resolution Center</b>                                                                 | Profile              |
|                                  | <b>Customize My History Download</b>             |                      |                |                                                                                          |                      |
|                                  |                                                  |                      |                | Check the boxes next to the fields you want to download. All checked fields will be      |                      |
|                                  | included in your downloadable log.               |                      |                |                                                                                          |                      |
|                                  |                                                  |                      |                |                                                                                          |                      |
| Default Fields                   |                                                  |                      |                |                                                                                          |                      |
|                                  |                                                  |                      |                | Date, Time, Timezone, Name, Type, Status, Currency, Gross, Fee, Net, From Email          |                      |
|                                  |                                                  |                      |                | Address, To Email Address, Transaction ID, Reference Transaction ID, Receipt ID, Balance |                      |
|                                  |                                                  |                      |                |                                                                                          |                      |
| PayPal Website Payments          |                                                  |                      |                |                                                                                          |                      |
| $\nabla$ Item ID                 |                                                  |                      |                |                                                                                          |                      |
| $\triangledown$ Item Title       |                                                  |                      |                |                                                                                          |                      |
| <b>⊽</b> Invoice Number          |                                                  |                      |                |                                                                                          |                      |
| <b>▽</b> Custom Number           |                                                  |                      |                |                                                                                          |                      |
| $\nabla$ Shipping Amount         |                                                  |                      |                |                                                                                          |                      |
| <b>▽</b> Insurance Amount        |                                                  |                      |                |                                                                                          |                      |
|                                  |                                                  |                      |                | F Single Column Shipping Address (Address will be displayed in a single column)          |                      |
|                                  |                                                  |                      |                | Multi-Column Shipping Address (Address will be displayed in separate columns) NEW!       |                      |
|                                  | Ⅳ Counter Party Status (Verified vs, Unverified) |                      |                |                                                                                          |                      |
|                                  | ☑ Address Status (Confirmed vs. Unconfirmed)     |                      |                |                                                                                          |                      |
| <b>▽</b> Sales Tax               |                                                  |                      |                |                                                                                          |                      |
| <b>▽</b> Option Names and Values |                                                  |                      |                |                                                                                          |                      |
| <b>▽</b> Contact Phone Number    |                                                  |                      |                |                                                                                          |                      |
| ,,,,,,,,,,,,,,,,,,,,,            |                                                  |                      |                |                                                                                          |                      |
| Auction Payments                 |                                                  |                      |                |                                                                                          |                      |
| $\nabla$ Item ID                 |                                                  |                      |                |                                                                                          |                      |
|                                  |                                                  |                      |                |                                                                                          |                      |
| $\nabla$ Item Title              |                                                  |                      |                |                                                                                          |                      |
| <b>▽</b> Shipping Amount         |                                                  |                      |                |                                                                                          |                      |
| <b>⊽</b> Insurance Amount        |                                                  |                      |                |                                                                                          |                      |
| <b>⊽</b> Auction Site            |                                                  |                      |                |                                                                                          |                      |
| $\nabla$ Buyer ID                |                                                  |                      |                |                                                                                          |                      |
| <b>V</b> Item URL                |                                                  |                      |                |                                                                                          |                      |
| $\nabla$ Closing Date            |                                                  |                      |                |                                                                                          |                      |
|                                  |                                                  |                      |                | □ Single Column Shipping Address (Address will be displayed in a single column)          |                      |
|                                  |                                                  |                      |                | Multi-Column Shipping Address (Address will be displayed in separate columns) NEW!       |                      |
|                                  | ☑ Counter Party Status (Verified vs. Unverified) |                      |                |                                                                                          |                      |
|                                  | ☑ Address Status (Confirmed vs. Unconfirmed)     |                      |                |                                                                                          |                      |
| <b>V</b> Sales Tax               |                                                  |                      |                |                                                                                          |                      |
|                                  |                                                  |                      |                |                                                                                          |                      |
| Other Fields                     |                                                  |                      |                |                                                                                          |                      |
| □ Subject                        |                                                  |                      |                |                                                                                          |                      |
| $\Gamma$ Note                    |                                                  |                      |                |                                                                                          |                      |
| Subscription Number              |                                                  |                      |                |                                                                                          |                      |
| Payment Type-<br>п               |                                                  |                      |                |                                                                                          |                      |
|                                  |                                                  |                      |                | Balance Impact (Any transaction that affects account balance)                            |                      |

<span id="page-46-0"></span>*FIGURE 4.3 Personnaliser les champs de téléchargement*

### **Rapprochement des transactions avec la colonne Impact sur le solde**

Cette colonne indique un "Crédit" si le solde de votre compte PayPal est positif et un "Débit" si ce solde est négatif.

#### **Crédit**

Lorsque vous recevez un paiement par carte bancaire, la colonne Impact sur le solde indique un crédit. Les autres types de crédits peuvent provenir de remboursements, annulations ou paiements envoyés mais jamais récupérés.

Dans certains cas, un poste porté au crédit peut mettre à jour un débit pour une transaction. Par exemple, si vous envoyez un paiement initialement indiqué comme débit, mais qu'il est refusé par le destinataire, un nouveau poste pour cette transaction indiquera un crédit.

#### **Débit**

Les débits sont des transactions qui réduisent votre solde disponible. Par exemple, les transactions remboursées sont enregistrées en tant que débit dans la colonne Impact sur le solde et indiquées comme terminées dans la colonne Etat.

#### **Mémos**

La colonne Impact sur le solde peut contenir un Mémo pour les transactions qui n'affectent pas votre solde, par exemple des transactions non compensées ou dont le paiement n'a pas été récupéré. Ce type de transaction n'a aucun impact sur votre solde puisqu'elle n'a jamais été terminée.

### **Cycle de vie d'une transaction : Etat**

Pour chaque transaction, votre Historique indique son état au moment où les données ont été téléchargées et son impact correspondant sur le solde.

Différents états et scénarios de transaction peuvent entraîner un solde négatif, positif ou neutre. Ces différents états comprennent :

- $\bullet$  En attente
- Suspendue
- Terminée
- Rejetée
- Annulée
- Rétablie

(Pour obtenir la liste complète des états de transaction possibles, reportez-vous à la section [« Etat » page 77](#page-76-0).

#### **Compensée ou Non compensée**

Lorsqu'un paiement en attente est compensé dans les trois à quatre jours ouvrés, l'état de la transaction passe de Non compensé à Compensé.

### **Transactions interrompues**

Les transactions bloquées temporairement impliquent en général un litige.

Si un litige est résolu en votre faveur, la transaction sera mise à jour et indiquera un crédit. Cependant, dans le cas contraire, la colonne Impact sur le solde ne changera pas et cette transaction indiquera toujours un débit.

Vous pouvez générer un Historique des litiges associant la transaction au client et indiquant le motif du litige. Pour en savoir plus, reportez-vous à la section [« Historique des litiges »](#page-49-0)  [page 50](#page-49-0).

### **Colonne Montant net**

Le Montant net d'une transaction peut accélérer le rapprochement.

Dans la plupart des cas, le Montant net correspond au montant Avant commission moins la Commission. Lorsqu'une entrée de l'Historique est mise à jour (par exemple, dans le cas d'un remboursement), la colonne Montant net indique la valeur nette de la transaction en cours sur une ligne à part.

### *FIGURE 4.4 Calculs des montants Avant commission, Commission, Montant net dans l'Historique*

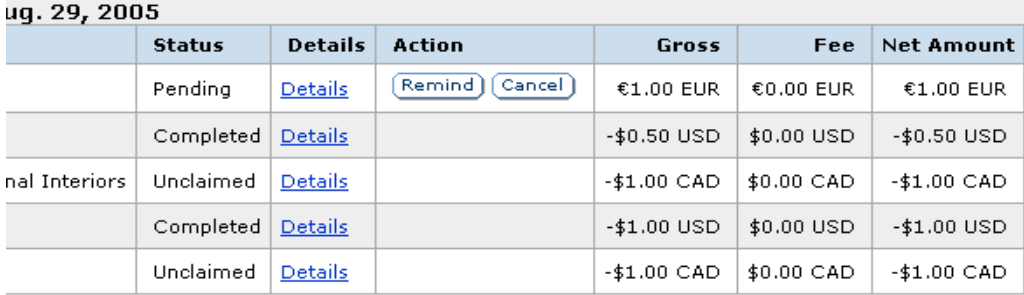

### <span id="page-49-0"></span>**Historique des litiges**

Dans l'Historique des litiges, vous pouvez vous concentrer uniquement sur les transactions contestées par vos clients.

*FIGURE 4.5 Historique des litiges*

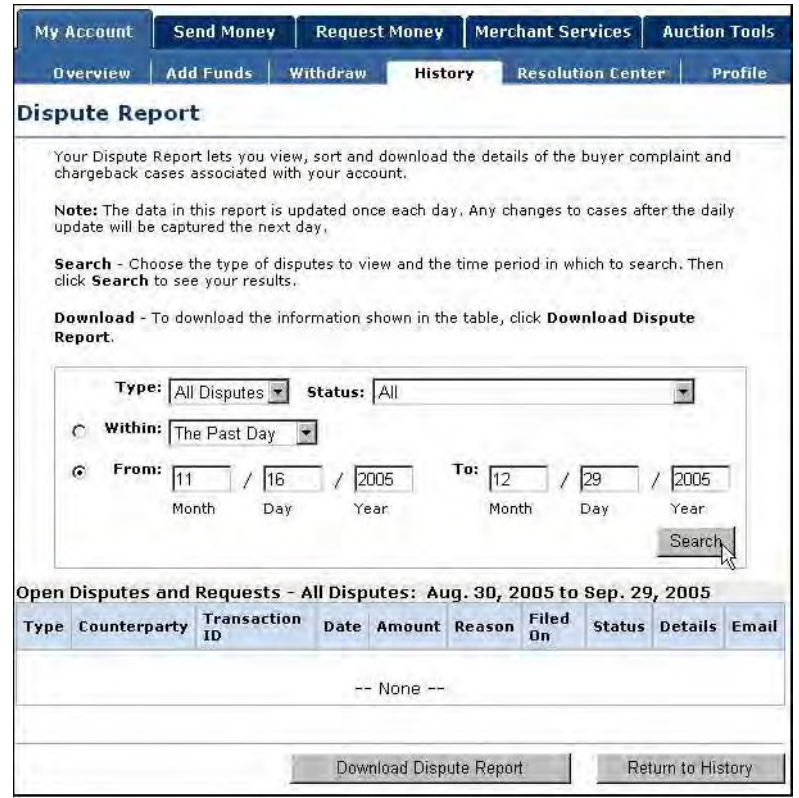

### **Accès programmé à l'Historique des litiges**

L'Historique téléchargeable des litiges fournit régulièrement aux marchands un rapport sur les litiges récents et les modifications survenues dans les dossiers en cours de traitement.

Cet historique est conçu pour le marchand afin de traiter les volumes de paiement importants. Aussi, bien que cet historique ressemble à l'Historique des litiges disponible via le Gestionnaire des litiges sur le site PayPal, l'Historique téléchargeable est différent dans la mesure où il contient tous les enregistrements signalés et le numéro de demande de paiement détaillée, qui peut être utilisé pour suivre les dossiers de litige sur la base des numéros d'identification des transactions. L'Historique téléchargeable des litiges ne peut pas filtrer les enregistrements signalés.

**REMARQUE :** Pour utiliser cette fonction, il vous faut contacter votre Chargé de compte PayPal, pour qu'il vous permette de générer votre historique.

### **Contenu de l'historique**

L'Historique contient les informations sur tous les rejets de débit et réclamations acheteurs générés pour votre compte. Cet historique ne contient pas d'informations sur les retours de compensation liés aux réclamations pour utilisation non autorisée de votre compte PayPal.

### **Premier historique**

Lorsque vous ouvrez l'historique pour la première fois, il contient :

- Tous les rejets de débit en cours, quelle que soit la date de création du dossier ou l'état d'avancement du dossier
- Toutes les réclamations acheteur, quelle que soit la date de création du dossier ou l'état d'avancement du dossier

Utilisez cet historique comme point de départ pour vos comparaisons avec les historiques à venir.

**REMARQUE :** Si vous souhaitez réexécuter ce "premier historique", contactez votre chargé de compte PayPal et demandez-lui de générer un historique "premier jour".

#### **Historiques suivants**

Les historiques suivants générés chaque jour contiennent des informations concernant les litiges liés à votre compte sur les dernières 24 heures ou depuis le dernier historique généré, à savoir

- Nouveaux dossiers créés
- Dossiers modifiés, y compris ceux clôturés

### **Fréquence / Archivage**

L'historique est généré chaque jour, indiquant l'activité du jour précédent. Les jours sans activité notable génèrent un historique vide.

Les historiques sont disponibles pendant sept jours.

#### **Configuration des historiques**

Pour utiliser l'Historique des litiges, vous devez procéder comme suit :

- **1.** Contactez votre Chargé de compte PayPal, pour qu'il vous permette de générer votre historique.
- **2.** Créez un utilisateur unique pour télécharger les historiques.
- **3.** Ecrivez un script pour télécharger l"historique à partir d'un serveur PayPal

*Etapes 1. Contactez votre Chargé de compte PayPal, pour qu'il vous permette de générer votre historique..* Contactez votre Chargé de compte PayPal pour qu'il vous permette de générer votre Historique téléchargeable des litiges.

*Etape 2. Créez un utilisateur unique pour télécharger les historiques..* Pour télécharger les historiques, il vous faut créer un utilisateur unique avec un accès multi-utilisateur PayPal.

- **1.** Connectez-vous à votre compte PayPal.
- **2.** Cliquez sur le sous-onglet **Préférences**.
- **3.** Dans la colonne Informations personnelles, cliquez sur le lien **Accès multi-utilisateur** pour accéder à la page **Accès multi-utilisateur**.
- **4.** Cliquez sur le bouton **Ajouter**. Dans la page **Accès multi-utilisateur**, saisissez les informations requises dans les champs prévus à cet effet.
- **5.** Cochez chaque permission que vous souhaitez octroyer à votre alias.
- **6.** Cliquez sur **Enregistrer**.

Votre nouvel utilisateur et alias apparaissent sur la page **Accès multi-utilisateur** avec un message de confirmation, indiquant qu'un nouvel utilisateur a été ajouté à votre compte.

### *Etapes 3. Ecrivez un script pour télécharger l'historique à partir d'un serveur PayPal.*

Ecrivez un script pour demander l'historique à partir d'un serveur PayPal Le code doit envoyer un HTTP POST au serveur PayPal. Ce POST doit être envoyé à partir d'un serveur sécurisé utilisant le protocole HTTPS. PayPal n'accepte pas les demandes issues de serveurs HTTP.

Vous pouvez automatiser les informations que vous souhaitez faire apparaître en priorité dans votre Fichier des règlements en assignant des valeurs indiquées dans l'échantillon HTML cidessous.

Le code HTML ci-dessous fournit un exemple de valeurs que peut contenir l'Historique des litiges. Dans cet exemple, la valeur uname correspond à l'alias créé à l'aide de la fonction Accès multi-utilisateur.

```
<FORM ACTION="https://www.paypal.com/us/DISPUTE-REPORT-SCHED-LOGIN" 
METHOD="post">
    <INPUT TYPE="hidden" NAME="day" VALUE="16">
    <INPUT TYPE="hidden" NAME="month" VALUE="09">
    <INPUT TYPE="hidden" NAME="year" VALUE="2006">
    <INPUT TYPE="hidden" NAME="uname" VALUE="queuealias2">
    <INPUT TYPE="hidden" NAME="pword" VALUE="22222222">
    <INPUT TYPE="image" VALUE="Submit">
</FORM>
```
### **Visualiser l'historique**

Vous recevrez un email vous indiquant à quel moment l'historique est prêt à être consulté. Cet email contient un lien vers l'historique, auquel vous pouvez accéder avec un navigateur.

Vous pouvez également utiliser ce message comme déclencheur de votre script accédant automatiquement à votre historique.

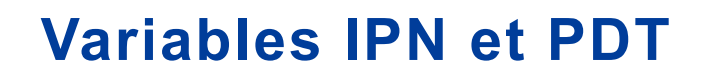

Dans les variables IPN et PDT, les majuscules sont différenciées des minuscules. Toutes les valeurs sont en minuscules, excepté celles de la variable payment\_status, qui commencent par une majuscule.

Par ailleurs, les valeurs publiées par l'IPN sont encodées au format URL (URL-encoded). Par exemple, une virgule dans http:// est encodée sous la forme %3A dans la notification : http%3A//

### **A propos de ces tableaux de variables**

**A**

Les tableaux de cette annexe regroupent les variables IPN en fonction de différentes caractéristiques :

- « Variable test ipn dans l'Environnement de test » page 54
- [« Variables IPN dans toutes les publications » page 54](#page-53-1)
- [« Informations sur l'acheteur » page 54](#page-53-2)
- $\bullet$  [« Informations de base » page 55](#page-54-0)
- [« Informations avancées et personnalisées » page 56](#page-55-0)
- [« Informations sur les Paiements sur site marchand et les remboursements » page 57](#page-56-0)
- [« Devise et conversion de devises » page 62](#page-61-0)
- $\bullet$  [« Enchères » page 64](#page-63-0)
- $\bullet$  [« Paiement groupé » page 65](#page-64-0)
- « Variables de notification d'un litige » page  $71$
- $\bullet$  [« Variables spécifiques au PDT » page 73](#page-72-0)

### **Valeurs de variables spécifiques à la transaction**

La valeur d'une variable IPN ou PDT est toujours spécifique à la transaction dont les informations sont publiées, à moins qu'une autre valeur soit indiquée dans la colonne **Valeurs possibles**.

### <span id="page-53-0"></span>**Variable test\_ipn dans l'Environnement de test**

Dans l'Environnement de test, l'IPN contient la variable supplémentaire test ipn dont la valeur est 1 (un). La variable test\_ipn permet aux programmes de test de différencier les IPN de l'Environnement de test des IPN réelles.

### <span id="page-53-1"></span>**Variables IPN dans toutes les publications**

### **Version d'IPN : notify\_version**

La valeur de la variable notify\_version est le numéro de version de la notification instantanée de paiement publiée.

**REMARQUE :** La valeur de notify\_version permet à PayPal de suivre les versions d'une IPN. Vos programmes ne peuvent en aucun cas enregistrer ou demander cette valeur.

### **Informations sur la sécurité : verify\_sign**

La valeur de verify\_sign est une chaîne cryptée permettant de valider l'authenticité de la transaction.

### <span id="page-53-2"></span>**Informations sur l'acheteur**

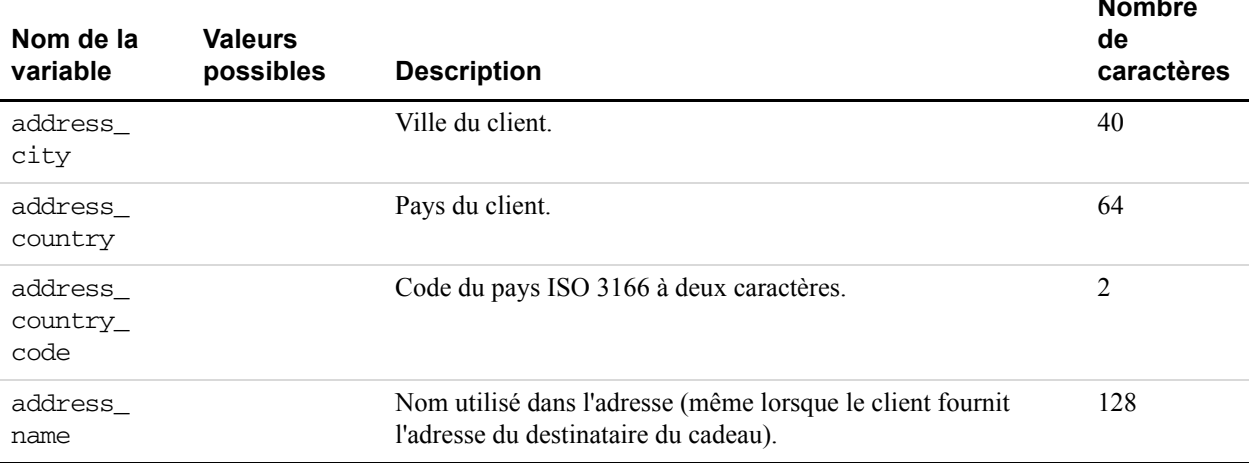

### *TABLEAU A.1 Variables IPN et PDT : Informations sur l'acheteur*

**Nombre** 

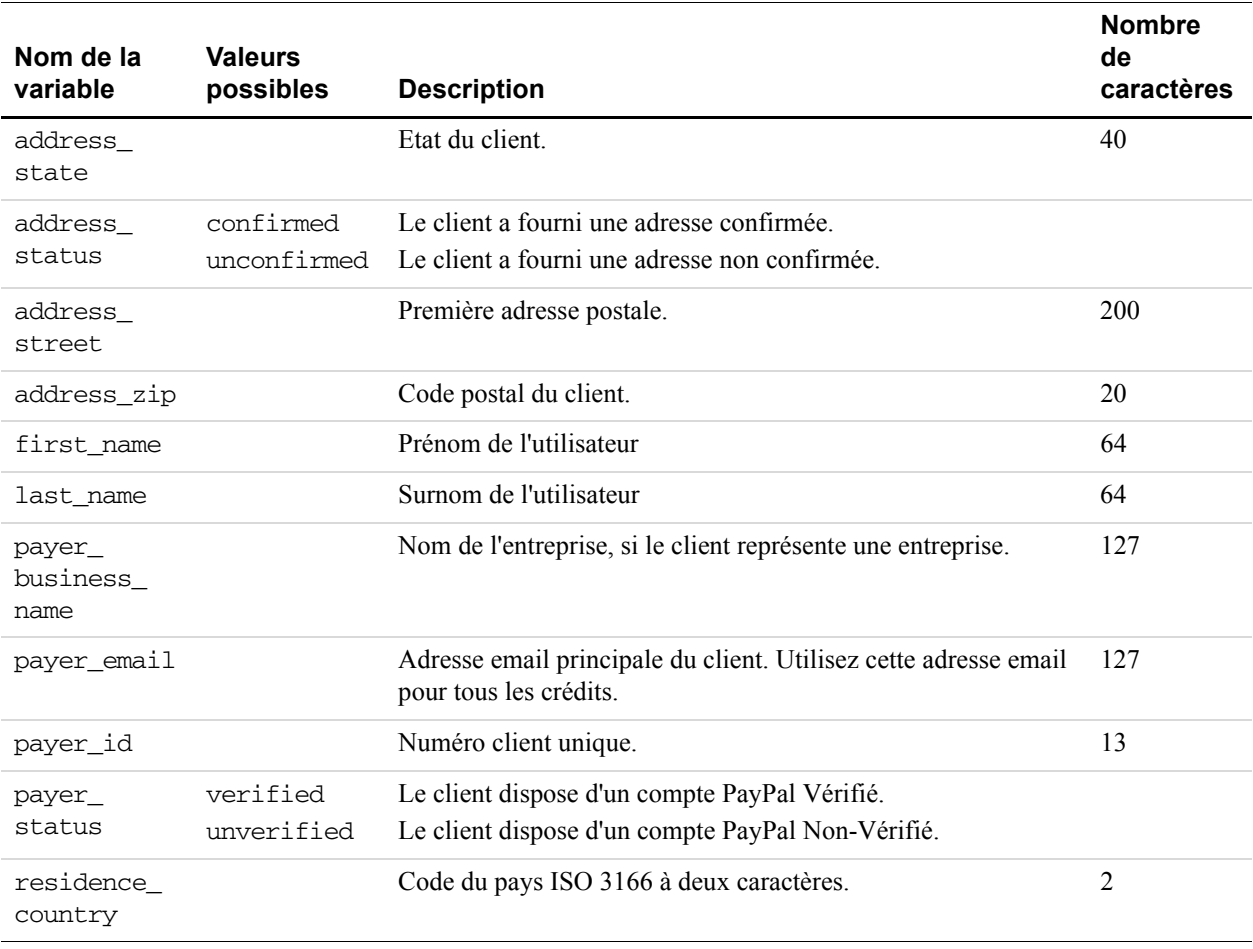

### *TABLEAU A.1 Variables IPN et PDT : Informations sur l'acheteur*

### <span id="page-54-0"></span>**Informations de base**

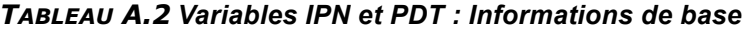

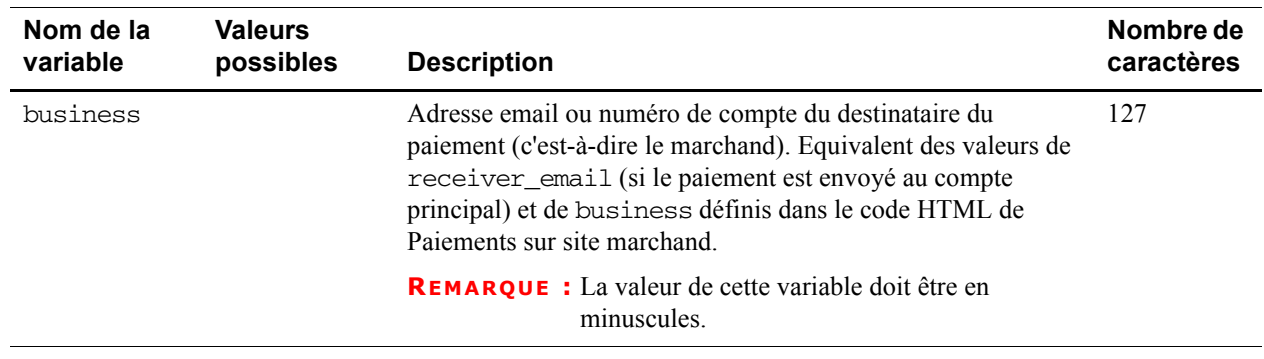

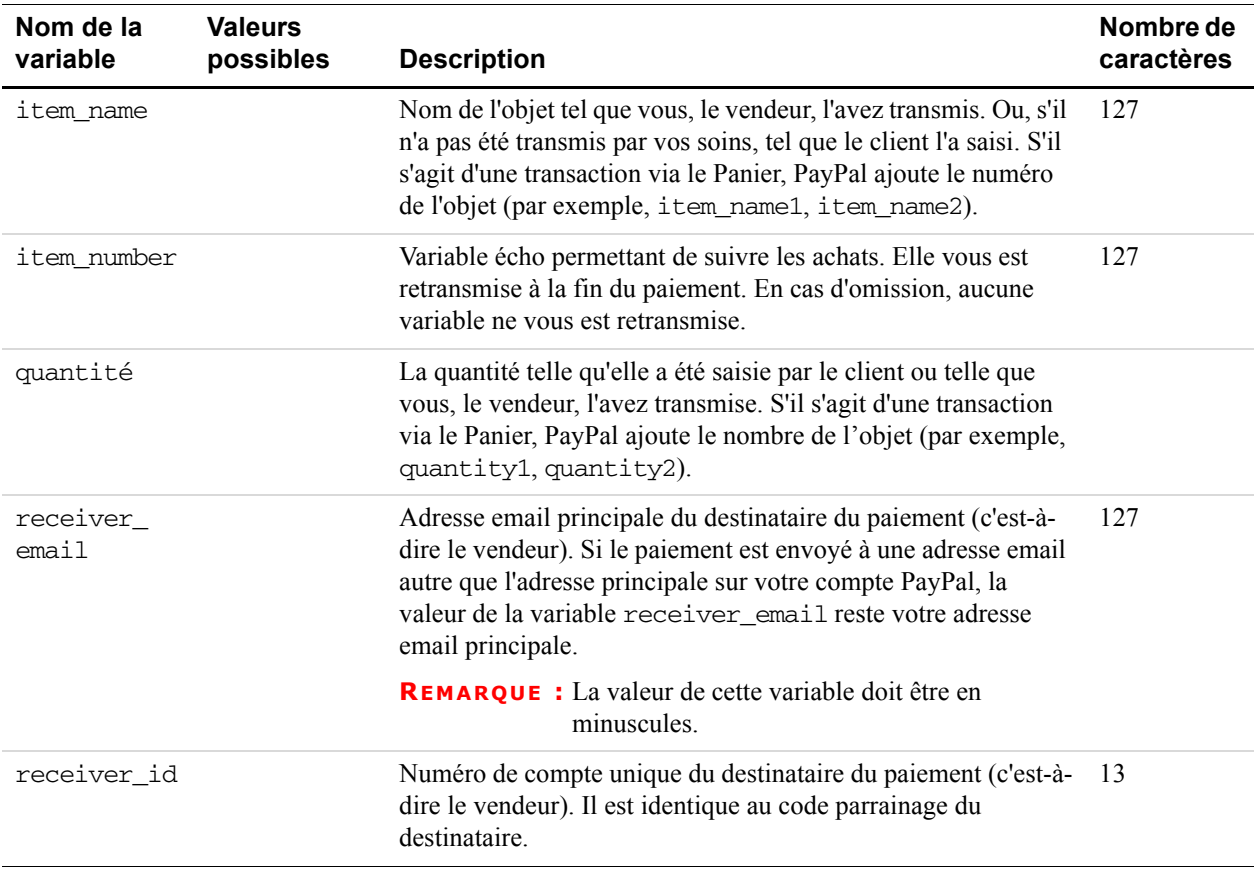

### *TABLEAU A.2 Variables IPN et PDT : Informations de base*

### <span id="page-55-0"></span>**Informations avancées et personnalisées**

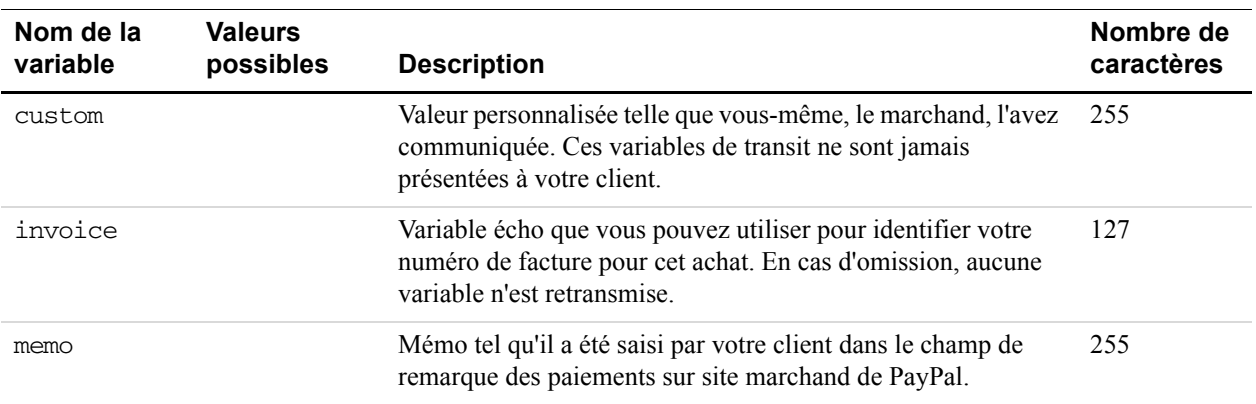

### *TABLEAU A.3 Variables IPN et PDT : Informations avancées et personnalisées*

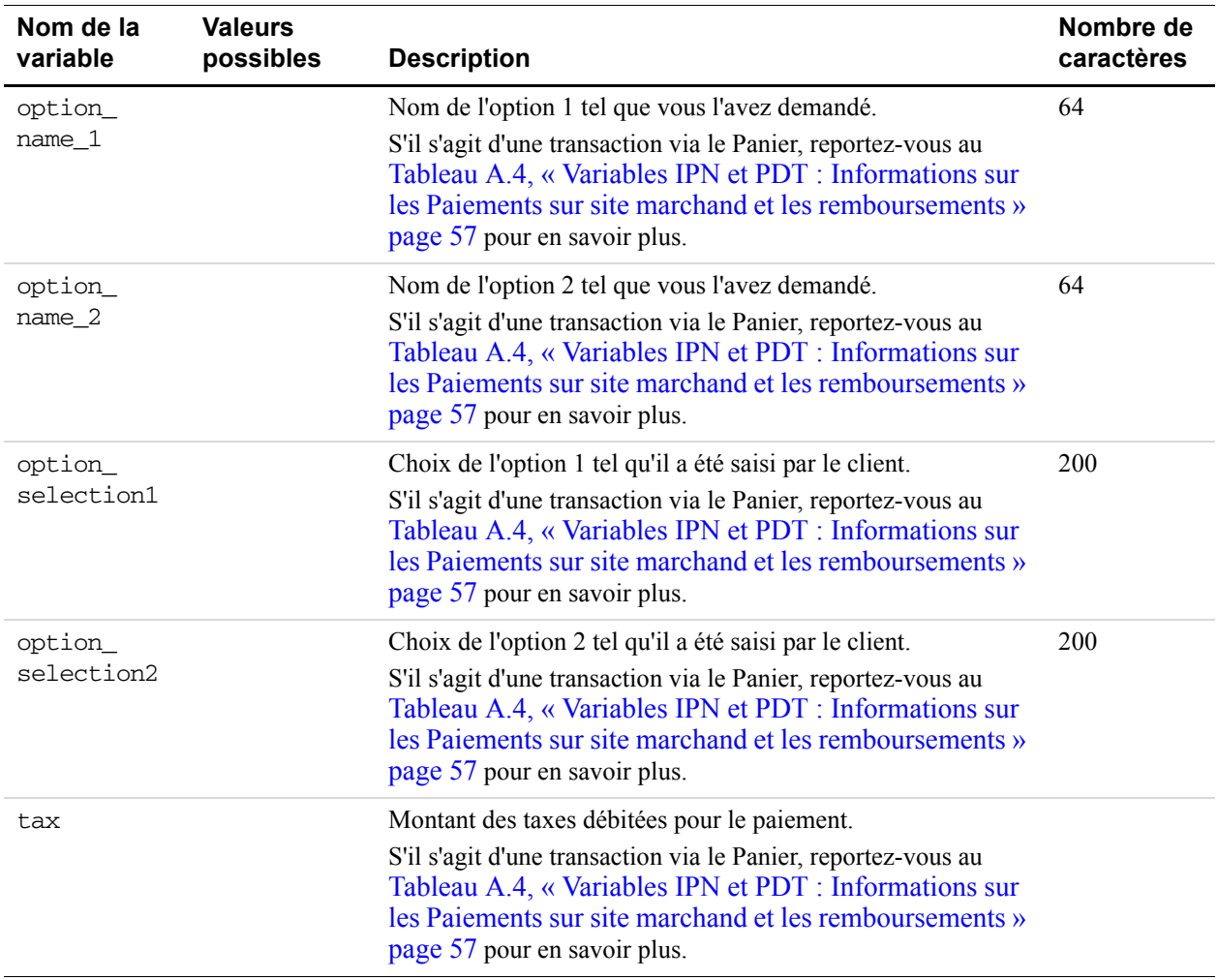

### *TABLEAU A.3 Variables IPN et PDT : Informations avancées et personnalisées*

### <span id="page-56-0"></span>**Informations sur les Paiements sur site marchand et les remboursements**

<span id="page-56-1"></span>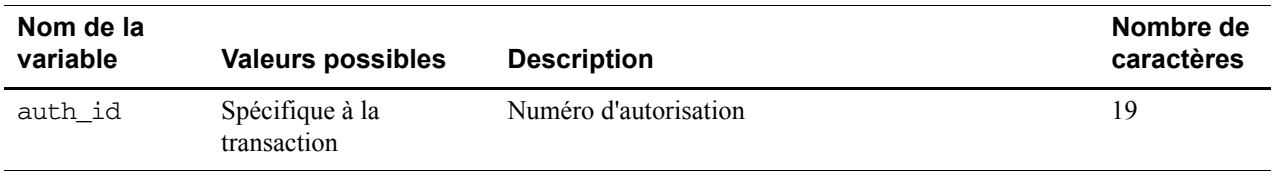

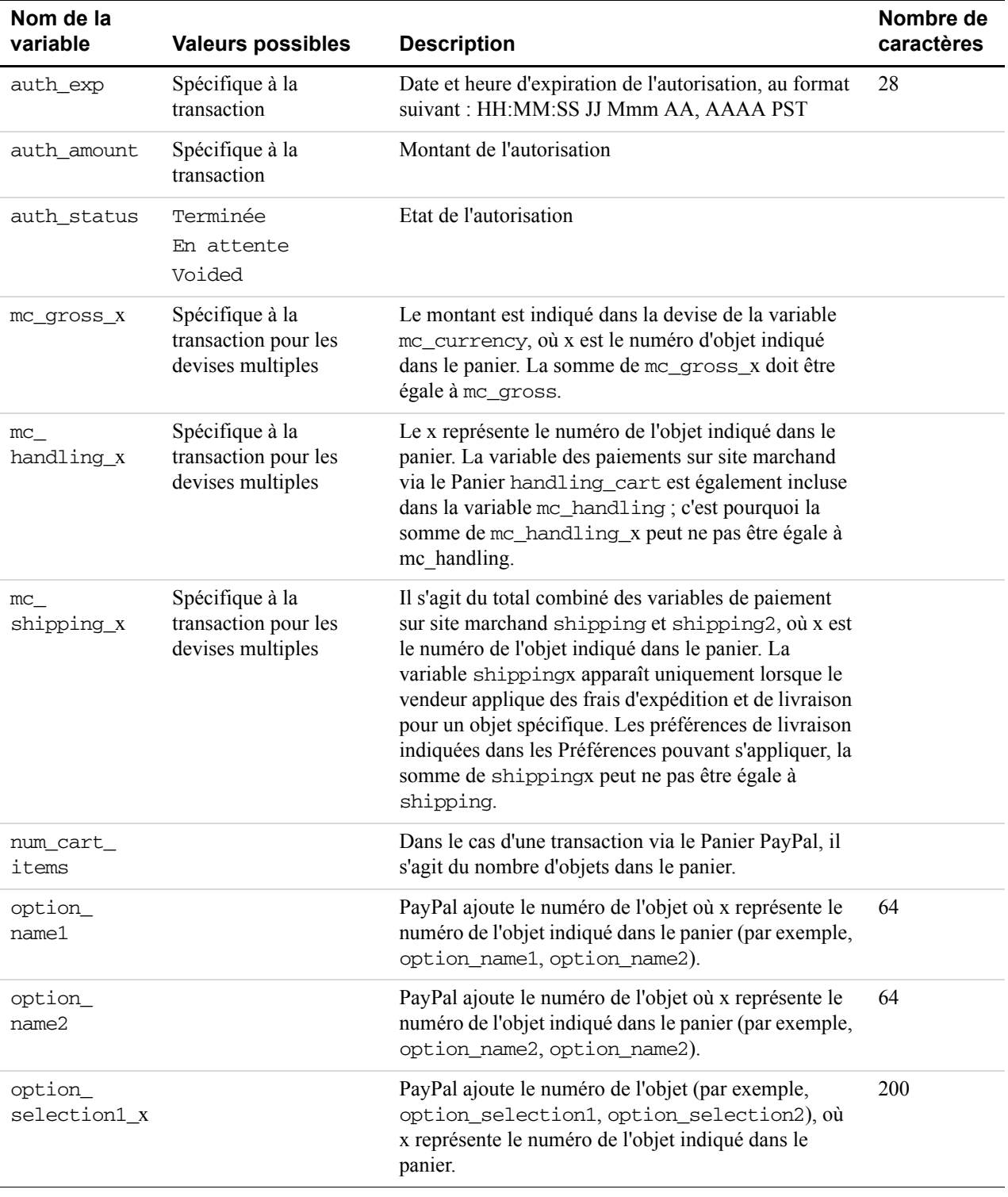

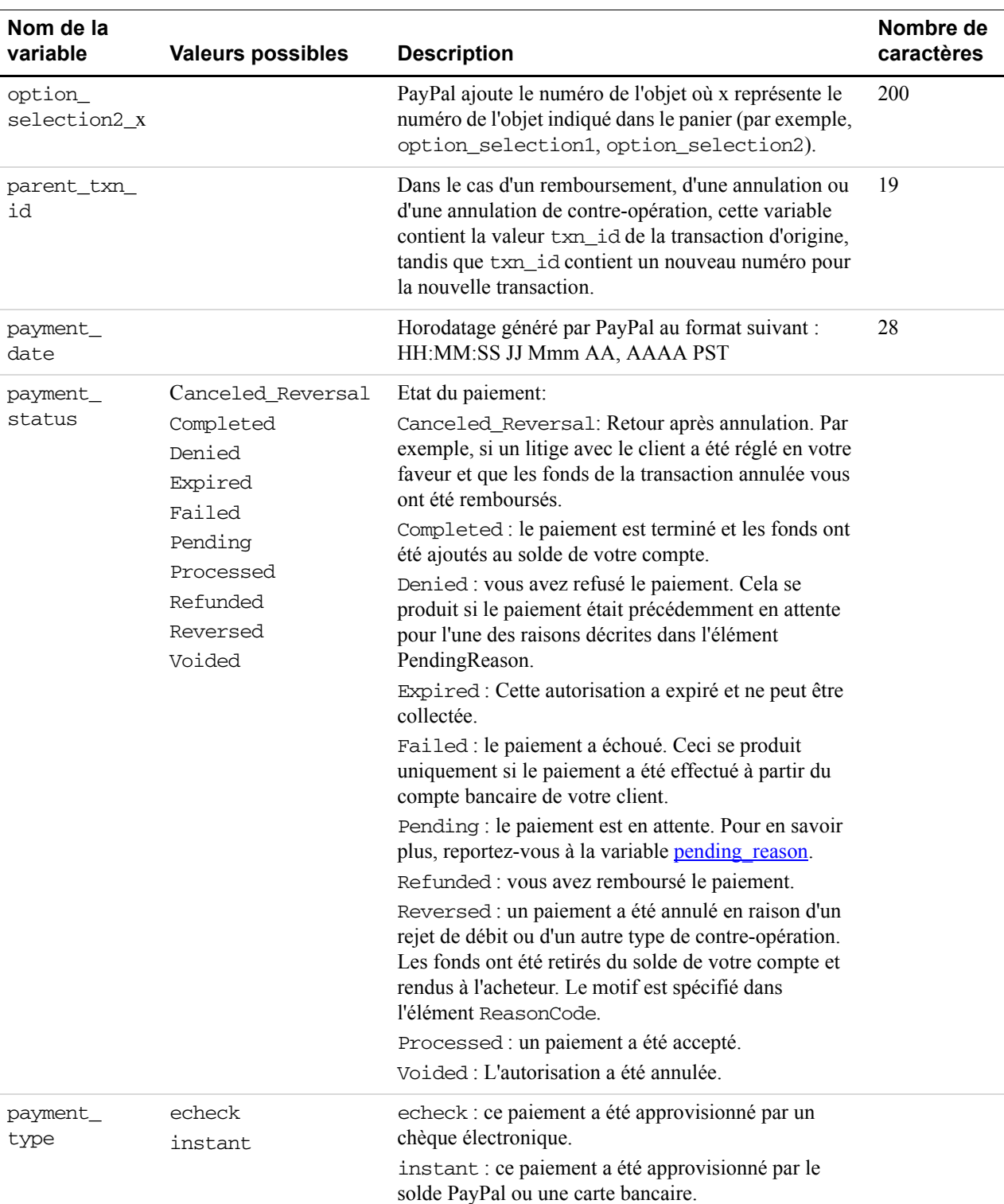

<span id="page-59-0"></span>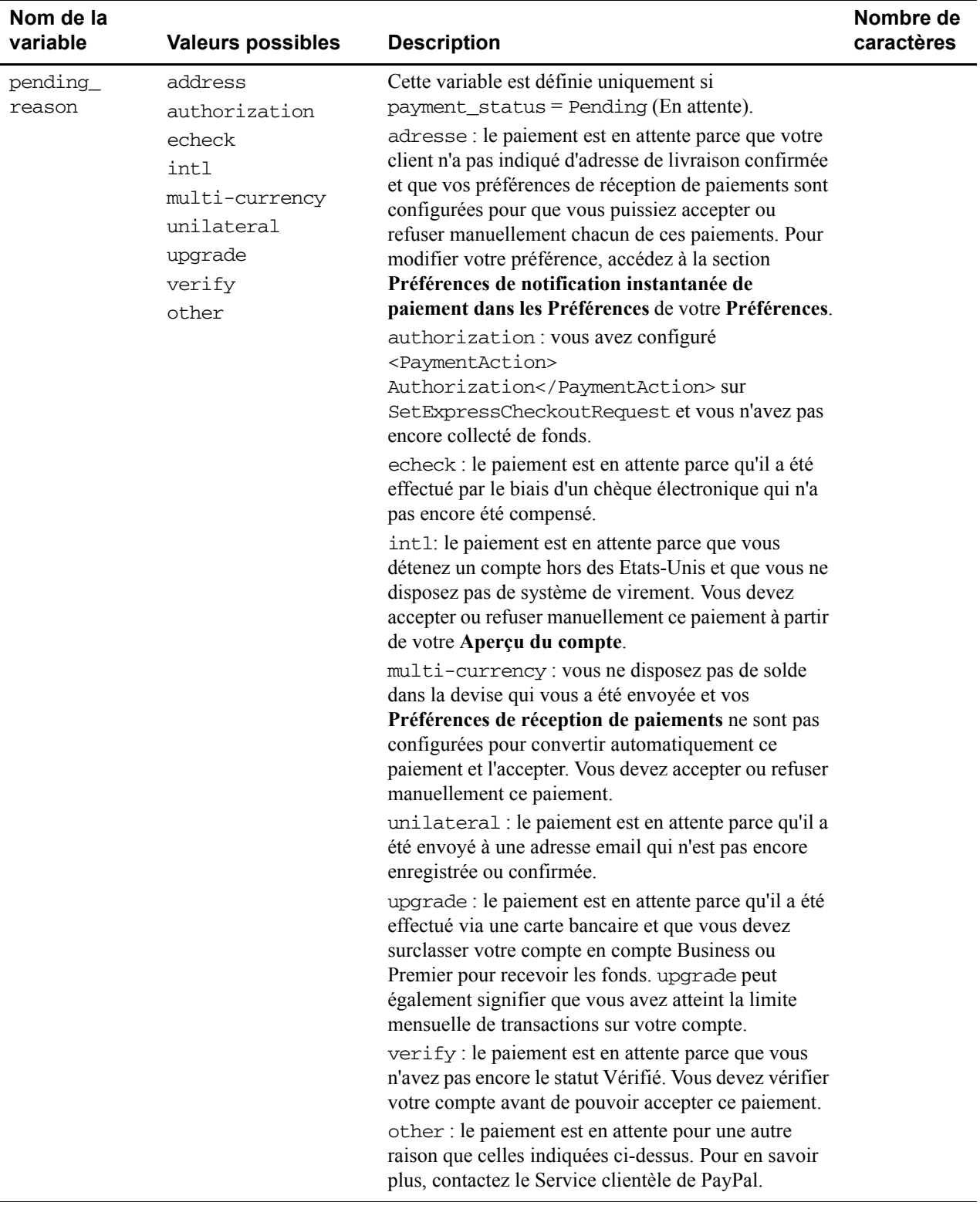

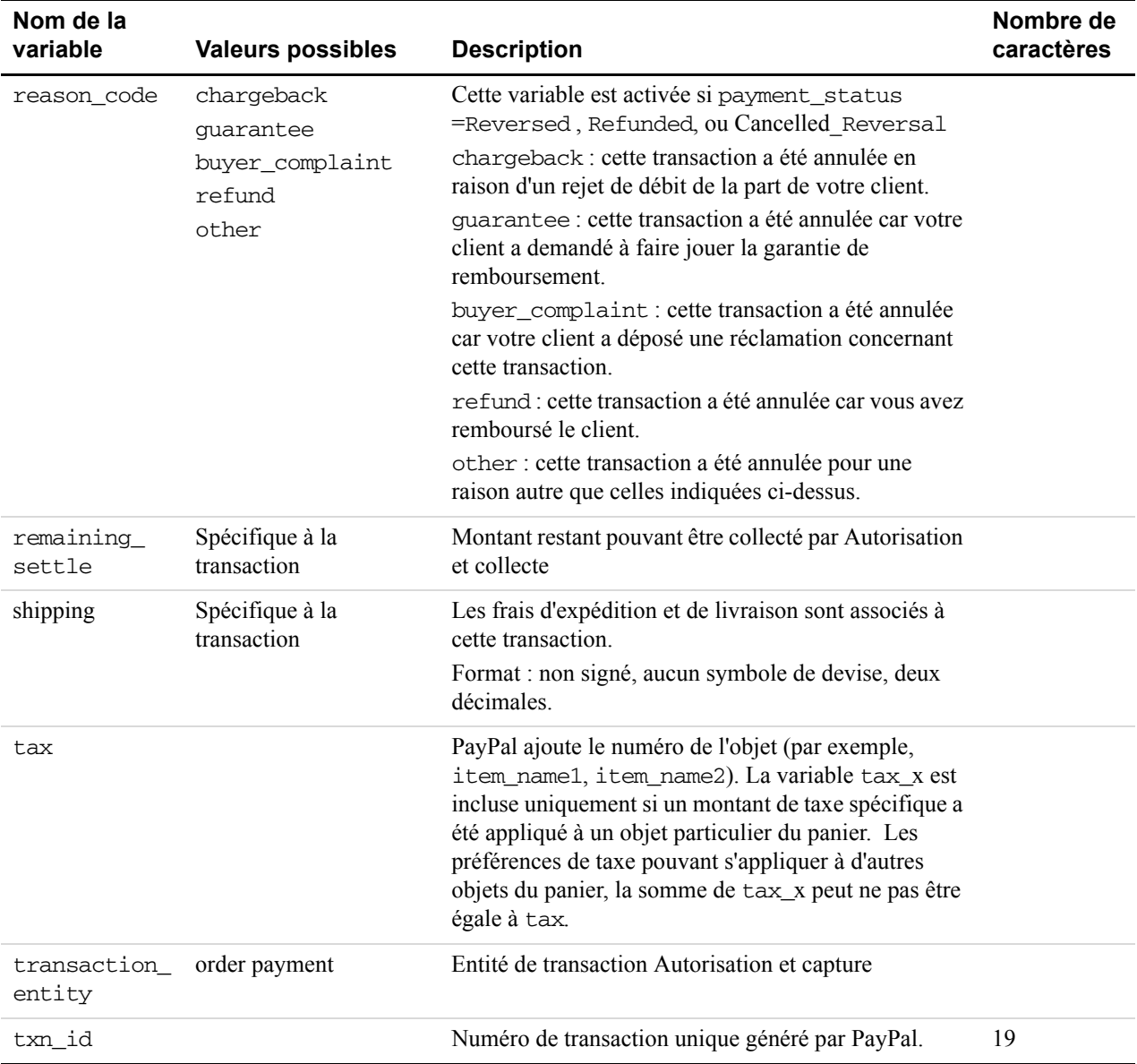

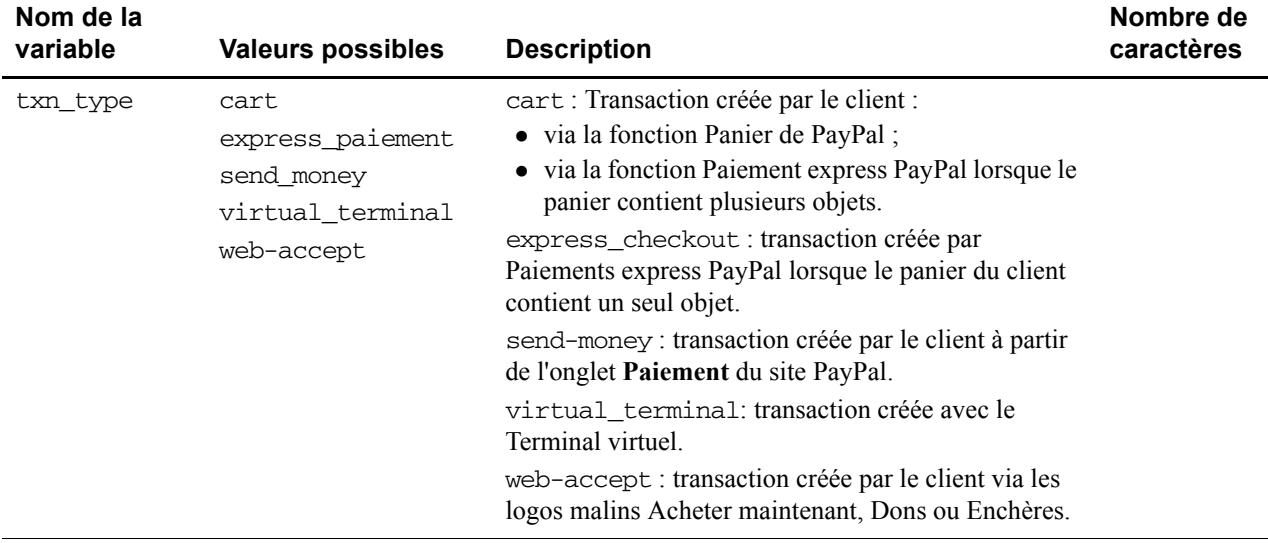

### <span id="page-61-0"></span>**Devise et conversion de devises**

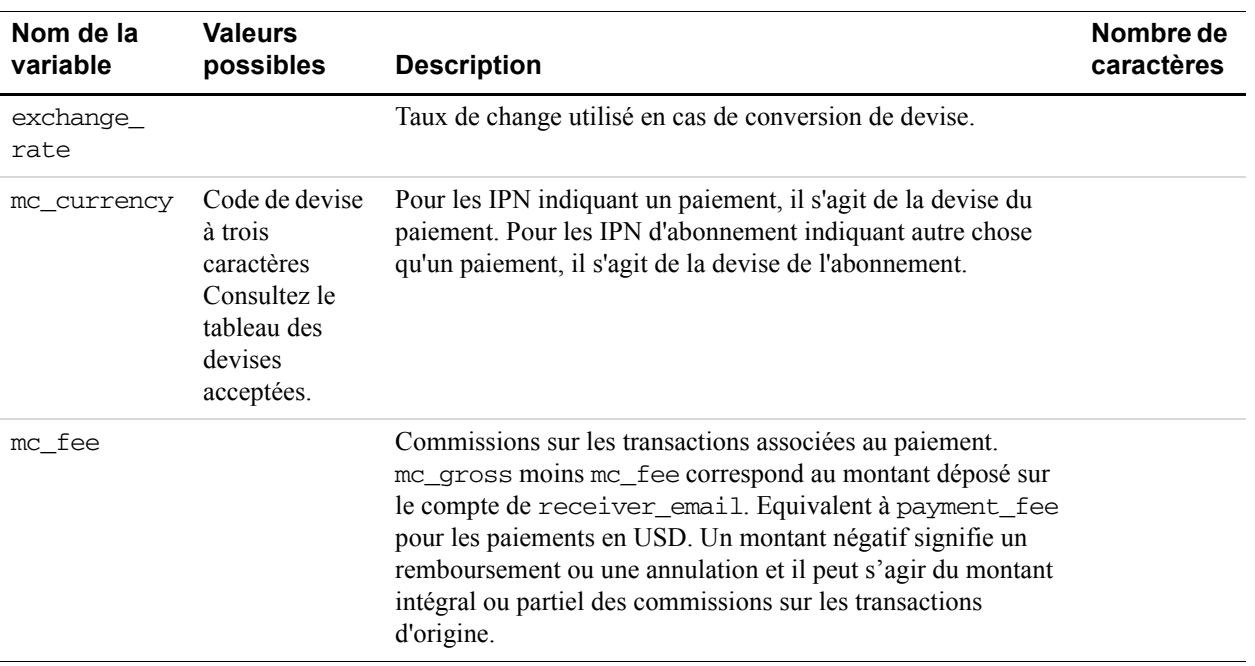

### *TABLEAU A.5 Variables IPN et PDT : devise et conversion de devises*

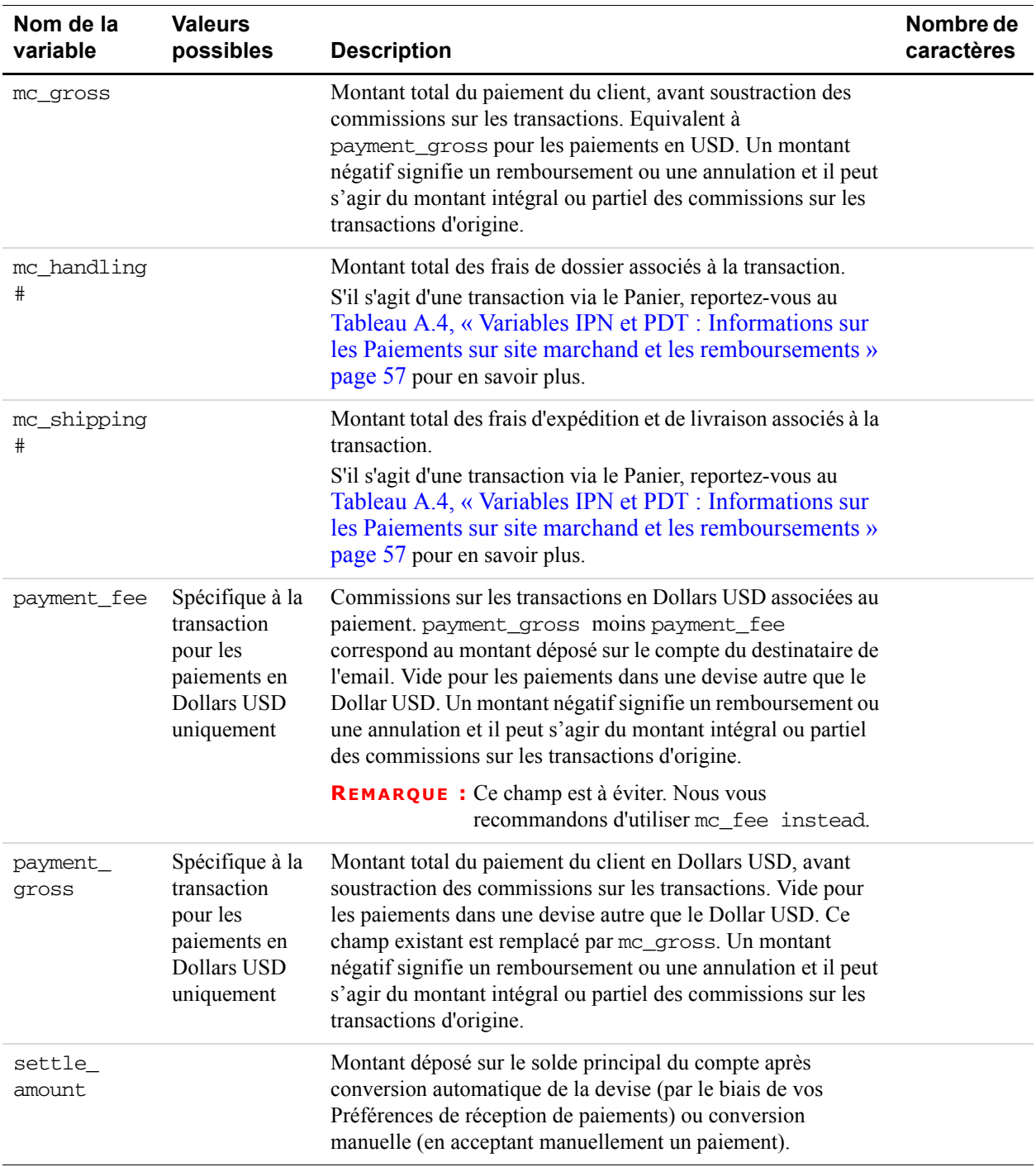

#### *TABLEAU A.5 Variables IPN et PDT : devise et conversion de devises*

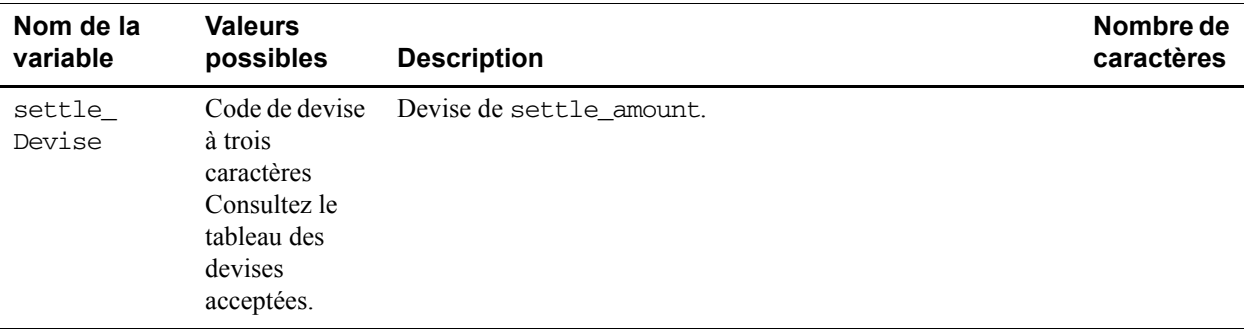

### *TABLEAU A.5 Variables IPN et PDT : devise et conversion de devises*

### <span id="page-63-0"></span>**Enchères**

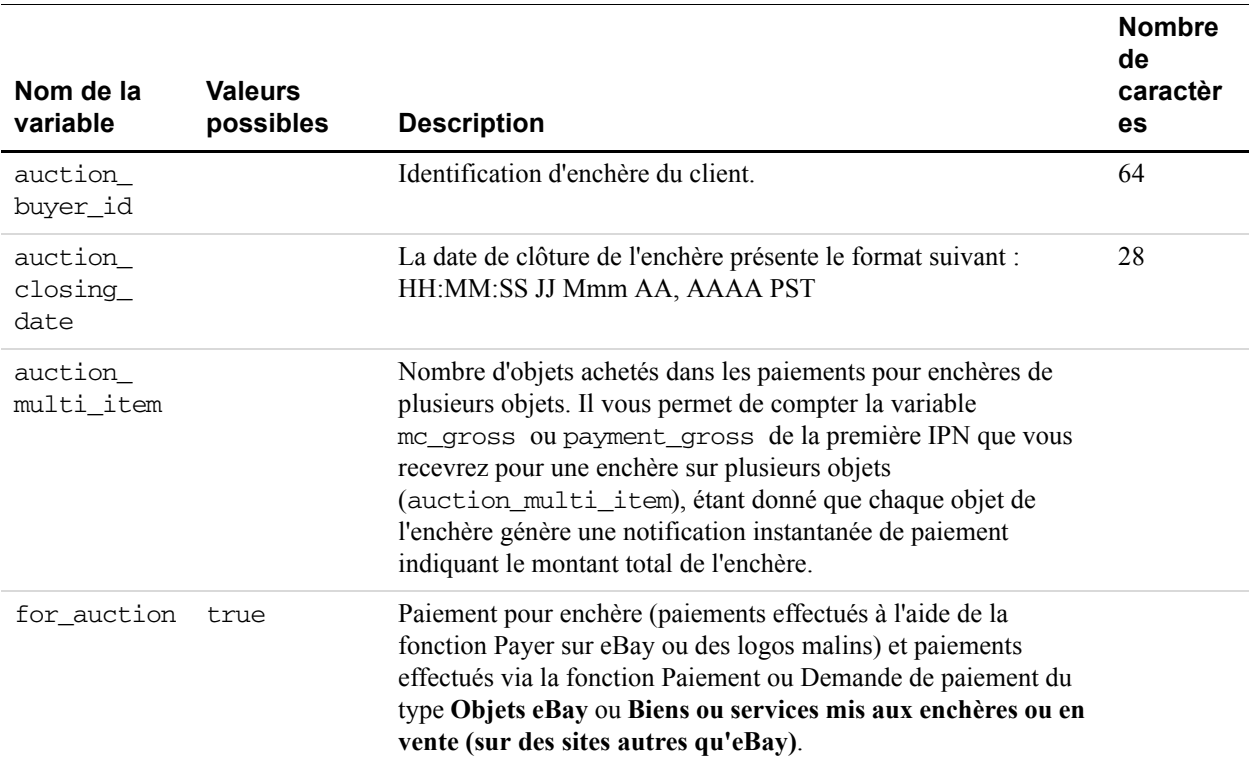

### *TABLEAU A.6 Variables IPN et PDT : enchères*

### <span id="page-64-0"></span>**Paiement groupé**

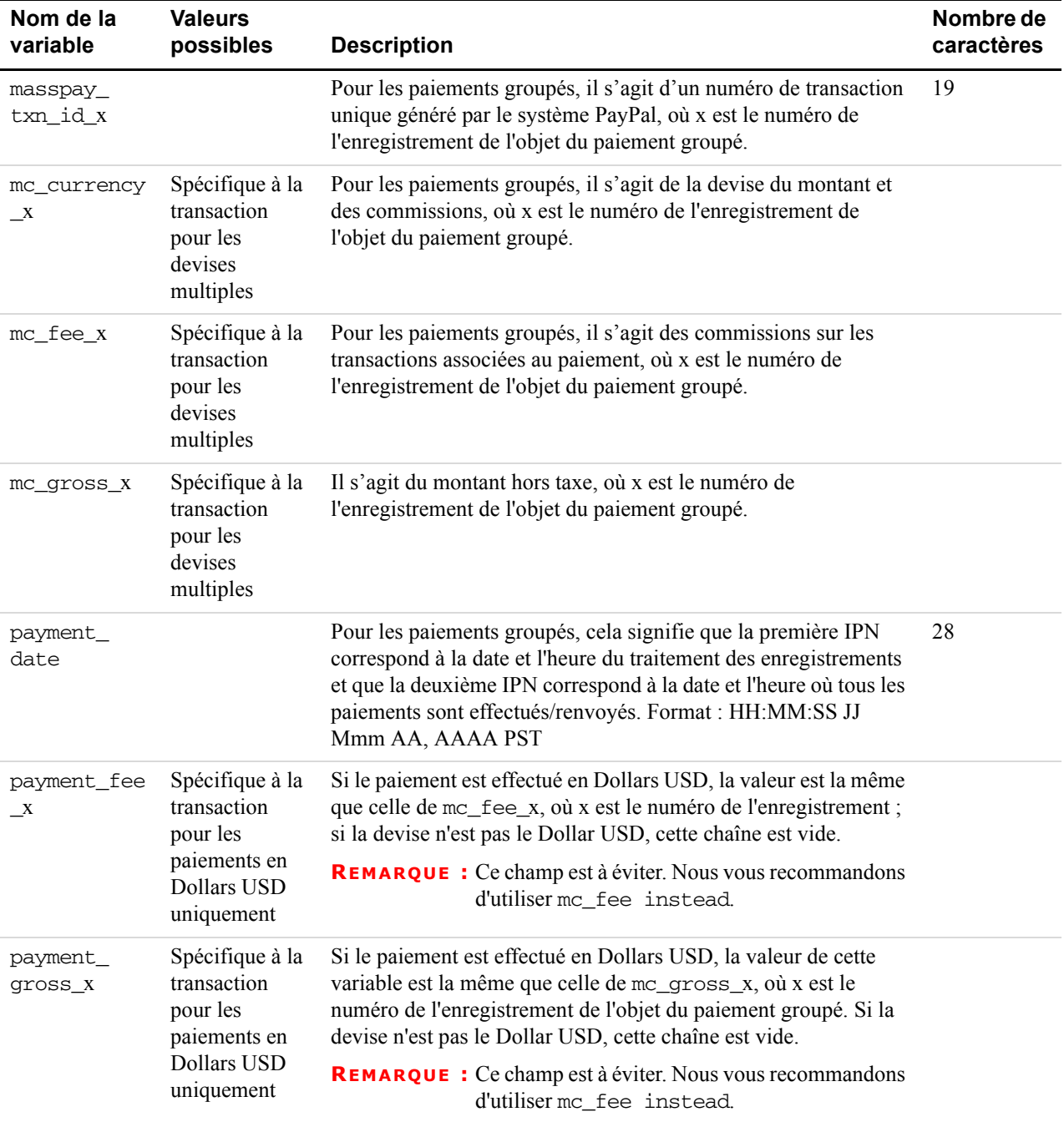

### *TABLEAU A.7 Variables IPN et PDT : Paiement groupé*

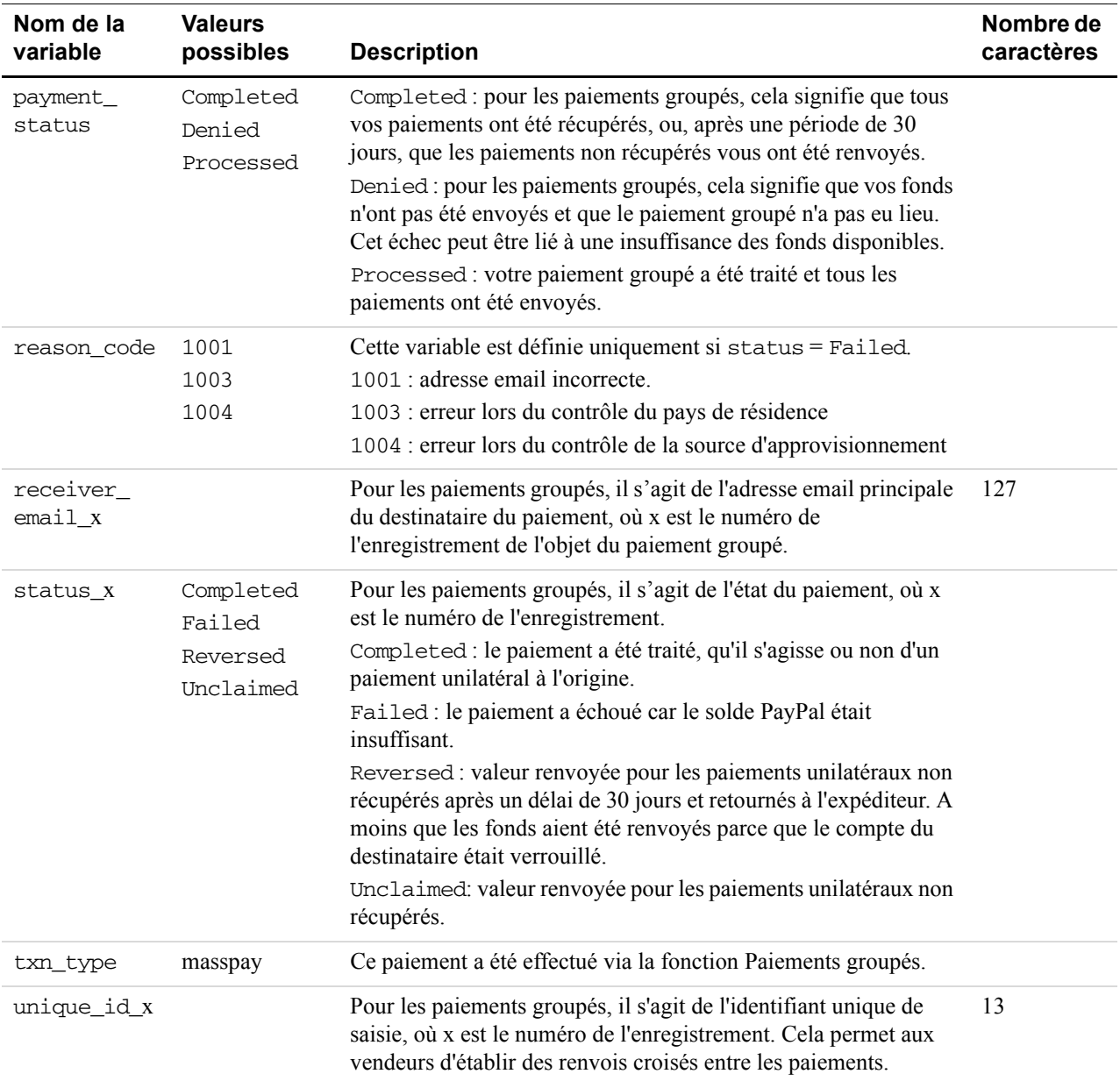

### *TABLEAU A.7 Variables IPN et PDT : Paiement groupé*

### **Variables d'abonnement**

Les variables suivantes sont incluses dans les IPN d'abonnement en même temps que d'autres variables IPN.

| Variable            | <b>Valeurs</b><br>possibles                                                                                          | <b>Description</b>                                                                                                    | Nombre de<br>caractères |
|---------------------|----------------------------------------------------------------------------------------------------|----------------------------------------------------------------------------------------------------|-------------------------|
| txn_type            | subscr-<br>failed<br>subscr-<br>cancel<br>subscr-<br>payment<br>subscr-<br>signup<br>subscr-eot<br>subscr-<br>modify | subscr_signup: souscription d'un abonnement.<br>subscr cancel: annulation d'abonnement.<br>subscr_failed: échec du paiement<br>d'abonnement.<br>subscr_payment : paiement d'abonnement.<br>subscr_eot : fin de la période d'abonnement.<br>subscr_modify: modification d'abonnement. |                         |
| subscr_date         |                                                                                                    | Date d'ouverture ou date d'annulation selon qu'il<br>s'agit d'une transaction subscr_signup ou<br>subscr cancel.<br>Horodatage généré par PayPal au format suivant :<br>HH:MM:SS JJ Mmm AA, AAAA PST                                                                                 |                         |
| subscr<br>effective |                                                                                                    | Date d'entrée en vigueur de la modification<br>d'abonnement (uniquement pour txn_type =<br>subscr_modify).<br>Horodatage généré par PayPal au format suivant :<br>HH: MM: SS JJ Mmm AA, AAAA PST                                                                                     |                         |
| period1             |                                                                                                    | (facultatif) Intervalle d'abonnement d'essai en<br>jours, semaines, mois, années (exemple : un<br>intervalle de 4 jours correspond à "period1 : 4 J").                                                                                                    |                         |
| period2             |                                                                                                    | (facultatif) Intervalle d'abonnement d'essai en<br>jours, semaines, mois ou années.                                                                                                    |                         |
| period3             |                                                                                                    | Intervalle d'abonnement standard en jours,<br>semaines, mois ou années.                                                                                                    |                         |
| amount1             |                                                                                                    | Montant du paiement pour la période d'essai 1 pour<br>les paiements en Dollars USD ; champ vide dans<br>les autres cas (facultatif).                                                                                                    |                         |
| amount2             |                                                                                                    | Montant du paiement pour la période d'essai 2 pour<br>les paiements en Dollars USD ; champ vide dans<br>les autres cas (facultatif).                                                                                                    |                         |

*TABLEAU A.8 Variables d'abonnement*

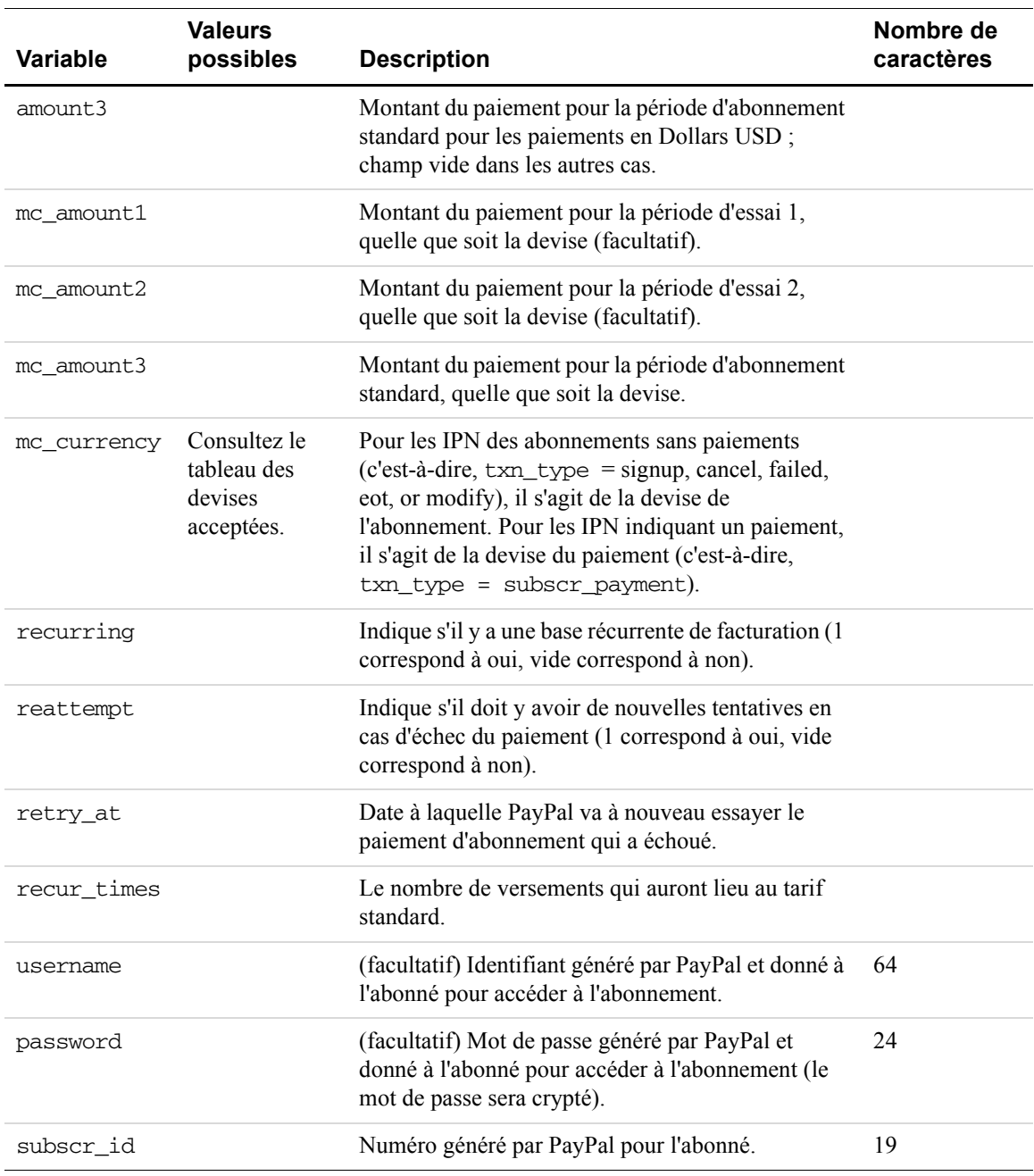

### *TABLEAU A.8 Variables d'abonnement*

### **Variables pour chaque événement d'abonnement**

Le tableau suivant montre quelles variables sont associées aux publications IPN et peuvent être incluses à chaque type d'événement d'abonnement.

### **A propos des variables payment\_status et txn\_type des IPN d'abonnement**

Dans les messages IPN publiés au sujet des événements liés à l'abonnement, la variable payment\_status est envoyée lorsqu'un paiement ou un remboursement a été effectué. Pour tous les autres événements, la variable qui s'applique est txn\_type.

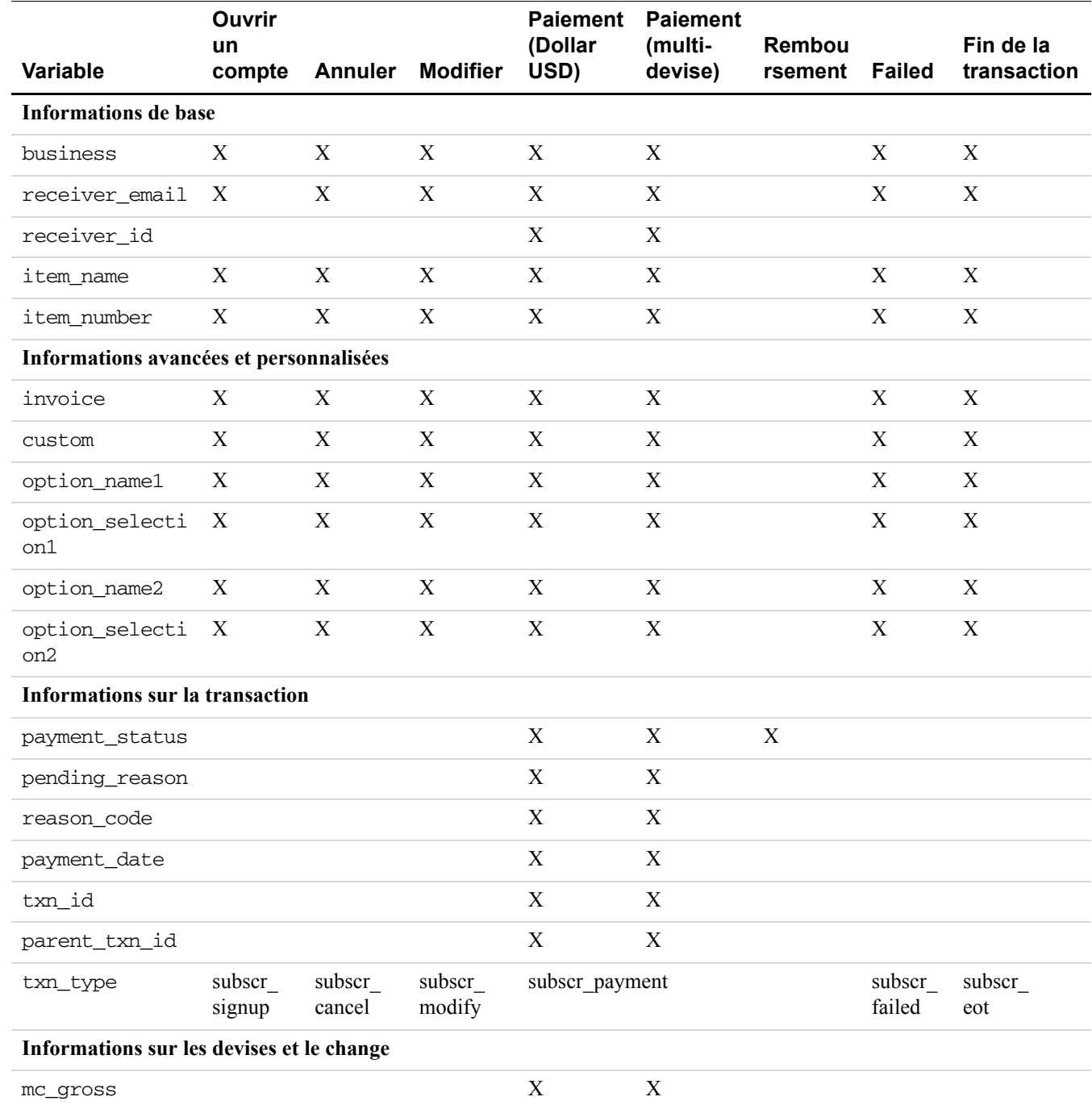

### *TABLEAU A.9 Variables IPN pour chaque événement d'abonnement*

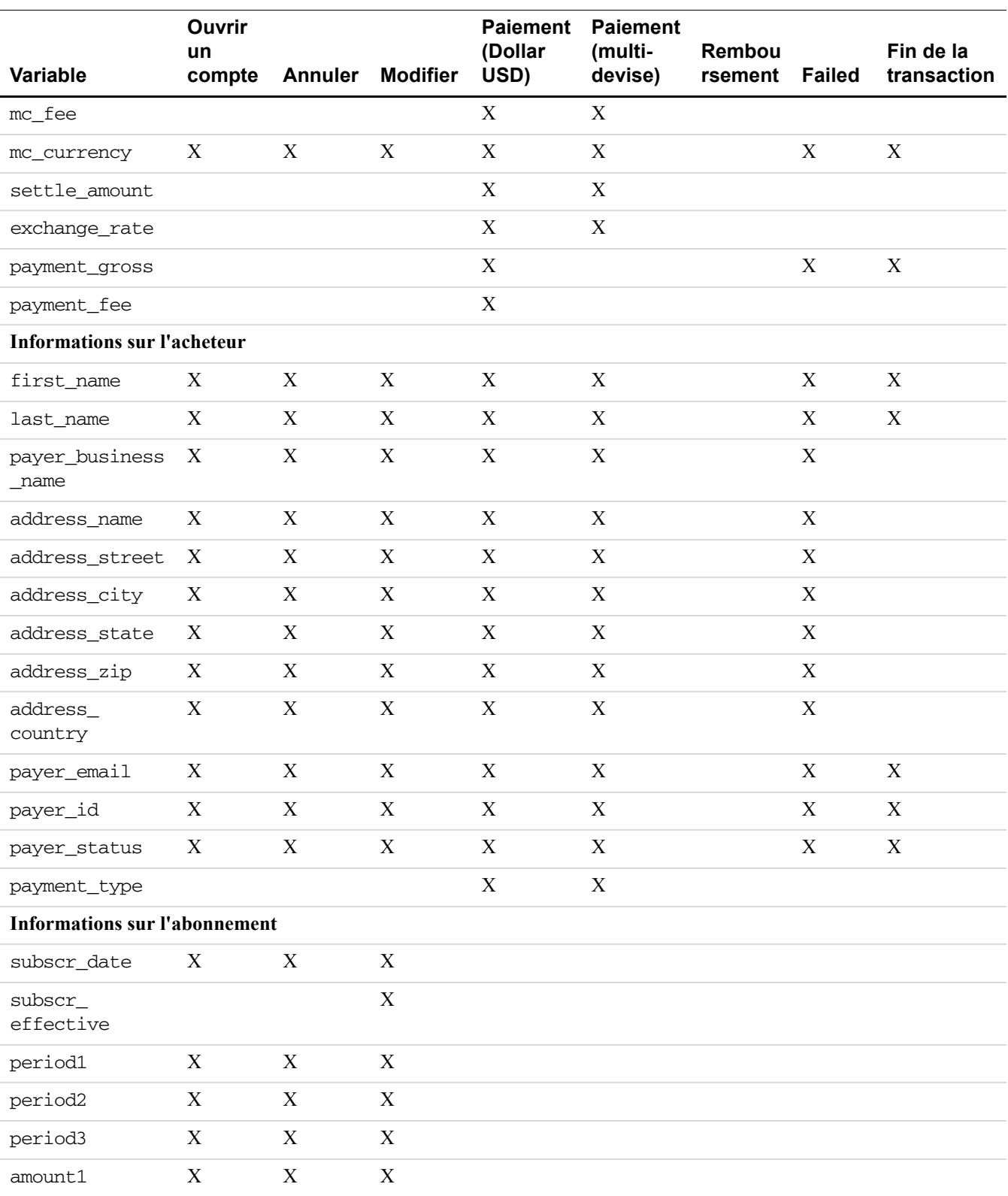

### *TABLEAU A.9 Variables IPN pour chaque événement d'abonnement*

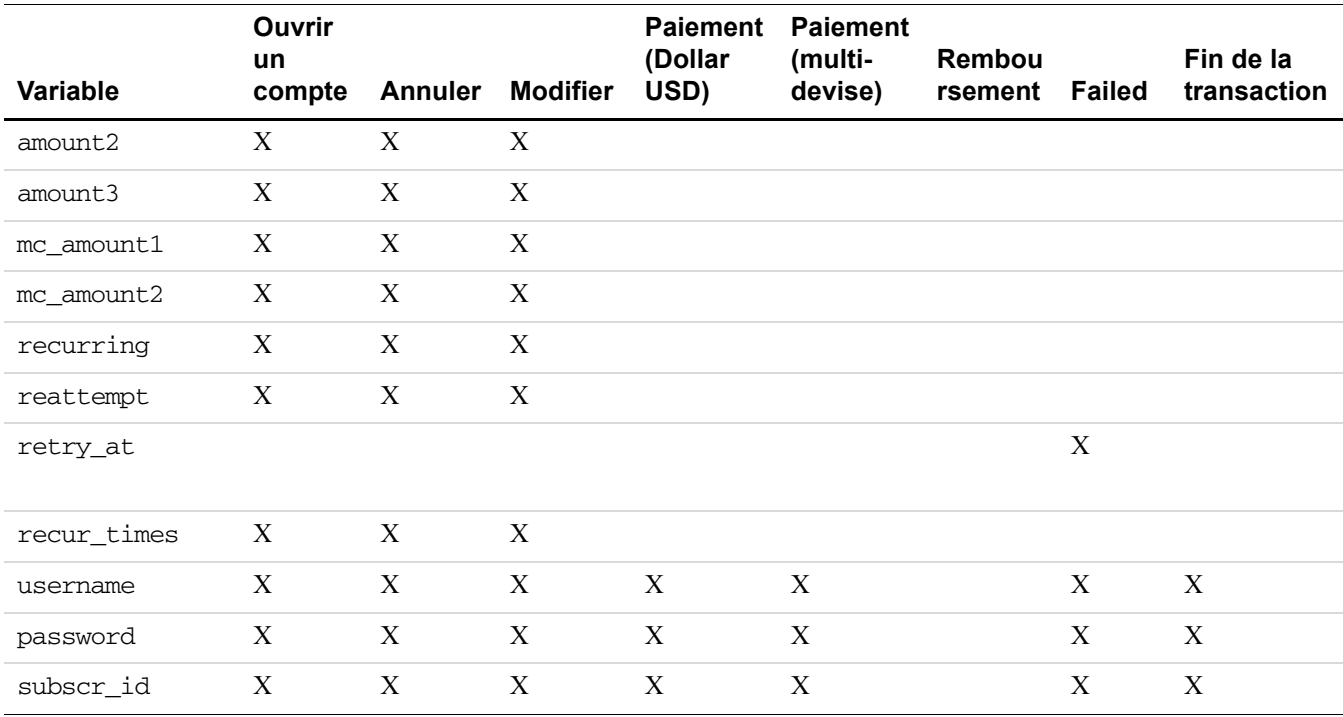

### *TABLEAU A.9 Variables IPN pour chaque événement d'abonnement*

## <span id="page-70-1"></span><span id="page-70-0"></span>**Variables de notification d'un litige**

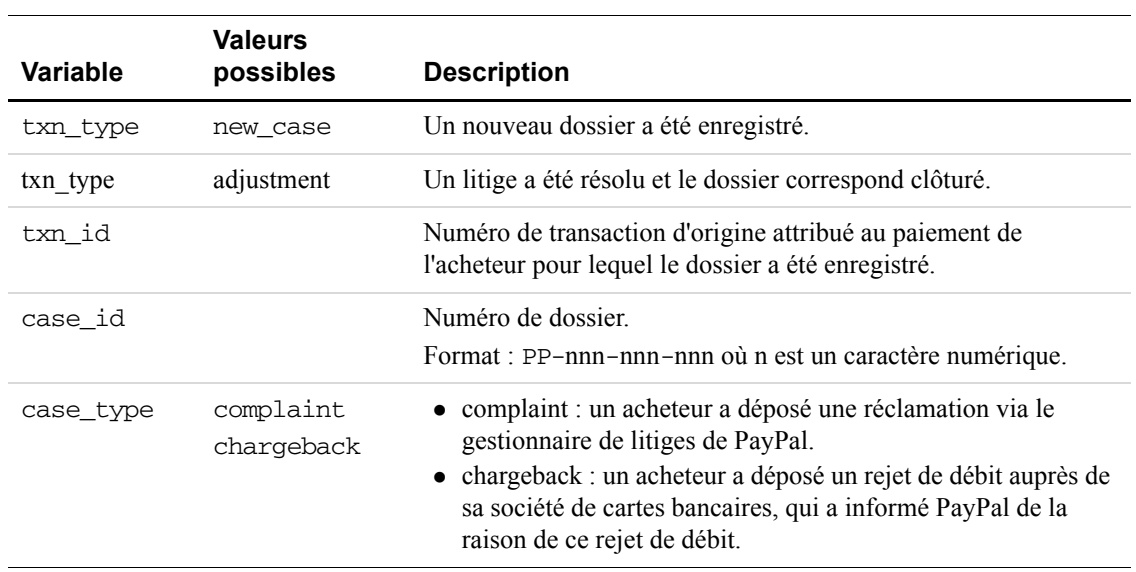

### *TABLEAU A.10Variables de notification d'un litige*

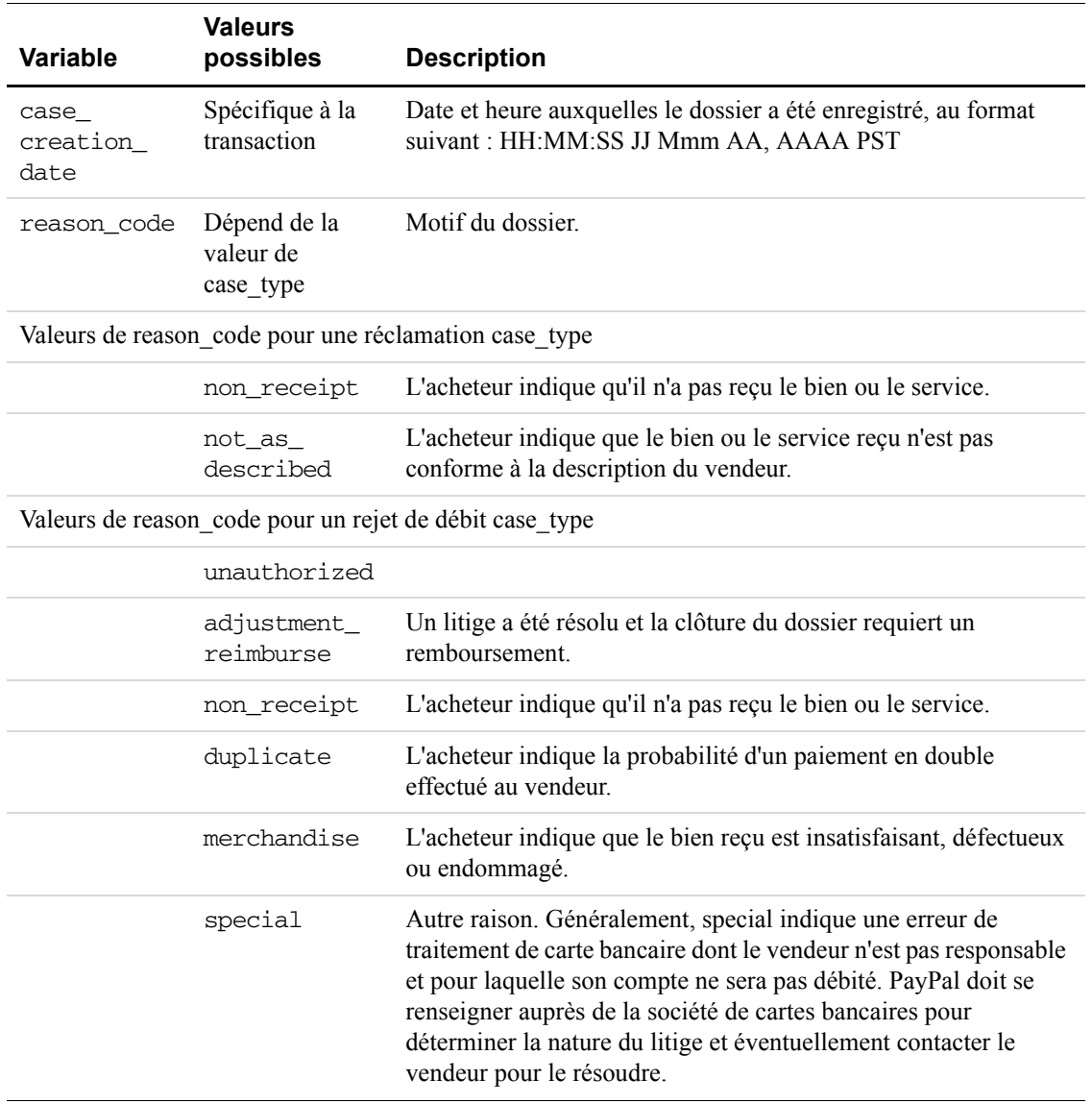

### *TABLEAU A.10Variables de notification d'un litige*

### **Variables diverses et associées à la notification de commission**

### *TABLEAU A.11Variables diverses et associées à la notification de commission*

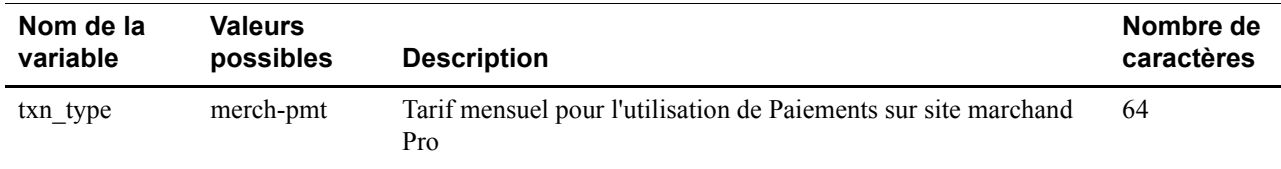
# **Variables spécifiques au PDT**

Les variables suivantes s'appliquent *uniquement* au PDT.

#### *TABLEAU A.12Variables spécifiques au PDT*

<span id="page-72-5"></span><span id="page-72-4"></span><span id="page-72-3"></span><span id="page-72-2"></span><span id="page-72-1"></span><span id="page-72-0"></span>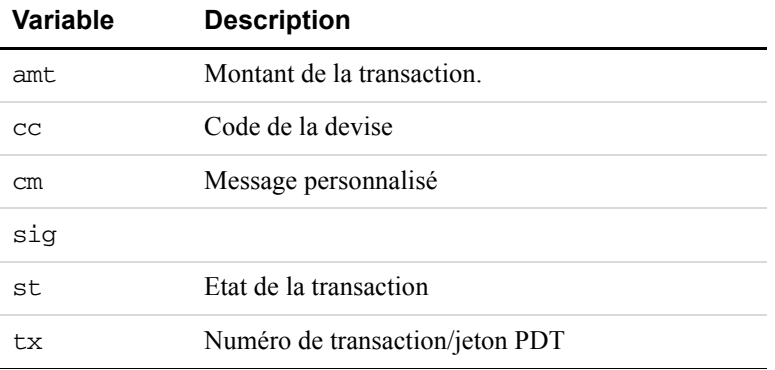

#### Variables IPN et PDT

*Variables spécifiques au PDT*

# **Historique téléchargeable Colonnes et valeurs**

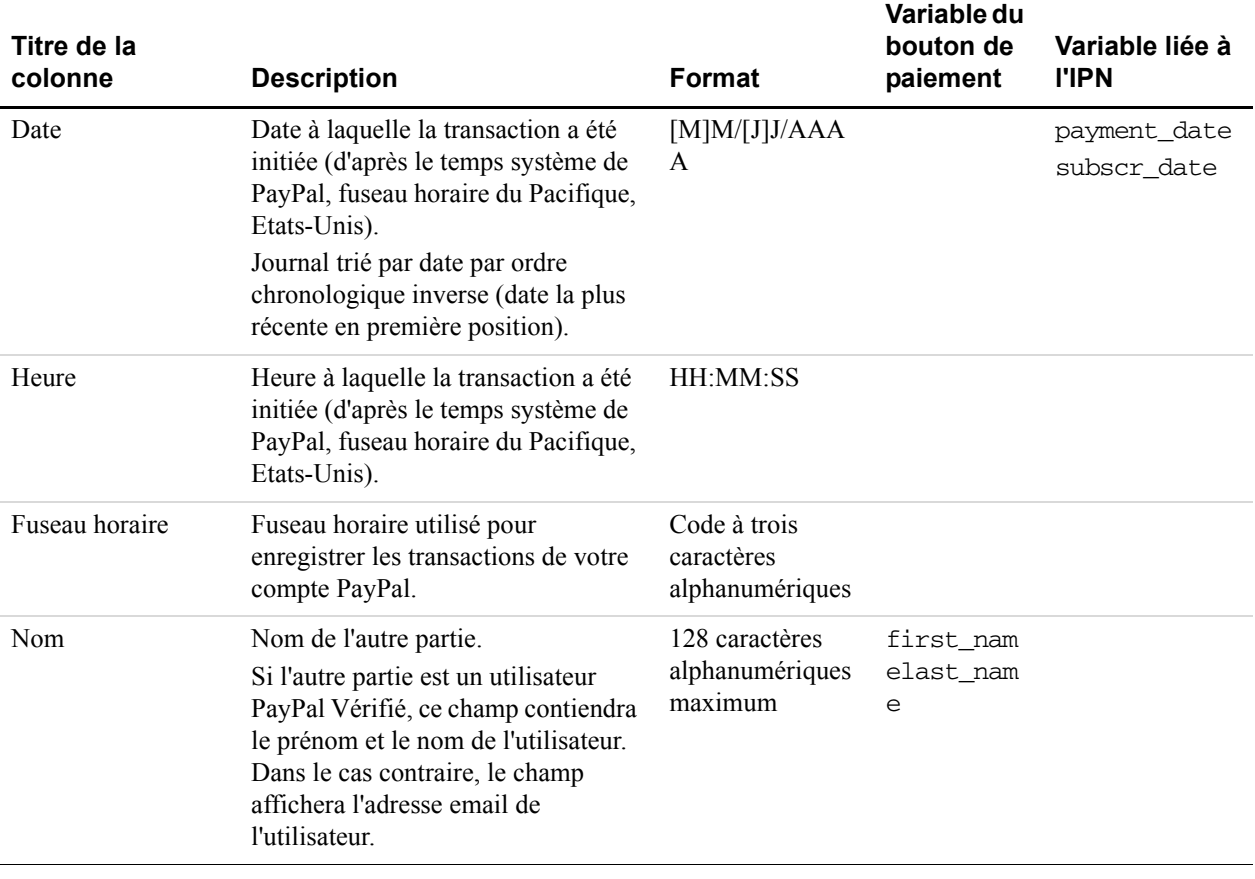

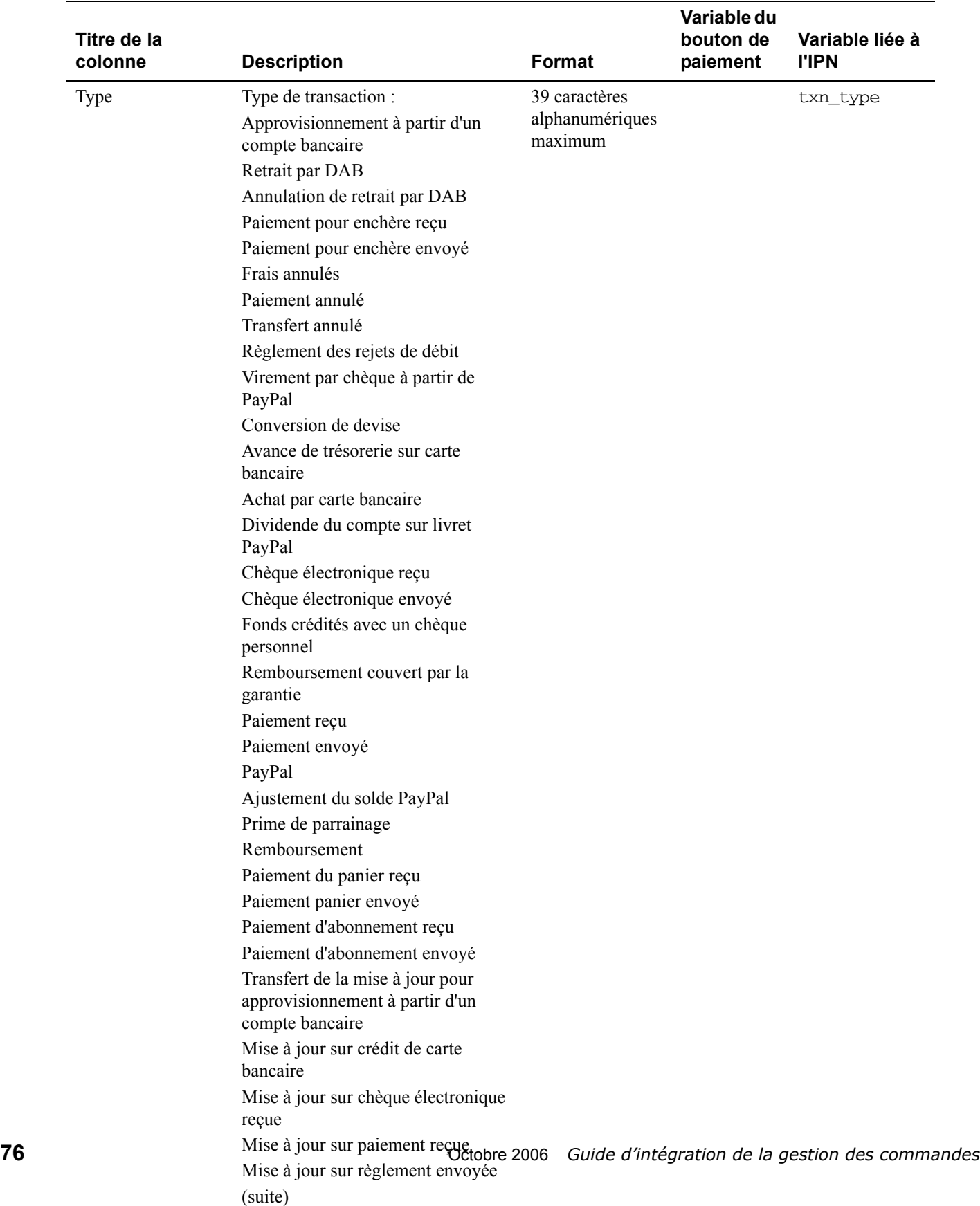

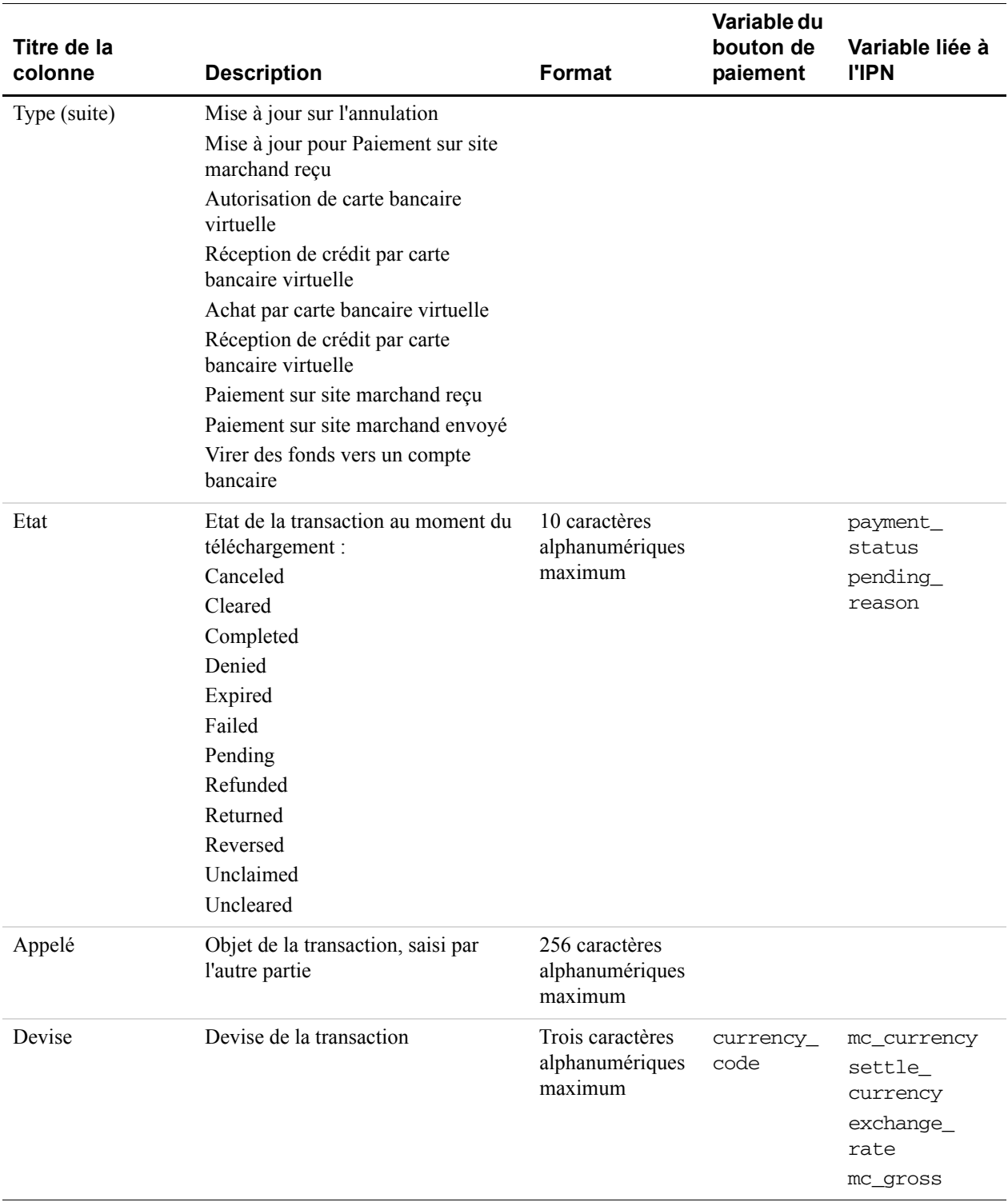

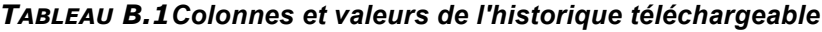

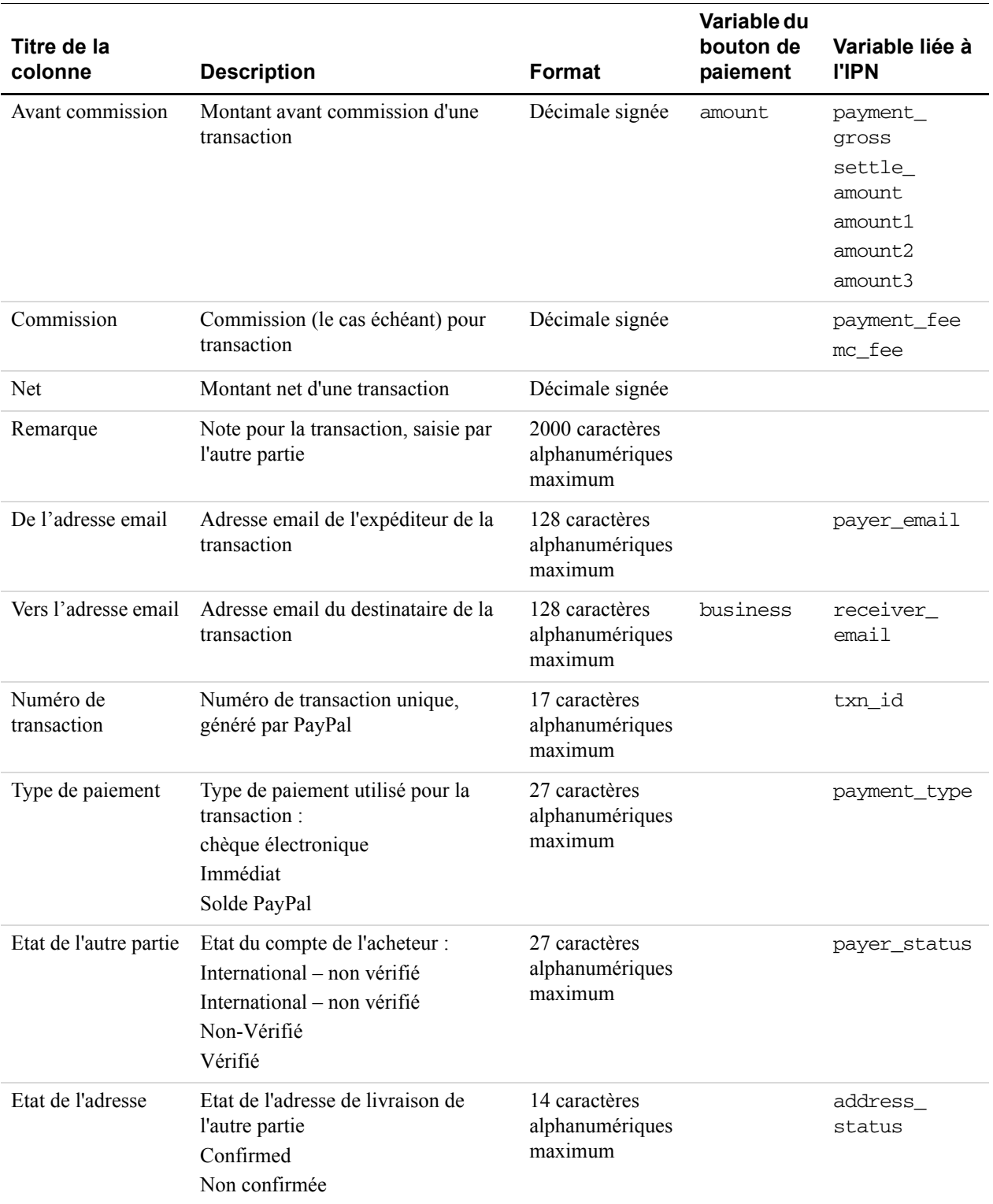

| Titre de la<br>colonne     | <b>Description</b>                                                                                                    | Format                                       | Variable du<br>bouton de<br>paiement | Variable liée à<br><b>I'IPN</b> |
|----------------------------|----------------------------------------------------------------------------------------------------|----------------------------------------------|--------------------------------------|---------------------------------|
| Titre de l'objet           | Spécifié par l'acheteur dans le<br>champ du site :<br>• Titre de l'enchère/de l'objet<br>Ou par l'acheteur dans l'un des<br>champs suivants de création du<br>bouton:<br>• Nom dans le Panier PayPal<br>• Nom dans Acheter maintenant<br>• Nom dans Dons<br>• Nom dans Abonnements                                       | 128 caractères<br>alphanumériques<br>maximum | item name                            | item name                       |
| Numéro de l'objet          | Spécifié par l'acheteur dans le<br>champ du site :<br>· Numéro de l'enchère/de l'objet<br>Ou par l'acheteur dans l'un des<br>champs suivants de création du<br>bouton:<br>· Numéro dans le Panier PayPal<br>· Numéro dans Acheter<br>maintenant<br>· Numéro dans Dons<br>· Numéro de référence de<br>l'abonnement        | 256 caractères<br>alphanumériques<br>maximum | item_numb<br>er                      | item_number                     |
| Montant de la<br>livraison | Spécifié par l'acheteur dans le<br>champ du site :<br>• Montant de la livraison eBay/de<br>l'enchère<br>Ou par l'acheteur dans l'un des<br>champs suivants de création du<br>bouton:<br>Montant de la livraison de l'objet<br>$\bullet$<br>dans le Panier PayPal<br>• Montant de la livraison dans<br>Acheter maintenant | Décimale non<br>signée                       | shipping<br>shipping2<br>handling    |                                 |
| Montant de<br>l'assurance  | Spécifié par l'acheteur dans le<br>champ du site :<br>• Montant de l'assurance eBay/de<br>l'enchère                                                                                                    | Décimale non<br>signée                       |                                      |                                 |
| Taxe/TVA                   | Montant de la TVA spécifié dans la<br>procédure de création de bouton du<br>vendeur et dans les Préférences.                                                                                                    | Décimale non<br>signée                       | tax                                  |                                 |

*TABLEAU B.1Colonnes et valeurs de l'historique téléchargeable*

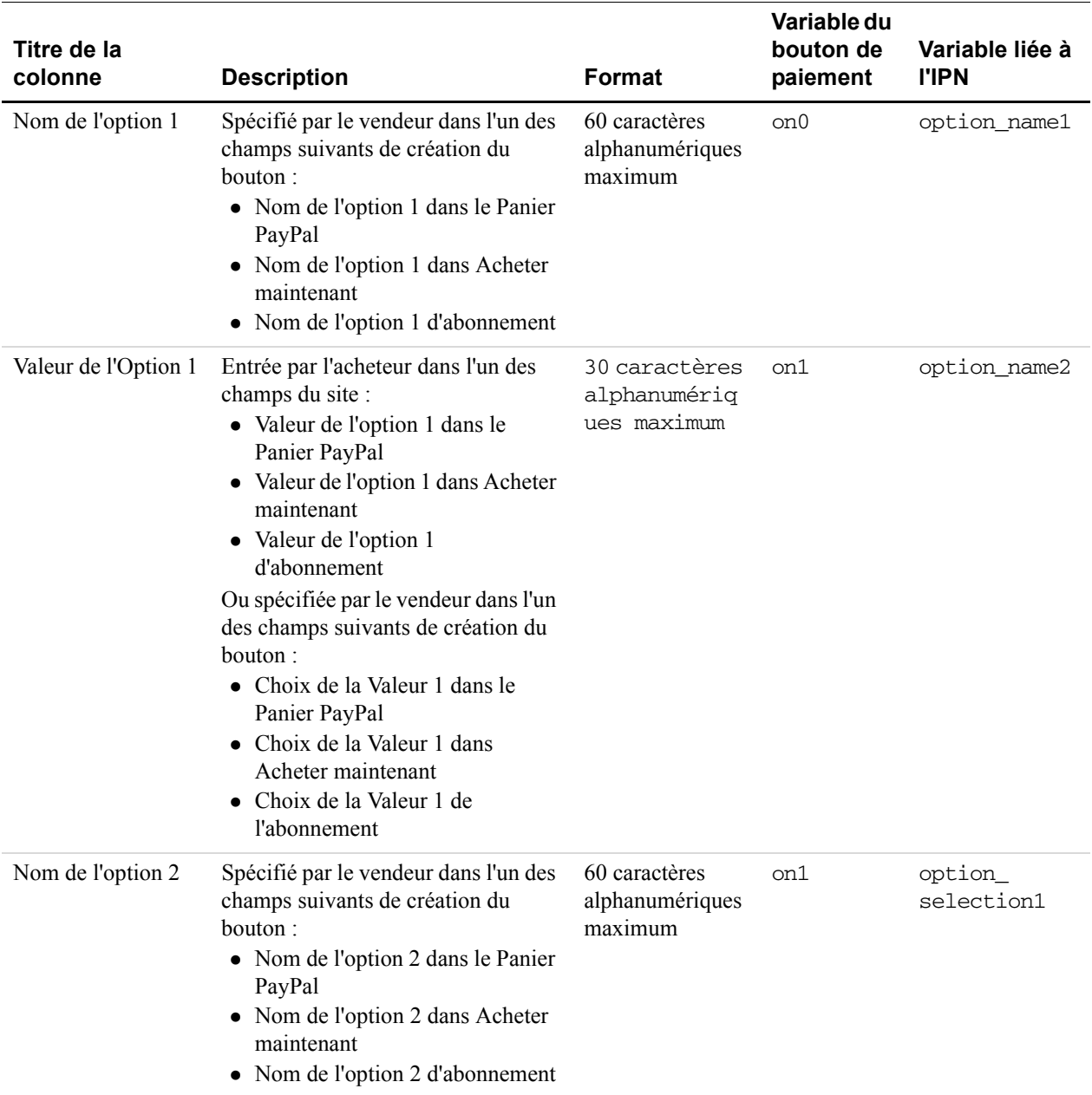

| Titre de la<br>colonne                      | <b>Description</b>                                                                                                    | Format                                       | Variable du<br>bouton de<br>paiement | Variable liée à<br><b>I'IPN</b> |
|---------------------------------------------|----------------------------------------------------------------------------------------------------|----------------------------------------------|--------------------------------------|---------------------------------|
| Valeur de l'Option 2                        | Entrée par l'acheteur dans l'un des<br>champs du site :<br>• Valeur de l'option 2 dans le<br>Panier PayPal<br>• Valeur de l'option 2 dans Acheter<br>maintenant<br>• Valeur de l'option 2<br>d'abonnement<br>Ou spécifiée par le vendeur dans l'un<br>des champs suivants de création du<br>bouton:<br>• Choix de la Valeur 2 dans le<br>Panier PayPal<br>• Choix de la Valeur 2 dans<br>Acheter maintenant<br>• Choix de la Valeur 2 de<br>l'abonnement | 30 caractères<br>alphanumériques<br>maximum  | os1                                  | option<br>selection2            |
| Site d'enchère                              | Nom du site d'enchères :<br>$\bullet$ eBay<br>Yahoo! enchères<br>uBid.com<br>Enchères Amazon.com<br>• Enchères MSN<br>• BidVille<br>• Autre                                                                                                    | 20 caractères<br>alphanumériques<br>maximum  |                                      |                                 |
| URL de l'objet                              | URL de l'objet eBay/de l'enchère<br>(spécifique à eBay/aux enchères)                                                                                                    | 256 caractères<br>alphanumériques<br>maximum |                                      |                                 |
| Date de clôture                             | Date de clôture de l'objet eBay/de<br>l'enchère (spécifique à eBay/aux<br>enchères)                                                                                                    | [M]M/[J]J/AAA<br>A                           |                                      |                                 |
| Numéro de la<br>transaction de<br>référence | Numéro de la transaction parent                                                                                                    | 17 caractères<br>alphanumériques<br>maximum  |                                      |                                 |

*TABLEAU B.1Colonnes et valeurs de l'historique téléchargeable*

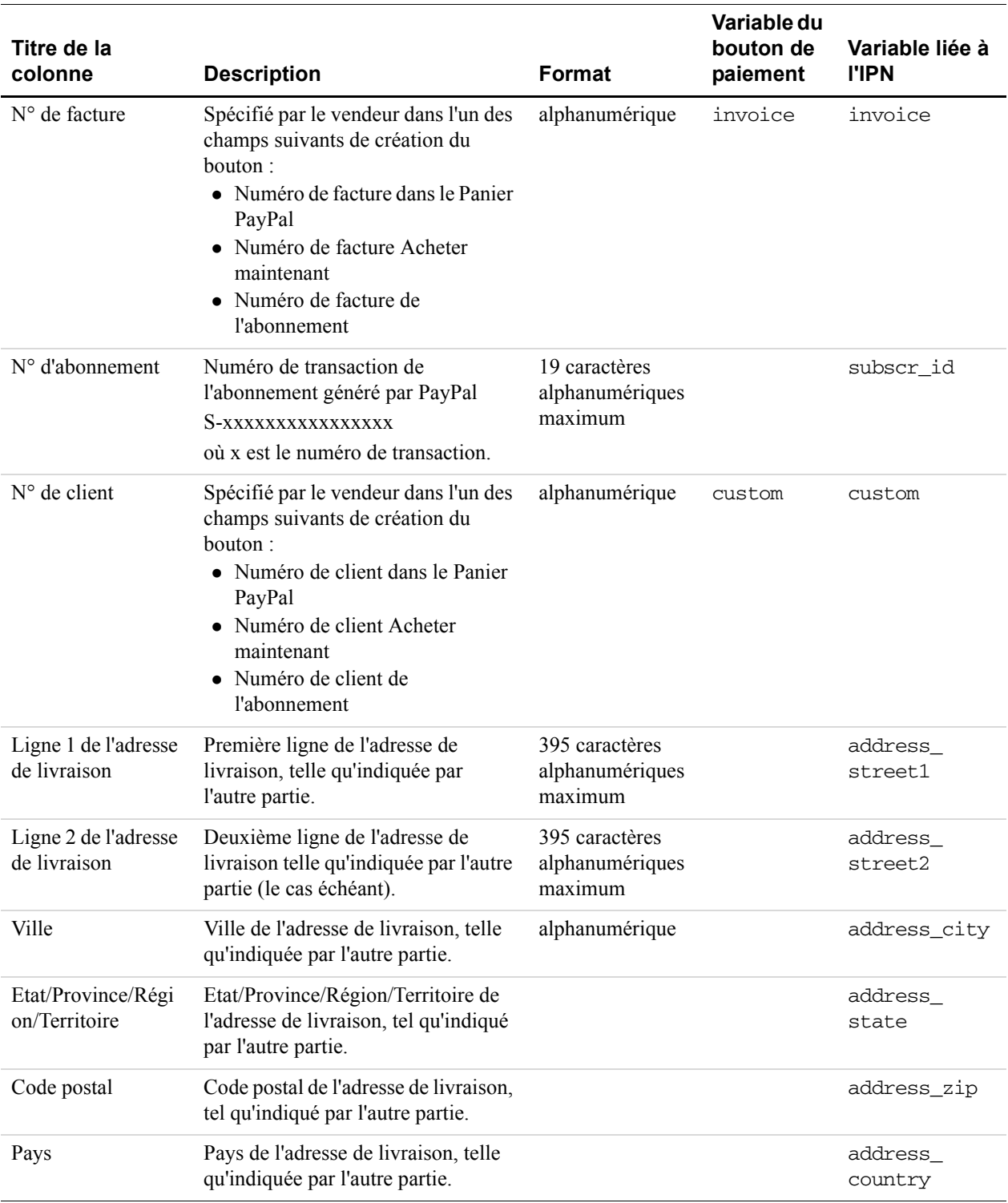

| Titre de la<br>colonne | <b>Description</b>                                                                                                    | Format          | Variable du<br>bouton de<br>paiement | Variable liée à<br><b>I'IPN</b> |
|------------------------|----------------------------------------------------------------------------------------------------|-----------------|--------------------------------------|---------------------------------|
| Solde                  | Solde du compte au moment de la<br>transaction. Le solde est exprimé<br>dans la devise de la transaction.                                       | Décimale signée |                                      |                                 |
|                        | La colonne Solde peut afficher ""<br>dans certains cas, ce qui indique que<br>l'affichage du solde ne convient pas<br>à ce type de transaction. |                 |                                      |                                 |

*TABLEAU B.1Colonnes et valeurs de l'historique téléchargeable*

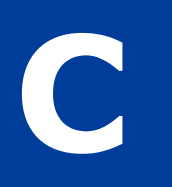

# **Codes pays**

**REMARQUE :** Ce tableau répertorie les codes pays définis par la norme [ISO](http://www.iso.org/iso/en/prods-services/iso3166ma/02iso-3166-code-lists/list-en1.html)  [3166-1.](http://www.iso.org/iso/en/prods-services/iso3166ma/02iso-3166-code-lists/list-en1.html)

#### *TABLEAU C.1 Codes pays*

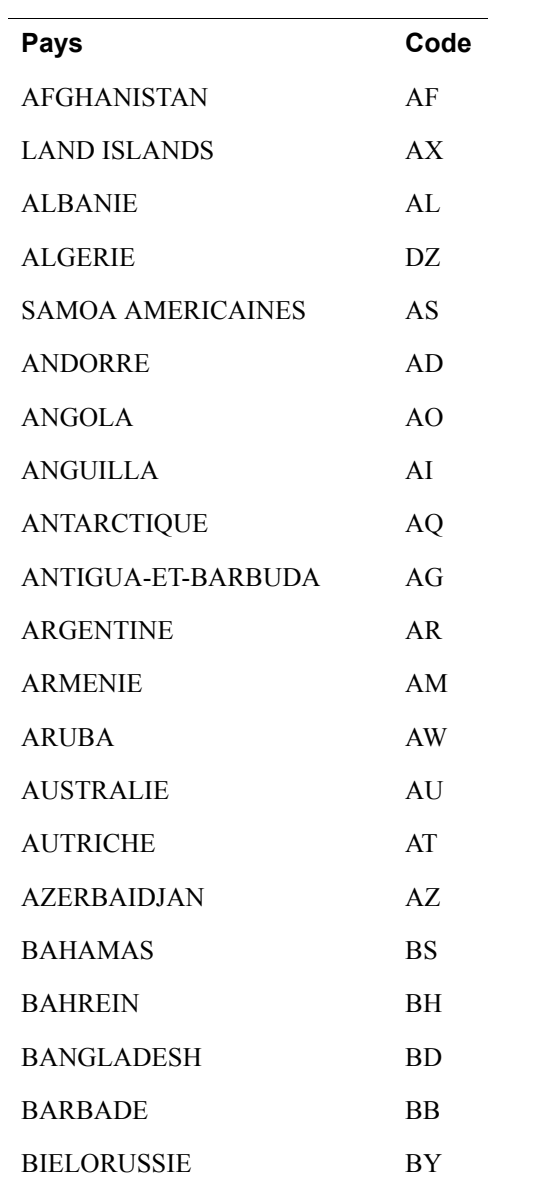

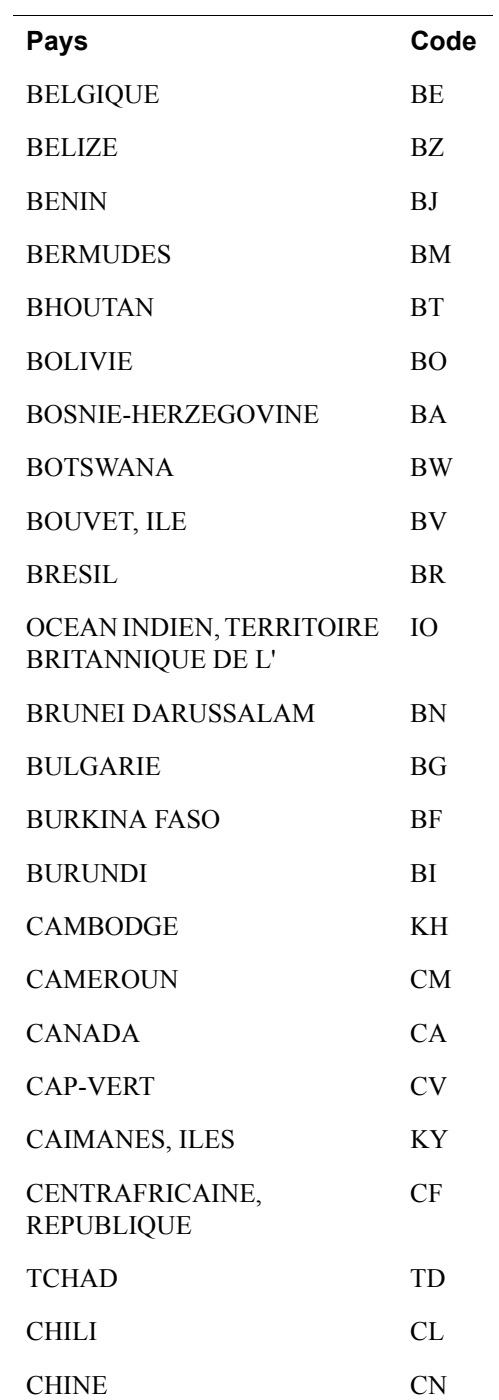

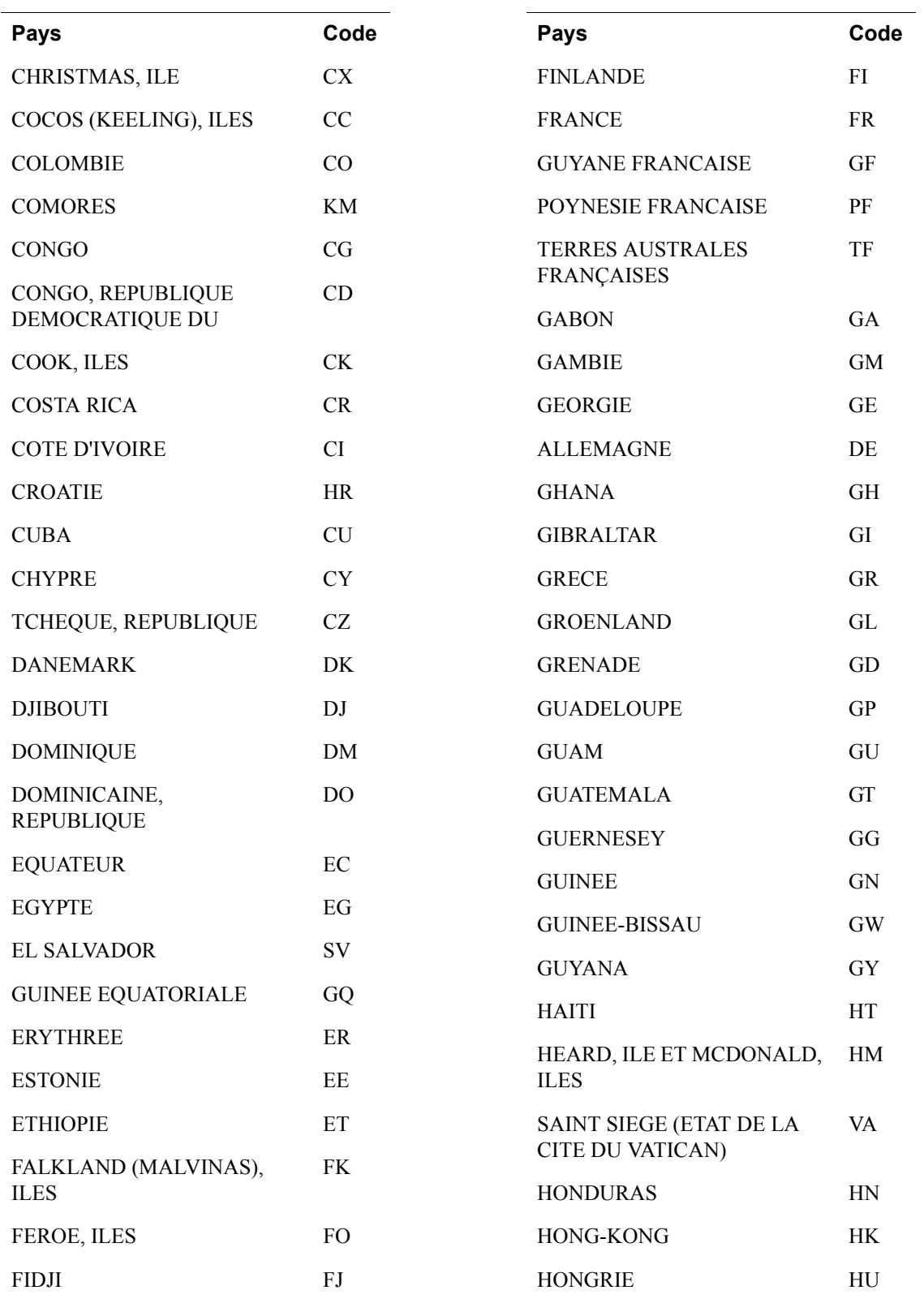

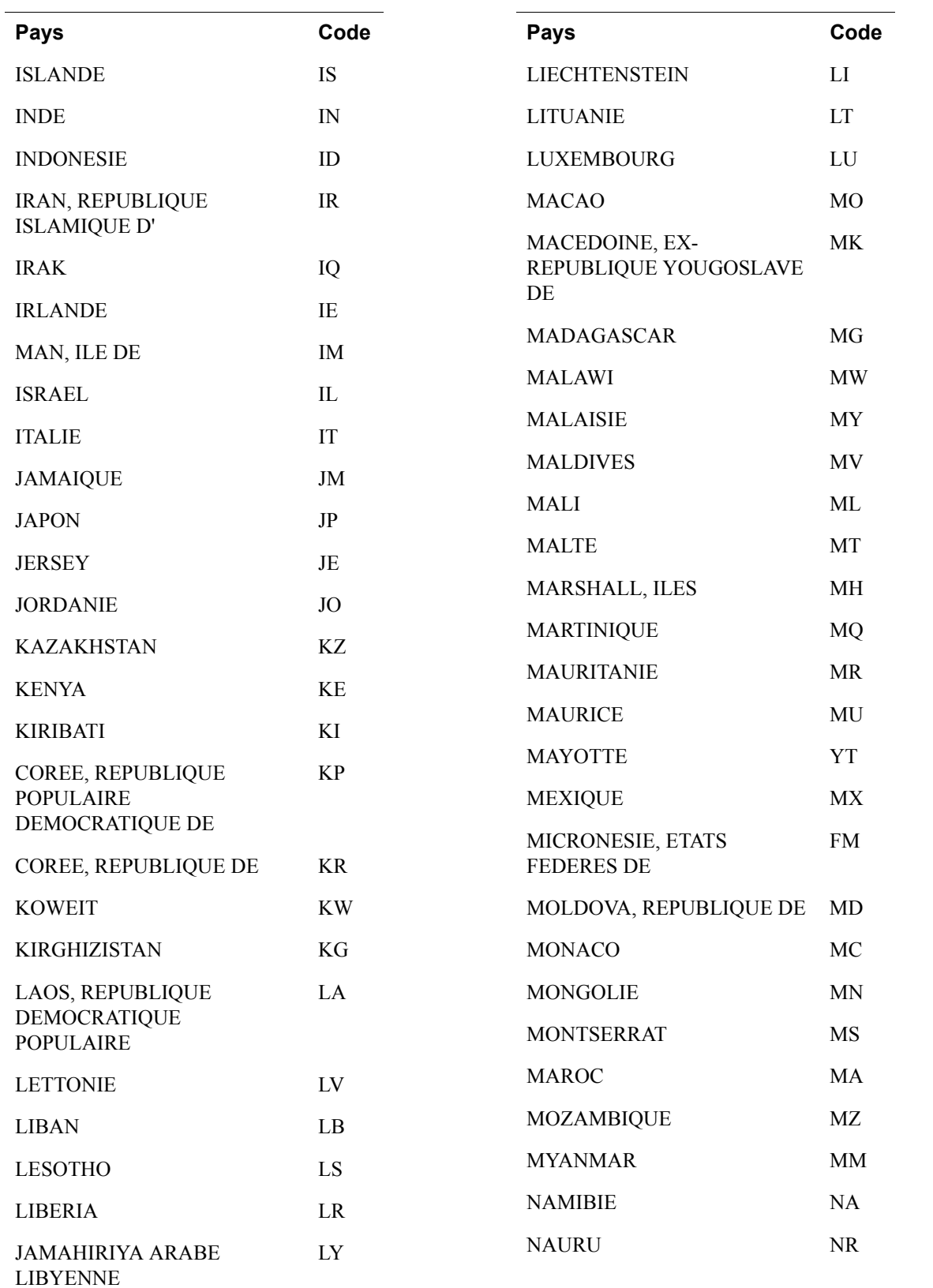

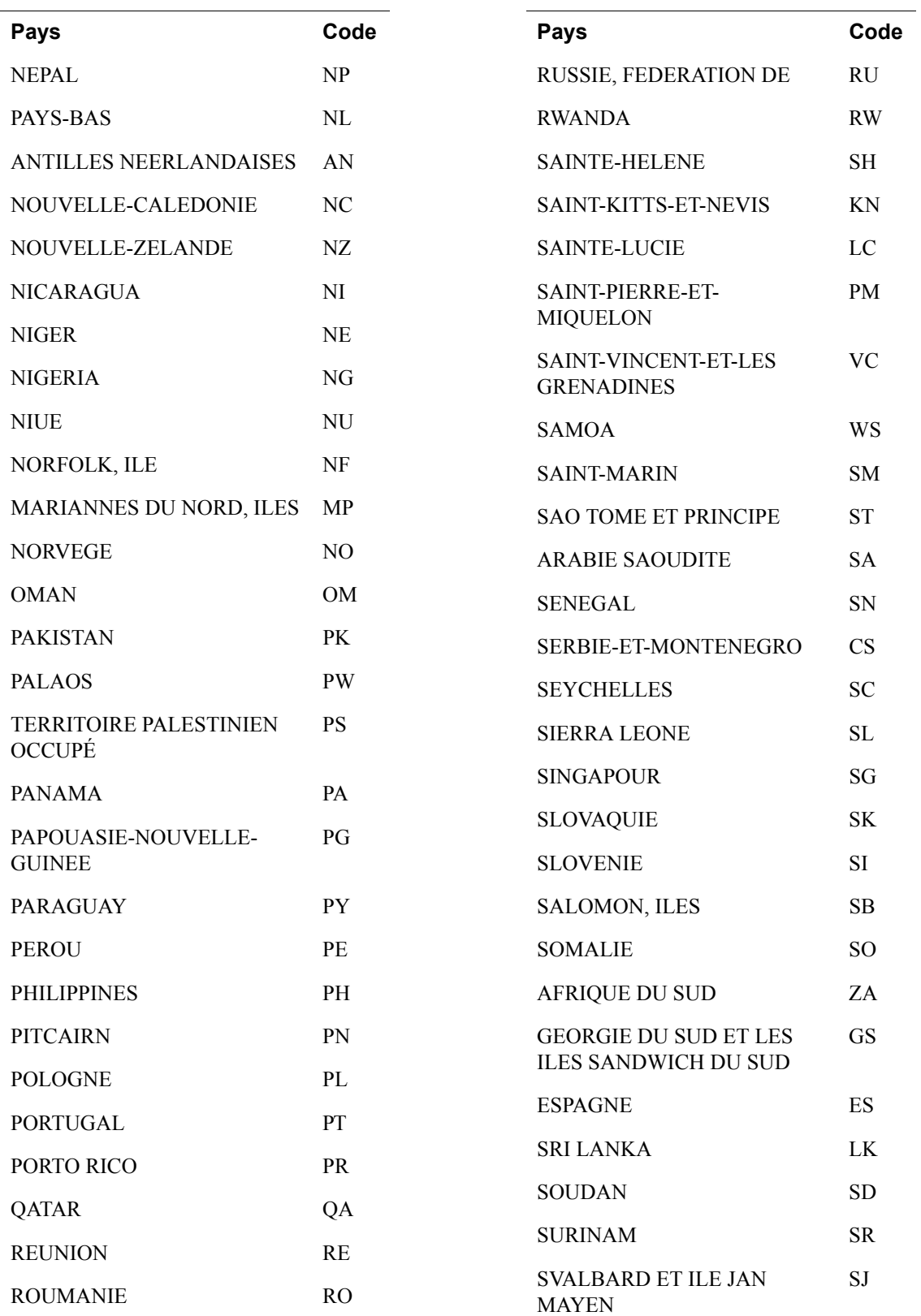

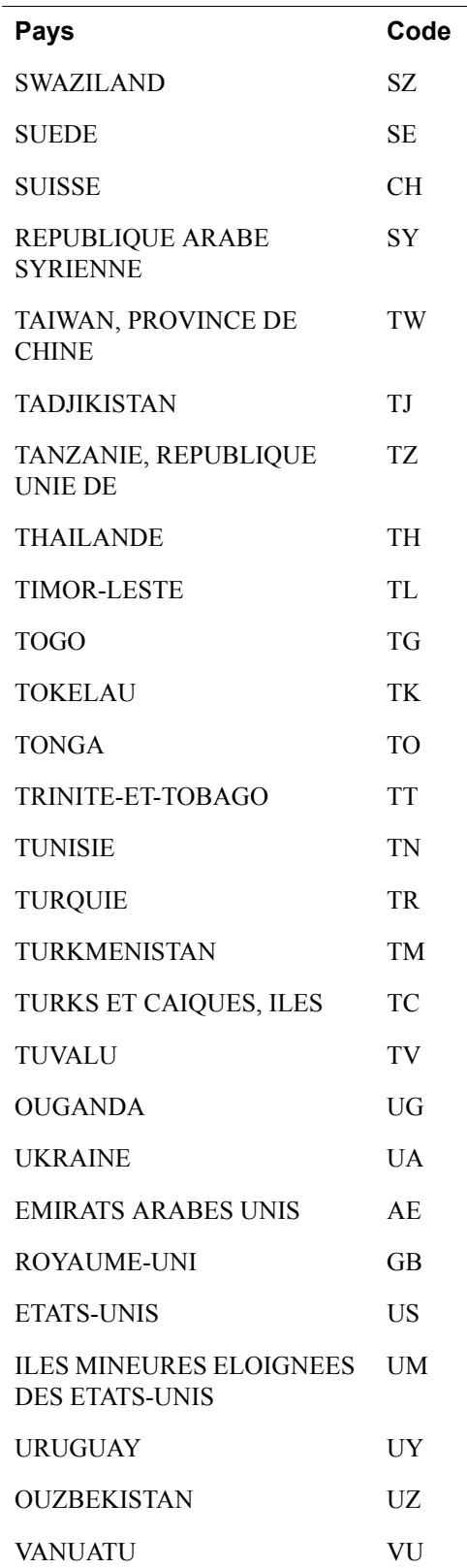

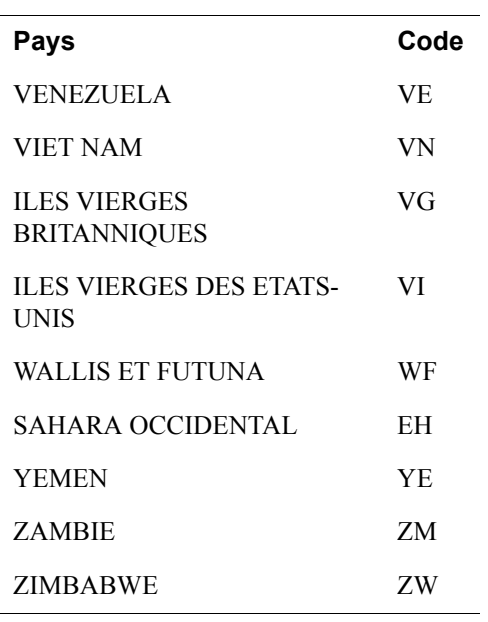

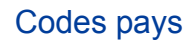

# **Indice**

## **A**

[activités 43](#page-42-0) [address 60](#page-59-0) [address\\_city 54](#page-53-0) [address\\_country 54](#page-53-1) [address\\_country\\_code 54](#page-53-2) [address\\_name 54](#page-53-3) [address\\_state 55](#page-54-0) [address\\_status 55](#page-54-1) [address\\_street 55](#page-54-2) [address\\_zip 55](#page-54-3) [adjustment 71](#page-70-0) amount1 67 amount2 67 amount3 68 [amt 73](#page-72-0) auction buyer id 64, [73](#page-71-0) [auction\\_closing\\_date 64](#page-63-1) [auction\\_multi\\_item 64](#page-63-2) [AUD 17](#page-16-0) auth amount 58 [auth\\_exp 58](#page-57-1) [auth\\_id 57](#page-56-0) [auth\\_status 58](#page-57-2) [authorization 60](#page-59-1)

#### **B**

[business 55](#page-54-4)

#### **C**

[CAD 17](#page-16-1) [Canceled-Reversal 59](#page-58-0) [cart 62](#page-61-0) case creation date 72 [case\\_id 71](#page-70-1) [case\\_type 72](#page-70-2) [cc 73](#page-72-1) [CHF 17](#page-16-2) [cm 73](#page-72-2)

[codage URL dans les données IPN 53](#page-52-0) [codes des devises 17](#page-16-3) [complaint 72](#page-70-3) [Couronne 17](#page-16-4) [Couronne danoise 17](#page-16-5) [Couronne norvégienne 17](#page-16-6) [Couronne suédoise 17](#page-16-7) [Couronne tchèque 17](#page-16-8) [custom 56](#page-55-0) [CZK 17](#page-16-9)

## **D**

[devises acceptées par PayPal 17](#page-16-3) [DKK 17](#page-16-10) [Dollar américain 17](#page-16-11) [Dollar australien 17](#page-16-12) [Dollar canadien 17](#page-16-13) [Dollar de Hong-Kong 17](#page-16-14) [Dollar de Singapour 17](#page-16-15) [Dollar néo-zélandais 17](#page-16-16) [duplicate 72](#page-71-2)

# **E**

[echeck 59,](#page-58-1) [60](#page-59-2) [En attente 58,](#page-57-3) [59](#page-58-2) [EUR 17](#page-16-17) [Euro 17](#page-16-18) [exchange\\_rate 62](#page-61-1) [Expired 59](#page-58-3) [express\\_checkout 62](#page-61-2)

# **F**

[Failed 59](#page-58-4) first name 55 for auction 64 [Forint 17](#page-16-19) [Forint hongrois 17](#page-16-20) [format iif 46](#page-45-0)

#### **Indice**

[format qif 46](#page-45-1) [Franc suisse 17](#page-16-21)

#### **G**

[GBP 17](#page-16-22)

#### **H**

[Historique 41](#page-40-0) [HKD 17](#page-16-23) [HUF 17](#page-16-24)

#### **I**

[instant 59](#page-58-5) [intl 60](#page-59-3) [invoice 56](#page-55-1) [item\\_name 56](#page-55-2) [item\\_number 56](#page-55-3)

#### **J**

[JPY 17](#page-16-25)

#### **L**

[last\\_name 55](#page-54-6) [les relevés de compte mensuels ; 42](#page-41-0) [Livre sterling 17](#page-16-26)

#### **M**

masspay txn id x 65 mc\_amount1\_68 mc\_amount2 68 mc\_amount3 68 mc currency 62, 68 [mc\\_currency\\_x 65](#page-64-1) mc fee 62, [63,](#page-62-0) [65](#page-64-2) [mc\\_fee\\_x 65](#page-64-3) [mc\\_gross 63](#page-62-1) mc gross  $x$  58, [65](#page-64-4) mc handling 63 [mc\\_handling\\_x 58](#page-57-5) [mc\\_shipping 63](#page-62-3)

mc shipping x 58 [memo 56](#page-55-4) [merchandise 72](#page-71-3) [merch-pmt 73](#page-71-4) [Montant net 49](#page-48-0) [multi-currency 60](#page-59-4)

#### **N**

```
new_case 71
NOK 17
non receipt 72
not as described 72
notify_version 54
num cart items 58
NZD 17
```
## **O**

option name 1 57 option name 2 57 [option\\_name1 57,](#page-56-1) [58](#page-57-8) [option\\_name2 57,](#page-56-2) [58](#page-57-9) option selection1 57 [option\\_selection1\\_x 58](#page-57-10) option selection2 57 [option\\_selection2\\_x 59](#page-58-6) [other 60](#page-59-5)

#### **P**

[parent\\_txn\\_id 59](#page-58-7) password 68 payer business name 55 payer email 55 [payer\\_id 55](#page-54-9) [payer\\_status 55](#page-54-10) payment date 59, [65](#page-64-5) payment fee 63 payment fee x 65 payment gross 63 [payment\\_gross\\_x 65](#page-64-7) payment status 53, [59,](#page-58-9) [66](#page-65-0) payment type 59 [pending\\_reason 60](#page-59-6) period1 67 period2 67

period3 67 [PLN 17](#page-16-29) [Processed 59](#page-58-11)

# **Q**

[quantité 56](#page-55-5) [QuickBooks 46](#page-45-2) [Quicken 46](#page-45-3)

#### **R**

[reason\\_code 61,](#page-60-0) [66,](#page-65-1) [72](#page-71-7) [ReasonCode 59](#page-58-12) reattempt 68 [receiver\\_ email\\_x 66](#page-65-2) receiver email 55, [56](#page-55-6) receiver id 56 [recherche de transactions \(en ligne\) 42](#page-41-1) recur times 68 recurring 68 [Refunded 59](#page-58-13) [rejet de débit 72](#page-70-5) [Rejetée 59](#page-58-14) [remaining\\_settle 61](#page-60-1) residence country 55 [Rétablie 59](#page-58-15) retry\_at 68

#### **S**

[SEK 17](#page-16-30) [send\\_money 62](#page-61-5) settle amount 63 [settle\\_currency 64](#page-63-4) [SGD 17](#page-16-31) [shipping 61](#page-60-2) [sig 73](#page-72-3) [Solde 43](#page-42-1) [special 72](#page-71-8) [st 73](#page-72-4) [status\\_x 66](#page-65-3) subscr\_cancel 67 subscr\_date 67 subscr\_effective 67 subscr\_eot 67 subscr failed 67

subscr\_id 68 subscr\_modify 67 subscr\_payment 67 subscr\_signup 67

# **T**

[tax 57,](#page-56-5) [61](#page-60-3) [Terminée 58,](#page-57-11) [59](#page-58-16) test ipn 54 [Toute l'activité du compte - Vue avancée 43](#page-42-2) transaction entity 61 [tx 73](#page-72-5) [txn\\_id 61,](#page-60-5) [71](#page-70-6) txn type 62, [66, 6](#page-65-4)7, [71](#page-70-7)

#### **U**

[unauthorized 72](#page-71-9) [unilateral 60](#page-59-7) unique id  $x$  66 [upgrade 60](#page-59-8) [USD 17](#page-16-32) username 68

#### **V**

[verify 60](#page-59-9) [verify\\_sign 54](#page-53-6) [virtual\\_terminal 62](#page-61-7) [Voided 58,](#page-57-12) [59](#page-58-17)

#### **W**

[web 62](#page-61-8)

#### **Y**

[Yen 17](#page-16-33) [Yen japonais 17](#page-16-34)

# **Z**

[Zloty 17](#page-16-35) [Zloty polonais 17](#page-16-36)